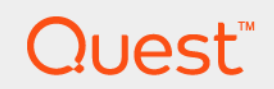

# Foglight® 5.9.x **Data Model Guide**

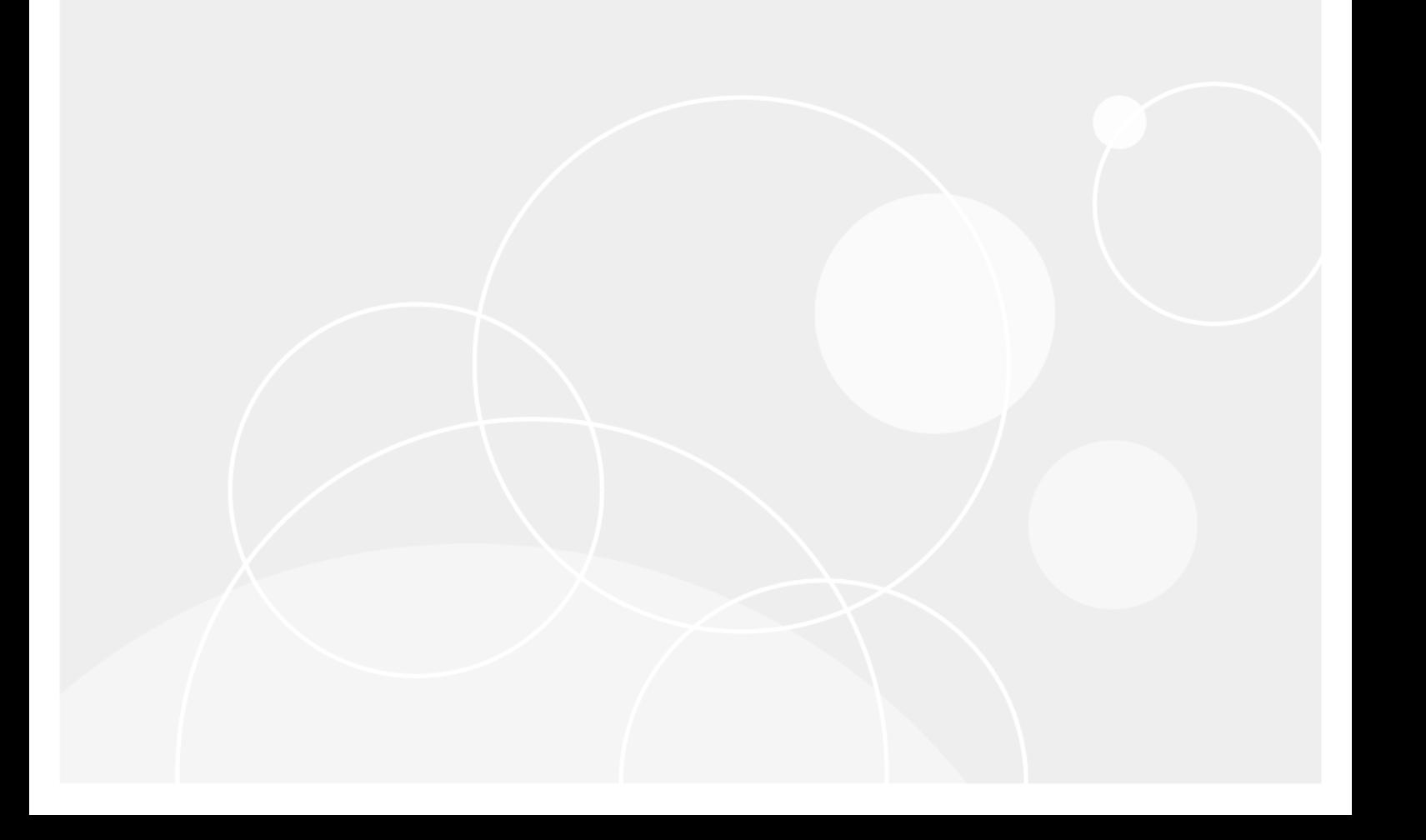

#### **© 2018 Quest Software Inc.**

#### **ALL RIGHTS RESERVED.**

This guide contains proprietary information protected by copyright. The software described in this guide is furnished under a software license or nondisclosure agreement. This software may be used or copied only in accordance with the terms of the applicable agreement. No part of this guide may be reproduced or transmitted in any form or by any means, electronic or mechanical, including photocopying and recording for any purpose other than the purchaser's personal use without the written permission of Quest Software Inc.

The information in this document is provided in connection with Quest Software products. No license, express or implied, by estoppel or otherwise, to any intellectual property right is granted by this document or in connection with the sale of Quest<br>Software products. EXCEPT AS SET FORTH IN THE TERMS AND CONDITIONS AS SPECIFIED IN THE LICENSE<br>A EXPRESS, IMPLIED OR STATUTORY WARRANTY RELATING TO ITS PRODUCTS INCLUDING, BUT NOT LIMITED TO, THE IMPLIED WARRANTY OF MERCHANTABILITY, FITNESS FOR A PARTICULAR PURPOSE, OR NON-INFRINGEMENT. IN NO EVENT SHALL QUEST SOFTWARE BE LIABLE FOR ANY DIRECT, INDIRECT, CONSEQUENTIAL, PUNITIVE, SPECIAL OR INCIDENTAL DAMAGES (INCLUDING, WITHOUT LIMITATION, DAMAGES FOR LOSS OF PROFITS, BUSINESS<br>INTERRUPTION OR LOSS OF INFORMATION) ARISING OUT OF THE USE OR INABILITY TO USE THIS DOCUMENT, EVEN IF QUEST SOFTWARE HAS BEEN ADVISED OF THE POSSIBILITY OF SUCH DAMAGES. Quest Software makes no representations or warranties with respect to the accuracy or completeness of the contents of this document and reserves the right to make changes to specifications and product descriptions at any time without notice. Quest Software does not make any commitment to update the information contained in this document.

If you have any questions regarding your potential use of this material, contact:

Quest Software Inc. Attn: LEGAL Dept. 4 Polaris Way Aliso Viejo, CA 92656

Refer to our website [\(https://www.quest.com](https://www.quest.com)) for regional and international office information.

#### **Patents**

Quest Software is proud of our advanced technology. Patents and pending patents may apply to this product. For the most current information about applicable patents for this product, please visit our website at [https://www.quest.com/legal.](https://www.quest.com/legal)

#### **Trademarks**

Quest, the Quest logo, and Join the Innovation are trademarks and registered trademarks of Quest Software Inc. For a complete list of Quest marks, visit <https://www.quest.com/legal/trademark-information.aspx>. "Apache HTTP Server", Apache, "Apache<br>Tomcat" and "Tomcat" are trademarks of the Apache Software Foundation. Google is a registered tradema Android, Chrome, Google Play, and Nexus are trademarks of Google Inc. Red Hat, JBoss, the JBoss logo, and Red Hat Enterprise Linux are registered trademarks of Red Hat, Inc. in the U.S. and other countries. CentOS is a trademark of Red Hat, Inc. in the U.S. and other countries. Fedora and the Infinity design logo are trademarks of Red Hat, Inc. Microsoft, .NET, Active Directory, Internet Explorer, Hyper-V, Office 365, SharePoint, Silverlight, SQL Server, Visual Basic, Windows, Windows Vista and Windows Server are either registered trademarks or trademarks of Microsoft Corporation in the United States and/or other countries. AIX, IBM, PowerPC, PowerVM, and WebSphere are trademarks of International Business Machines Corporation, registered in many<br>jurisdictions worldwide. Java, Oracle, Oracle Solaris, PeopleSoft, Siebel, Sun, WebLogic, and ZFS are t trademarks of Oracle and/or its affiliates in the United States and other countries. SPARC is a registered trademark of SPARC<br>International, Inc. in the United States and other countries. Products bearing the SPARC tradema developed by Oracle Corporation. OpenLDAP is a registered trademark of the OpenLDAP Foundation. HP is a registered trademark that belongs to Hewlett-Packard Development Company, L.P. Linux is a registered trademark of Linus Torvalds in the United States, other countries, or both. MySQL is a registered trademark of MySQL AB in the United States, the European Union and other countries. Novell and eDirectory are registered trademarks of Novell, Inc., in the United States and other countries.<br>
VMware, ESX, ESXi, vSphere, vCenter, vMotion, and vCloud Director are registered trademarks o VMware, ESX, ESXi, vSphere, vCenter, vMotion, and vCloud Director are registered trademarks or trademarks of VMware, Inc.<br>in the United States and/or other jurisdictions. Sybase is a registered trademark of Sybase, Inc. Th "Eclipse Foundation Member", "EclipseCon", "Eclipse Summit", "Built on Eclipse", "Eclipse Ready" "Eclipse Incubation", and<br>"Eclipse Proposals" are trademarks of Eclipse Foundation, Inc. IOS is a registered trademark or tra trademarks of Apple Inc., registered in the U.S. and other countries. Ubuntu is a registered trademark of Canonical Ltd. Symantec<br>and Veritas are trademarks or registered trademarks of Symantec Corporation or its affiliate NetScaler, XenApp, and XenDesktop are trademarks of Citrix Systems, Inc. and/or one or more of its subsidiaries, and may be registered in the United States Patent and Trademark Office and in other countries. AlertSite and DéjàClick are either trademarks or registered trademarks of Boca Internet Technologies, Inc. Samsung, Galaxy S, and Galaxy Note are registered trademarks of Samsung Electronics America, Inc. and/or its related entities. MOTOROLA is a registered trademarks of Motorola Trademark<br>Holdings, LLC. The Trademark BlackBerry Bold is owned by Research In Motion Limited and is registered Research In Motion Limited. Ixia and the Ixia four-petal logo are registered trademarks or trademarks of Ixia. Opera, Opera Mini, and the O logo are trademarks of Opera Software ASA. Tevron, the Tevron logo, and CitraTest are registered trademarks of Tevron, LLC. PostgreSQL is a registered trademark of the PostgreSQL Global Development Group. MariaDB is a trademark or registered trademark of MariaDB Corporation Ab in the European Union and United States of America and/or other countries.<br>Vormetric is a registered trademark of Vormetric, Inc. Intel, Itanium, Pentium, and Xeon are tradema the OpenStack Foundation. Amazon Web Services, the "Powered by Amazon Web Services" logo, and "Amazon RDS" are<br>trademarks of Amazon.com, Inc. or its affiliates in the United States and/or other countries. Infobright, Infob Edition and Infobright Enterprise Edition are trademarks of Infobright Inc. POLYCOM®, RealPresence® Collaboration Server, and RMX® are registered trademarks of Polycom, Inc. All other trademarks and registered trademarks are property of their respective

owners.

**Legend**

- **WARNING: A WARNING icon indicates a potential for property damage, personal injury, or death.**  $\blacksquare$
- **CAUTION: A CAUTION icon indicates potential damage to hardware or loss of data if instructions are not followed.** ţ
- **IMPORTANT NOTE**, **NOTE**, **TIP**, **MOBILE**, or **VIDEO:** An information icon indicates supporting information.

Foglight Data Model Guide Updated - May 2018 Software Version - 5.9.x

## **Contents**

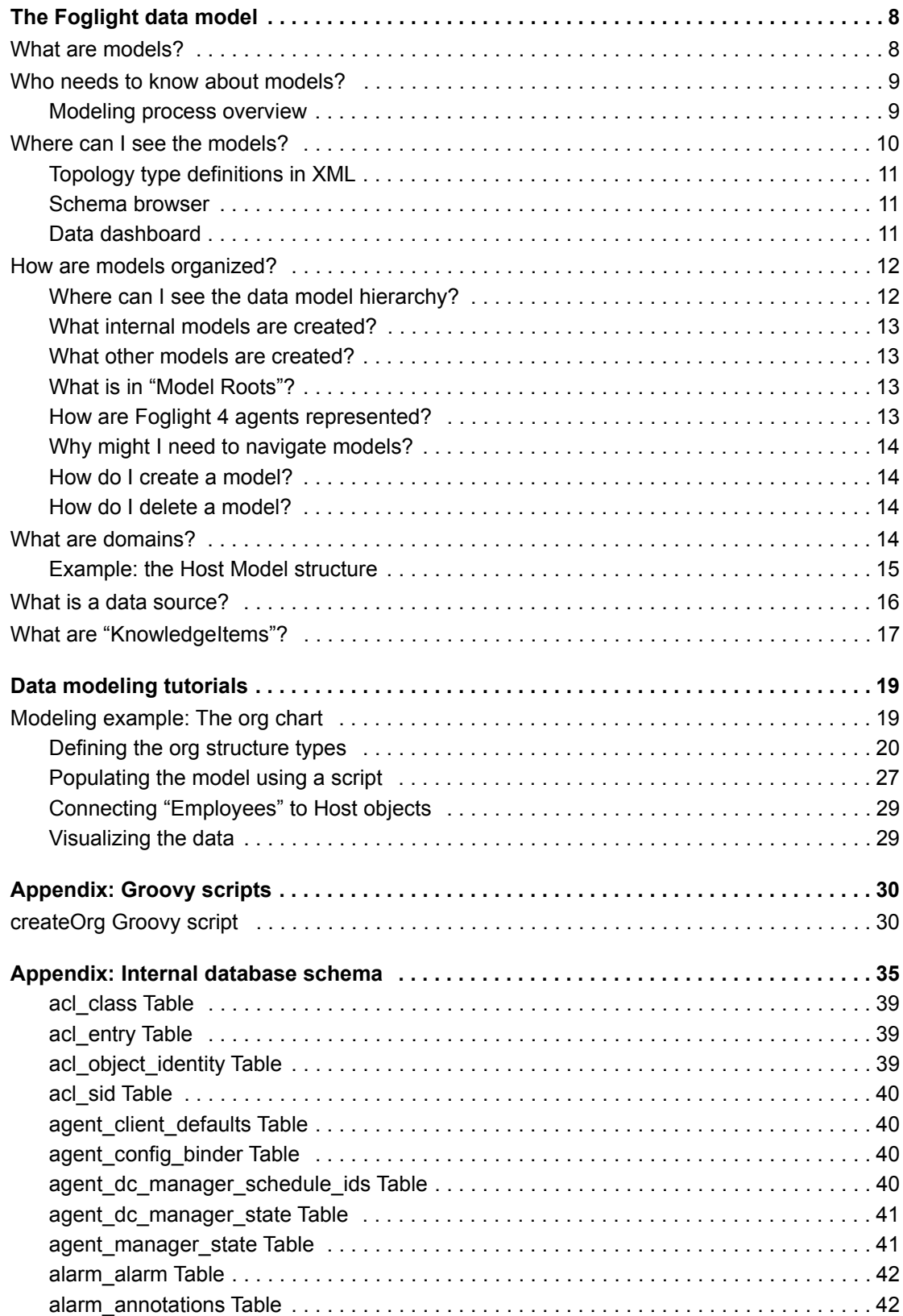

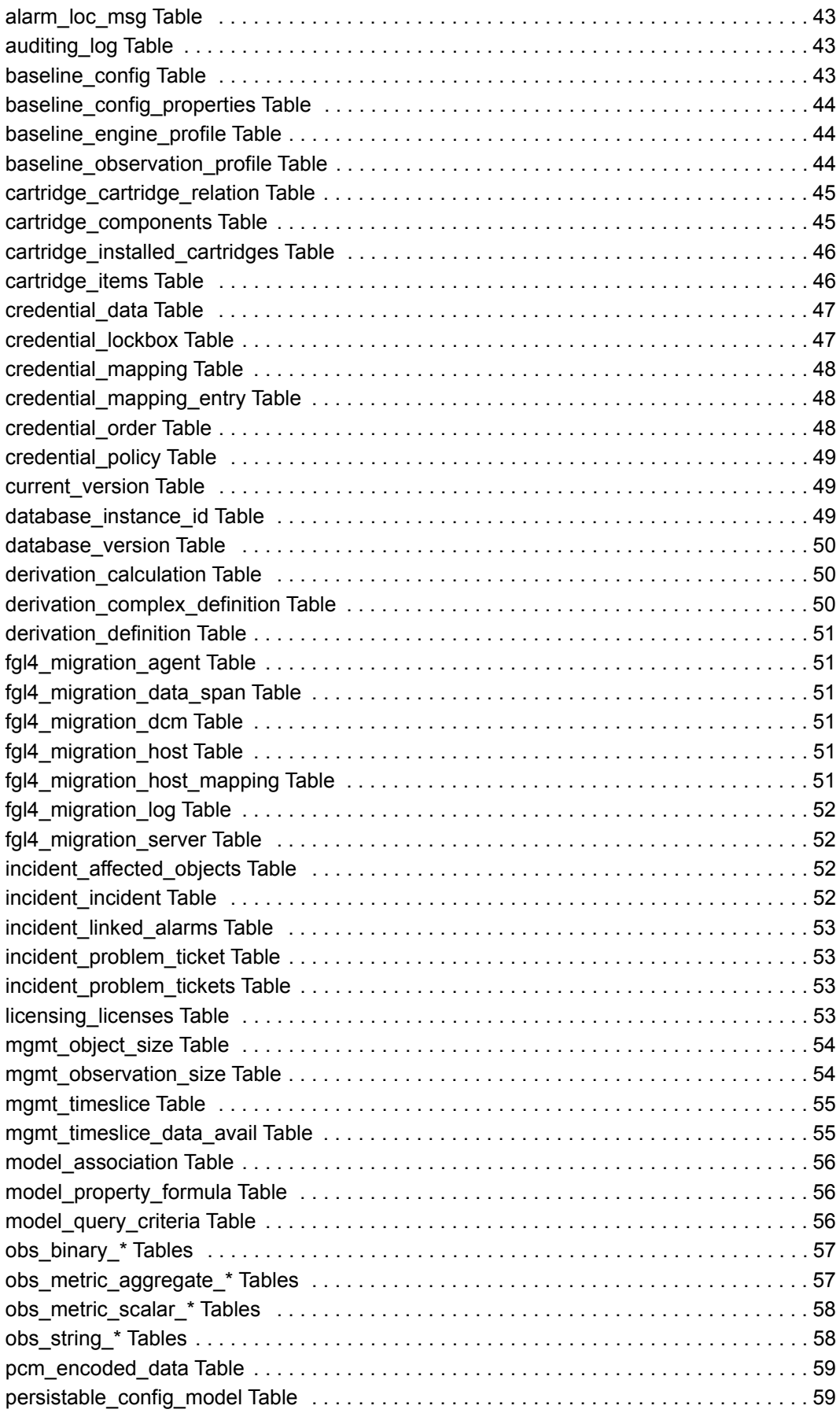

Foglight 5.9.x Data Model Guide Contents **<sup>5</sup>**

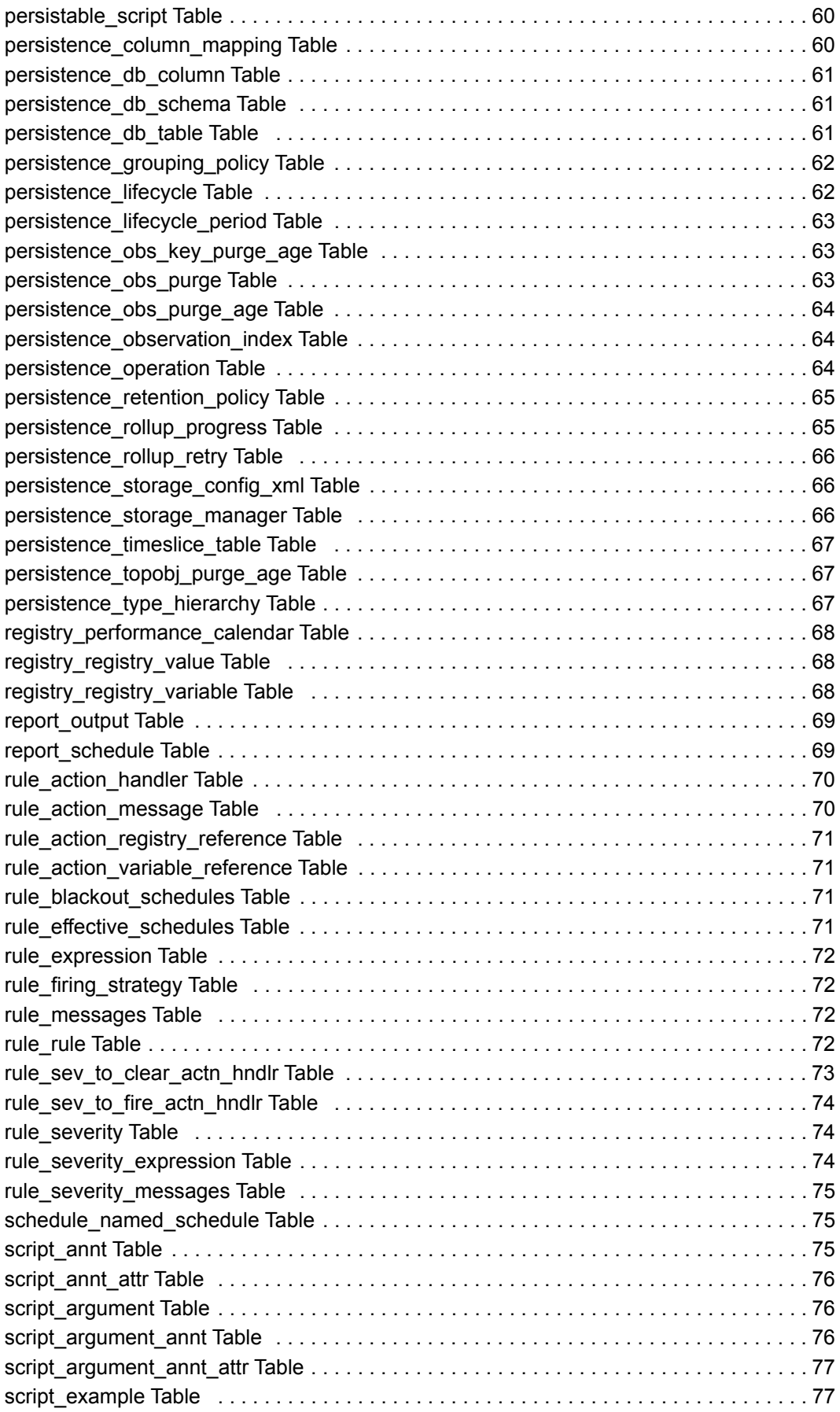

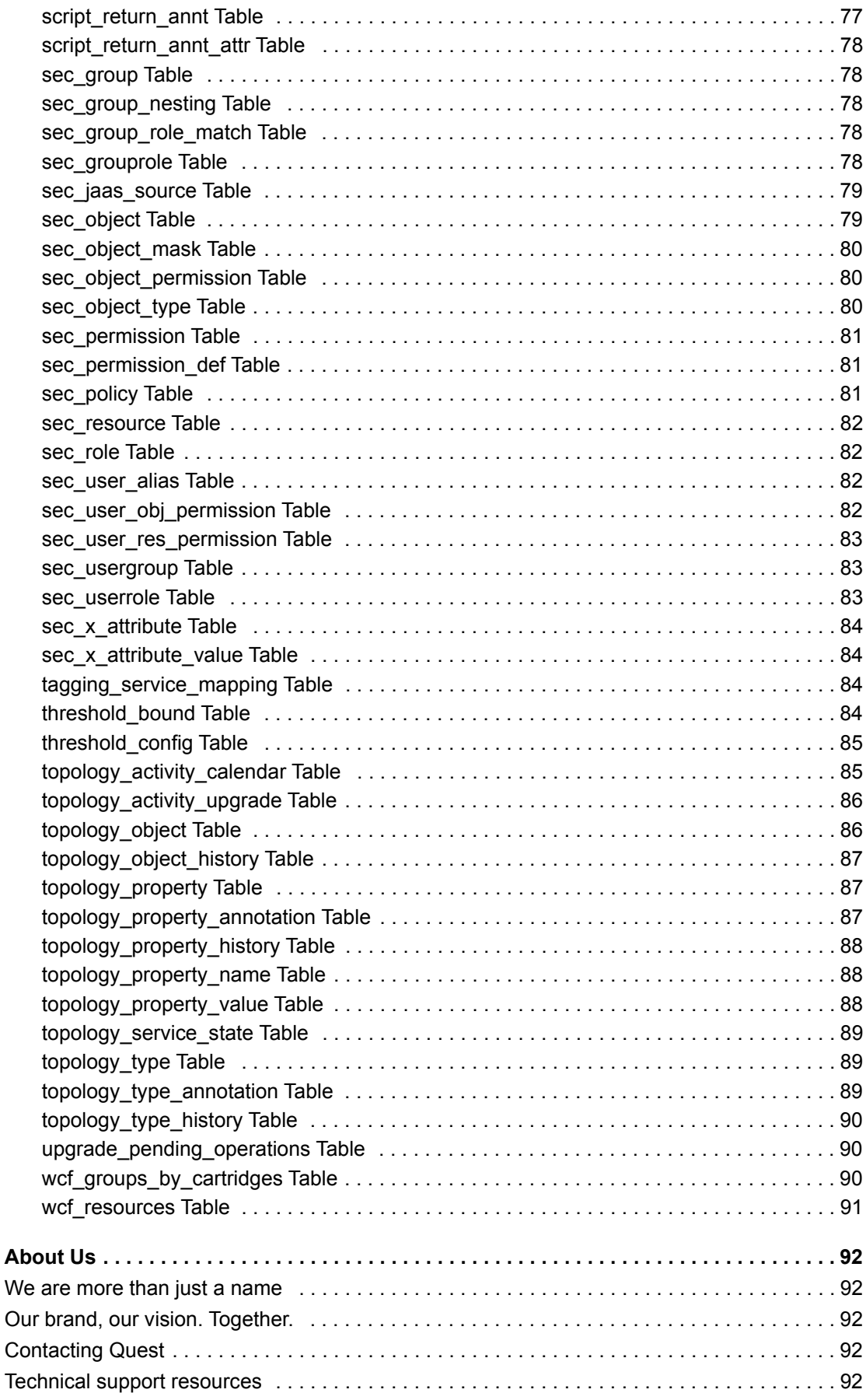

# **The Foglight data model**

<span id="page-7-0"></span>This topic provides an introduction to models and discusses the Foglight data model.

- **•** [What are models?](#page-7-1)
- **•** [Who needs to know about models?](#page-8-0)
- **•** [Where can I see the models?](#page-9-0)
- **•** [How are models organized?](#page-11-0)
- **•** [What are domains?](#page-13-3)
- **•** [What is a data source?](#page-15-0)
- **[What are "KnowledgeItems"?](#page-16-0)**

# <span id="page-7-1"></span>**What are models?**

In general, models are abstractions that capture the essence of the objects they are supposed to represent. A good model looks and behaves like the real thing, at least in certain ways. If a model were perfect in every respect, it would be indistinguishable from the real thing. Thus, we could pose questions, submit these in some way to the model, and obtain the same, or almost the same, results as we would by doing those things to the real object. If the object under consideration undergoes a change, the model would have to change accordingly in order to faithfully represent that object.

The data model used in the Management Server is constructed to do just that. The data sent to the Management Server changes with time, not only because the measurements on properties change, but because the objects themselves may come and go. So, a data model for use with the Management Server must be designed to accommodate the creation of objects, by placing them in a well-designed model hierarchy. Objects have relationships among themselves, and a good model accounts for those relationships.

To the Management Server, models are collections of related data objects. The totality of data objects in existence at any one time is referred to as the "data model".

- **•** Objects are created by transforming the raw data collected by agents (collection models) or when services are created, deleted, or modified (service models).
- **•** Objects have properties, such as lists and metrics (time series values). Properties may be simple values, but often they are other objects. Being objects, they can have properties that are objects, and these objects may have the starting object as a property. Thus, the relationships form a graph, not a tree.
	- **NOTE:** Data objects having other data objects as properties can be a source of confusion when you ÷ attempt to drill down into an object's properties using a data browser. It is possible to encounter a loop of related properties that the data viewer (a tree of nodes) unwinds into a seemingly endless chain of repeating properties. When using the data browser, it is seldom productive to go more than five levels deep. After that, it is likely that you are in an unwound loop.
- **•** Data models can be organized into sub-modules, for instance:
	- **▪** HostModel represents a collection of agents on a host.
	- Windows System represents a Windows® System agent.
	- Physical Disk represents a disk.

**8**

**1**

- **•** Raw data can be modeled in different ways.
- **•** You can examine the data model's static skeleton (the defined data types and their inter-relationships) in the Schema Browser.
- **•** You can examine the dynamic data objects in the data browser (**Dashboards > Configuration > Data > Management Server > All Data**).

**IMPORTANT:** Attempting to diagram the data model using these views can entail considerable work. f. Models should be regarded as being internal to the Management Server.

# <span id="page-8-0"></span>**Who needs to know about models?**

Knowledge of the data model is beneficial if you are performing one of the tasks listed in the following table.

**Table 1. Who needs to know about models?**

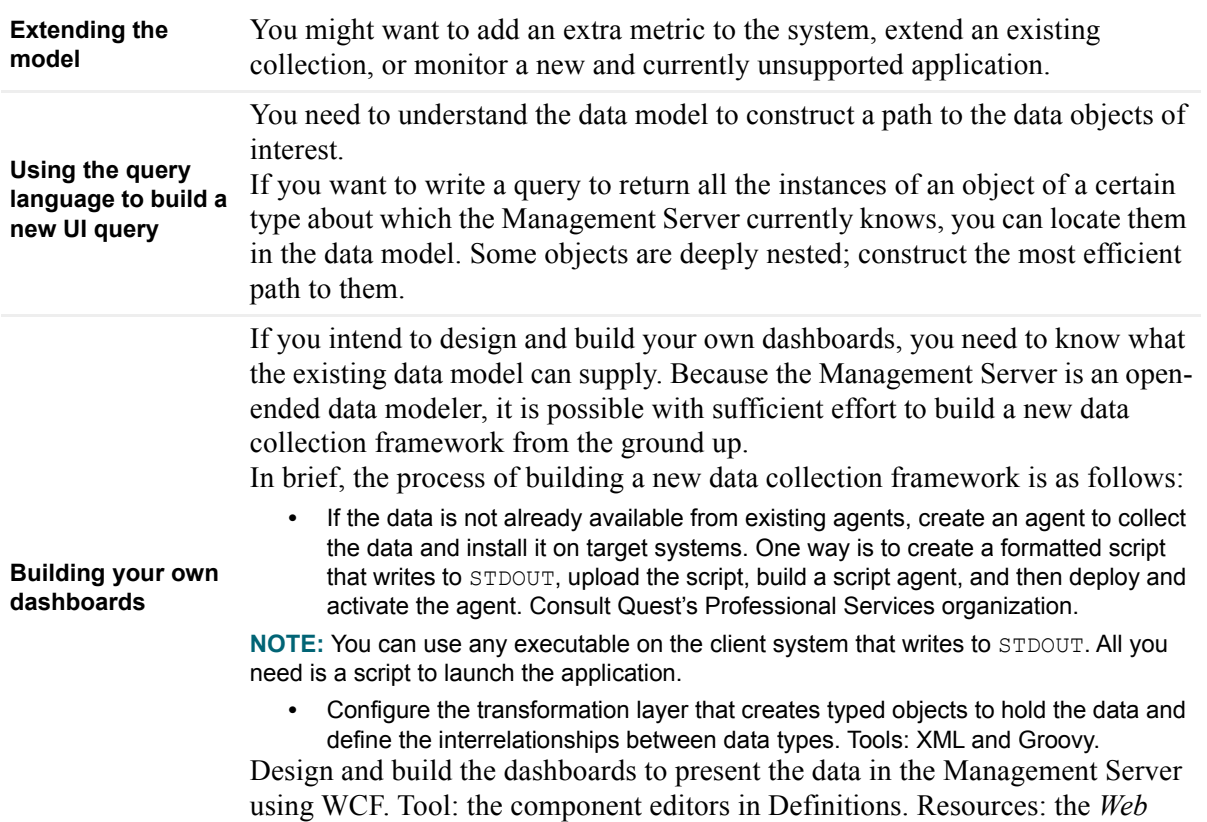

# <span id="page-8-1"></span>**Modeling process overview**

In this guide, modeling refers to the process of creating new in-memory models. This process can include the creation of:

*Component Tutorial* and the *Web Component Reference* pages.

- **•** A static framework of types and their relationships
- **•** New types when they become needed
- **•** Transformations to create the types as a result of data arrival or model changes
- **•** Instances of those types

**•** Dashboards and monitoring policies to work on those types

The modeling process is illustrated in the following diagram.

**Figure 1. Modelling process**

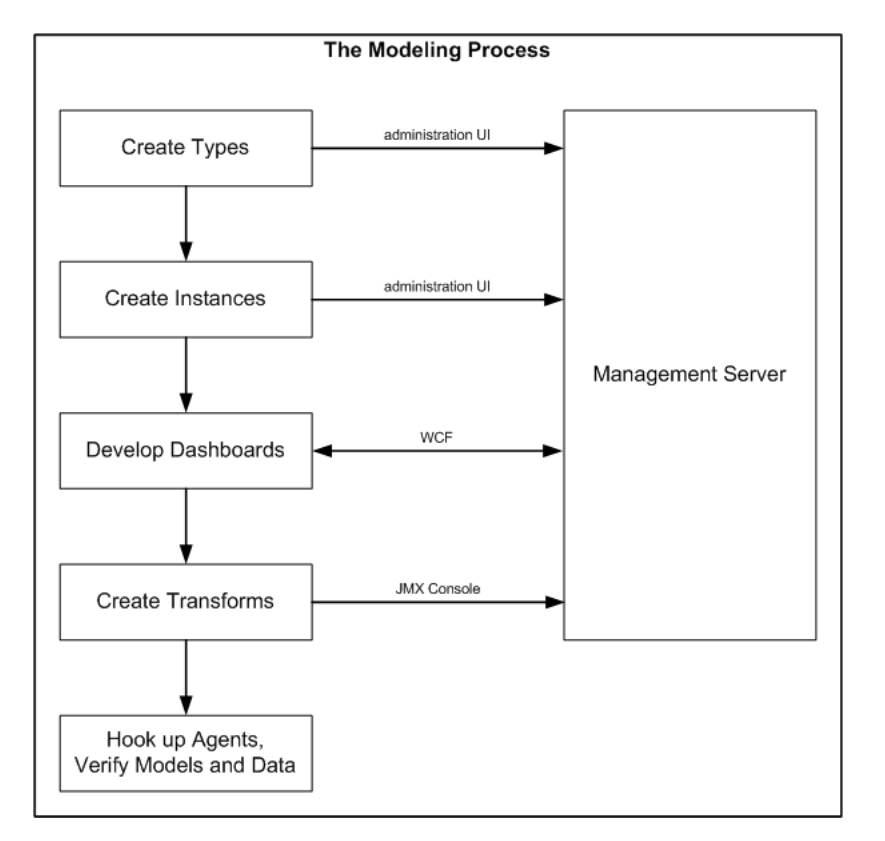

You develop models to organize and convey the relationships that exist among the pieces of monitoring data, so that they can be presented visually in dashboards.

The first step in the modeling process is to define the static types that are used to represent the data. These form the core data types of the data model. Once these types are defined, it is possible to represent them in a schema, and these types can be seen in the Schema Browser dashboard.

You define types by creating a topology type XML file. You can deploy the XML file to the Management Server using the administration UI. The Management Server handles versioning of the types.

The second step in the modeling process is to define instances of those types. Currently, you can only create instances of types using Groovy scripts.

The third step in the modeling process is to create dashboards using WCF. You can perform dashboard creation with just the types deployed, as long as the type definitions include metric definitions. However, it is difficult to test the dashboards without instances.

Once you have built dashboards and they are operating on test data, it is time to start using agents and enable transformations (fourth step in the modeling process). The transformations translate collected data into the topology object instances specified in the second step.

Ideally, the final-form agent is feature complete and collecting data when you reach this step.

# <span id="page-9-0"></span>**Where can I see the models?**

The following sections present additional model-related information.

**•** [Topology type definitions in XML](#page-10-0)

- **•** [Schema browser](#page-10-1)
- **•** [Data dashboard](#page-10-2)

## <span id="page-10-0"></span>**Topology type definitions in XML**

Most core model type definitions are available as XML files in the Management Server's *config* directory.

- **•** The *topology-types.xml* file contains the core types.
- **•** The *host-topology-types.xml* file contains the host model topology types.
- **•** The *forge-topology-types.xml* file contains types for the server's self-monitoring.
- **•** The *foglight4-topologytypes.xml* file contains types related to the conversion from Foglight 4 to Foglight 5, and related to the Foglight4Model.

## <span id="page-10-1"></span>**Schema browser**

Use the Schema Browser dashboard to view information about the available data types, their relationships in the data model, properties, and object instances. This dashboard can help you to better understand the data model structure and learn about existing object dependencies.

For more information about the Schema Browser, see the *Foglight Dashboard Support Guide*.

**NOTE:** The Schema Browser does not show how models are organized inside the Management Server. f. Use the Data Browser to see that organization.

## <span id="page-10-2"></span>**Data dashboard**

The Data dashboard shows the models' organization, with related sub-models grouped together. For example, all Host instances are available in a *Hosts* model at the top level; all Foglight 4 converted agents are available in a *Foglight4Model*; and all services are available together in the *Services* model.

The Data dashboard:

- **•** Shows the raw underlying set of objects.
- **•** Is organized around a root, like a file system.
- **•** Indicates the path to objects so that you can use the paths to define WCF queries.
- **•** Shows objects and views for objects of that type.
- **•** Includes a property viewer for looking at the details.
- **•** Contains data browser views for F4 tables.

Use the Data dashboard to see models as they are organized in the Management Server.

### *To access the Data dashboard:*

- **•** In the navigation panel, under Dashboards, navigate to **Configuration > Data**.
	- The Data dashboard appears.

The Data dashboard consists of a model/object selector on the left and a view on the right. The view on the right is based on the type of object you select. There are default viewers for looking at objects (Property Viewer), lists (List Viewer), and metrics (Metric Viewer). If a user creates a view that takes a particular type as input (for example, Host), then that view is available for use in the Data browser when that type is chosen. The most useful view for inspecting an object is the Property Viewer, which shows the properties and values for the currently selected object. The Property Viewer shows the raw object details (property values and metrics).

# <span id="page-11-0"></span>**How are models organized?**

In the Data dashboard, the top-level nodes are based on root queries. The entries that appear in the Data tree are instances of the types defined in the data model. Thus, not all defined types appear, but only those types for which Agents have created at least one instance.

These queries are defined in modules and they use the module name as the node name. There are several nodes that are always present because they are root queries defined in the Management Server. Other nodes may be present. They originate from root queries defined in cartridges that have been installed on the Management Server.

Some examples are:

- **•** Alarms *Current Alarms* and *Outstanding Alarms*
- **•** Hosts *All Hosts*
- **•** Management Server *All Agents*, *All Data*, *Schema*, and *Servers*
- **•** Services *All Model Roots*, *All Object Groups*, *All Service Categories*, *All Services*, and *All System Services*
- **•** Other nodes, depending on the cartridges that have been installed

For example, the common Host model is a topology model defined in the Management Server to describe the host objects being monitored. The use of a common model allows the Management Server to provide out-of-the-box configuration for visualizing hosts that could be monitored by any type of agent.

For more information, see:

- **•** [Where can I see the data model hierarchy?](#page-11-1)
- **•** [What internal models are created?](#page-12-0)
- **•** [What other models are created?](#page-12-1)
- **•** [What is in "Model Roots"?](#page-12-2)
- **•** [How are Foglight 4 agents represented?](#page-12-3)
- **•** [Why might I need to navigate models?](#page-13-0)
- **•** [How do I create a model?](#page-13-1)
- **•** [How do I delete a model?](#page-13-2)

## <span id="page-11-1"></span>**Where can I see the data model hierarchy?**

All data models have a root. In the Management Server's user interface, *Dashboards > Configuration > Data > Management Server > All Data* is considered the root ("/") in the dashboard framework. The *All Data* node contains references to the ModelRoot topology instances. A data object shows up under *Management Server > All Data* if it is defined in *topology-types.xml* file.

While it is possible for a cartridge to add a root property by explicitly defining the property in the cartridge's *topology-types.xml* file, changing types in this way is not encouraged. It is better for the cartridge to provide a new model root, so that a property is added automatically.

The cartridge can do this by defining a topology type in its schema that extends the core "ModelRoot" type. For example:

<type name="MyModelRoot" extends="ModelRoot">

When the new root type is created, the server automatically adds a corresponding property to the Root type that returns instances of that model root. The cartridge then needs to create a single instance of that type and reference the top-level domain objects. The topology types used for top-level domain objects should be annotated with the core "DomainRoot" annotation, so that they can be configured with the admin grouping functionality. For more information about domains, see the [What are domains?](#page-13-3) topic.

### For example:

```
<type name="MyModelRoot" extends="ModelRoot">
   <property name="topLevelObjects" type="MyTopLevelObject" is-many="true"/>
</type>
<type name="MyTopLevelObject" extends="TopologyObject">
  <annotation name="DomainRoot"/>
</type>
```
## <span id="page-12-0"></span>**What internal models are created?**

The Management Server builds internal models for its own activities.

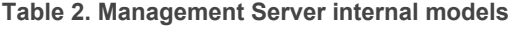

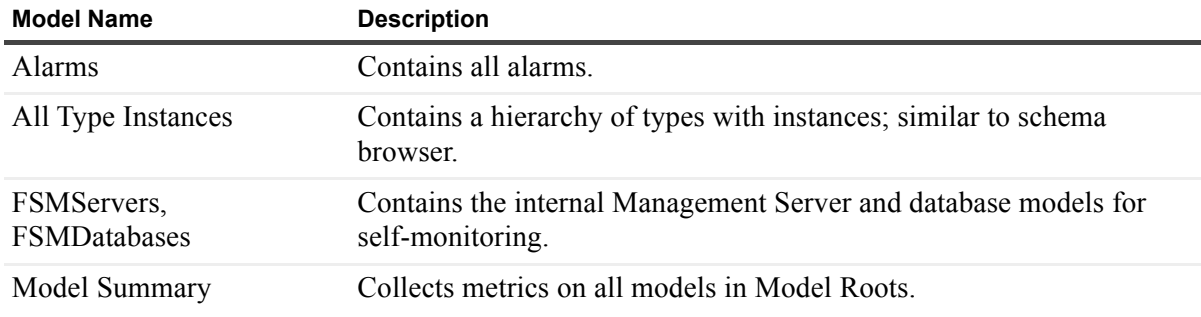

## <span id="page-12-1"></span>**What other models are created?**

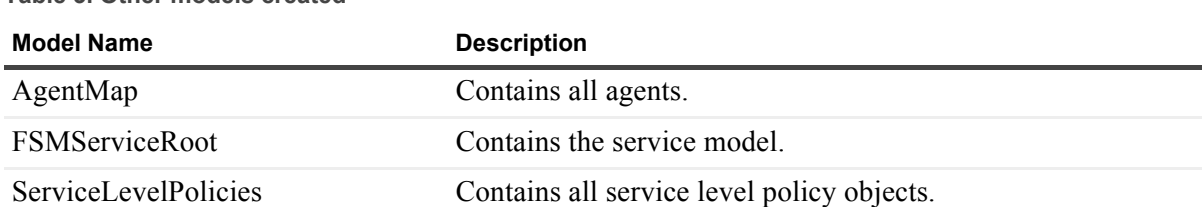

### **Table 3. Other models created**

# <span id="page-12-2"></span>**What is in "Model Roots"?**

The ModelRoots property is essentially a collection of all the ModelRoot instances on the system. This is a subset of the other root properties, because some model roots are not instantiated if the cartridge is not being actively used. The ModelRoots and ModelInstances properties should not be used (especially when developing dashboards) because it is more efficient to use the root property that was added for specific ModelRoot types.

Cartridge developers can add their own element to ModelRoots by extending a special class called CollectionModelRoot*.*

## <span id="page-12-3"></span>**How are Foglight 4 agents represented?**

Foglight 4 agents are represented as follows:

**•** Foglight 4 organizes data as tables inside agents running on hosts in an IPMap.

- **•** Foglight 5 creates objects that mimic this: F4Host, F4Agent, and F4Table.
- **•** Tooling converts the F4 DCMs into these classes.
- **•** Data shows up under All Collections > IPMap.
- **One object instance per sample, for example, one object for**  $\text{c}$ **:, another for**  $\text{D}$ **:.**

## <span id="page-13-0"></span>**Why might I need to navigate models?**

You need to understand the model when building a query to return data. Alternatively, you might need to construct a path to a particular property of an object. The object lives in data model space; typically, there is more than one pathway to access it. You will want to choose the most efficient of these.

## <span id="page-13-1"></span>**How do I create a model?**

The simplest way to create a model is as follows:

- 1 Diagram the model and analyze it for flaws.
- 2 Create the *cartridgename-topology-types.xml* file for all the data types and their relationships in the model.
	- **NOTE:** You can name the XML file as best fit for your model. The type definitions are merged into the ÷ server, but the XML file is not retained on the server, so there is no possibility of a name clash with XML files existing on the server. Once the cartridge development gets to the stage where there are several artifacts (for example, monitoring policy files, WCF modules, etc.) the *cartridgenametopology-types.xml* file is added to a cartridge along with the other components.
- 3 Populate the model using a Groovy script.

## <span id="page-13-2"></span>**How do I delete a model?**

- **•** The Data Management dashboard allows objects to be deleted.
- **•** Only items from *ModelRoots* can be deleted.
- **•** If data is being collected, delete is not destructive, and
	- **▪** The object is recreated
	- **▪** Metrics are reconnected
	- Agent instances are more difficult to recreate. Avoid deleting them.

# <span id="page-13-3"></span>**What are domains?**

A domain is a specific technology or part of your environment that you are interested in monitoring and for which data is collected and model instances are built.

The Domains dashboard presents an overview of all domains for which you can collect data. It summarizes the state of all monitored domains and allows you to drill down on a specific domain and investigate problems related to it. For more information about monitoring domains, see the *Foglight User Guide*.

## <span id="page-14-0"></span>**Example: the Host Model structure**

Besides its central importance, the Host Model serves as the prime example for understanding parts of the overall data model.

### **Host Model structure**

The following diagram illustrates the topology types that are used in the construction of the host model and the arrangements of those types.

### **Figure 2. Host Model diagram**

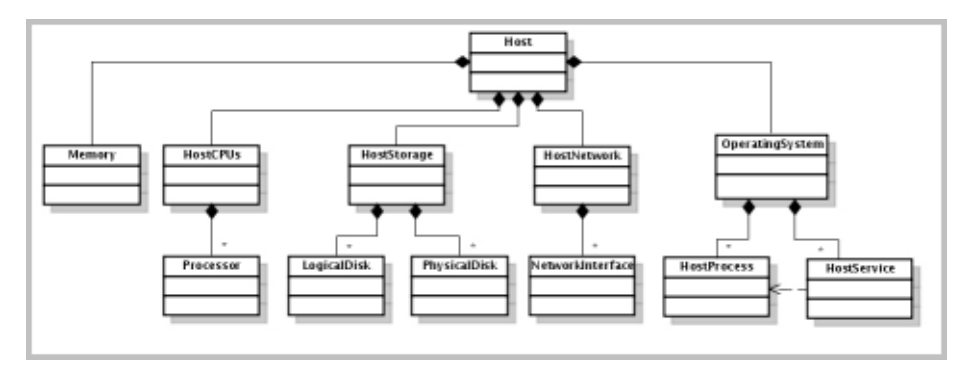

The Host type is the root of the model. Instances of this type are identified by the name property which is typically set with the fully qualified domain name of the host.

The Host object contains an aggregate node to group related components. There is a single aggregate node to summarize the state and performance of the host's memory, processor, storage and network components. The aggregate nodes may then contain other objects to provide a breakdown of the aggregate information.

Agents running on a host are referenced from the corresponding Host object, but do not form part of the host model and do not contribute to the state of the host model itself. That is, there may exist a host that is running an agent that encounters a fatal error. In this case, the Host object in the topology remains in the normal state and references the Agent object that encountered the error. The Host objects only change state because of hostspecific rules (for example, CPU utilization).

### **Host Model creation**

The common host model can be created from many different sources. One common source is the operating system cartridge, which contains canonical data transformations (CDTs) to create the host model from the data submitted by their agents. This information is transformed via CDTs to produce the physical host model objects and to populate the metrics. Script agents must use CDTs to convert their data into a host model. Another common source is the infrastructure cartridge, which uses the agent manager API to construct the host model directly in Java® code, without requiring a CDT. The host model is also created for virtual machines by the VMware® and Hyper-V® cartridges.

### **Extending the Host Model**

Agents can capture host-related data that cannot be stored on the types defined in the common host model. The host model types **must not** be sub-typed to add support for this data because the types must be known in order for multiple cartridges to share the model. The host model may be extended through composition by adding instances of cartridge-specific types to the detail collection that is exposed on all host model objects.

### **Common Host Model types**

The host model defines the following topology types: Host, Memory, HostCPUs, Processor, HostStorage, PhysicalDisk, LogicalDisk, HostNetwork, NetworkInterface, OperatingSystem, HostProcess, and HostService.

- There is a single Memory object attached to a host that is identified by that Host instance. The name property of a Memory object is set with the constant string "Memory".
- **•** There is a single HostCPUs instance attached to a Host that provides host level summary metrics for the processors on a host. The HostCPUs instance is identified by the reference to the associated Host object and has its name set with the constant string "CPUs".
	- **■** The Processor type is used to represent a logical CPU that is available on the Host.
- There is a single HostStorage instance attached to a host that provides host level summary metrics for the logical and physical disks on the host. The HostStorage instance is identified by the reference to the associated Host object and has its name set with the constant string "Storage".

Some metrics are produced by derived metrics. The disk metrics are calculated based on the values provided for the associated PhysicalDisk objects. The space metrics are calculated based on the values provided for the LogicalDisk objects.

- The PhysicalDisk represents a disk that is installed in the machine or configured for a virtual machine.
- **■** The LogicalDisk type is used to represent a Windows® partition or Unix® filesystem. These types have the same set of observations.
- **There is a single HostNetwork instance attached to a host that provides host level summary metrics for** the network interfaces on the host. The HostNetwork instance is identified by the reference to the associated Host object and has its name set with the constant string "Network".

The observations on the HostNetwork type are all produced by derived metrics. These derived metrics calculate the value of a metric from the associated NetworkInterface objects.

- The NetworkInterface type is used to represent a network interface that is installed in the machine or configured for a virtual machine.
- **•** There is a single instance of the OperatingSystem type attached to a host. The instance is identified by the reference to that Host, and has the following child object types that provide additional details about the operating system (OS):
	- **■** The HostProcess type captures aggregate metrics for all processes of a given type on the host. The instances complex observation captures the detailed per-process statistics, but that observation may not be produced at all times.
	- The HostService type captures information on the services configured to run on a Host and their state.

# <span id="page-15-0"></span>**What is a data source?**

A data source is a container for a data model. For instance, the Monitoring data source is for modeling monitored objects. It contains the data model. The Dashboards Meta Data source models the Web Component Framework artifacts. Thus, the various data sources model different top-level data collections. Domains such as WebLogic, which are closely bound to the monitoring model, are incorporated in the Monitoring data source.

If you are building dashboards for monitoring purposes, use the Monitoring data source.

The Data Sources dashboard is where you choose a data source. The default (and only current) option is the *foglight-5* data source. Click a data source to display its ID, name, and topology and UI query service names.

### *To display the Data Sources dashboard:*

**•** From the navigation panel, under **Dashboards**, click **Configuration** > **Data Sources.**

The Data Sources dashboard appears.

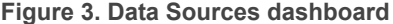

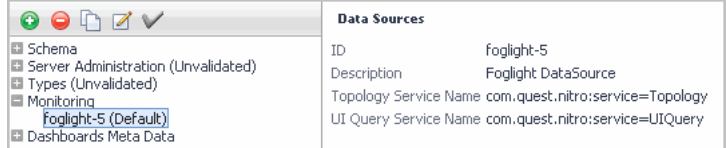

Use the icons above the data sources to add  $\bigodot$ , delete  $\bigodot$ , copy  $\bigcap$ , and edit  $\bigodot$  them, and set a default  $\bigvee$ data source.

**CAUTION: If you click the Delete icon, the data source is removed without a confirmation dialog.**ΠI

# <span id="page-16-0"></span>**What are "KnowledgeItems"?**

KnowledgeItem is a concept that allows users to attribute business-relevant information to their monitored infrastructure. This information may include (but is not limited to) cost-center attributes, business unit associations, or configuration and application management metadata.

The Management Server pre-defines an abstract type KnowledgeItem that contains basic information:

```
<type name='KnowledgeItem' extends='TopologyObject'>
  <annotation name='Abstract'/>
   <property name='asset' type='TopologyObject' is-identity='true'/>
   <property name='name' type='String'/>
   <property name='description' type='String'/>
</type>
```
Concrete instances of sub-types can be used to extend these knowledge items for a specific purpose (for example, business unit information), and are linked to the corresponding monitored topology information via the reference 'asset'.

The Management Server will offer management of these knowledge items in the UI in a later release. At the moment, users should extend the KnowledgeItem type as desired, and create business-related knowledge content and references in scripts.

The following is an example of a simple business-unit related knowledge item:

```
<types>
   <type name='AcmeBUKnowledgeItem' extends='KnowledgeItem'>
     <property name='lineOfBusiness' type='String'/>
     <property name='businessUnit' type='String'/>
   </type>
</types>
```
To add real value to this basic knowledge item, extend this type, by renaming and customizing it appropriately see *<foglight\_home>/extension/knowledge-items/acme-types.xml*

The types-file can be imported into the model by copy and paste, or as a file upload in the **Administration > Data > Add Topology Type** dashboard.

After users define various KnowledgeItems, other knowledge items instances can be created programmatically. For example:

```
// run in script editor, assuming a target scope (the asset) is set
if (scope==null)
  return "No scope/asset to attach KI to"
ts = server.TopologyService;
t = ts.getType("AcmeBUKnowledgeItem");
ki = ts.getObjectShell(t);
```

```
ki.set("asset", scope);
ki.set("name", "R&D Business Unit Asset #1");
ki.set("description", "Host hosting business unit R&D");
ki.set("lineOfBusiness", "Research");
ki.set("businessUnit", "R&D");
ts.mergeData([ki]);
```
The Management Server shows the KnowledgeItems in the model under **Services > All Model Roots > Knowledge Items** and **Root of Monitoring > KnowledgeItemModel >knowledgeItems**. To see the data model tree, in the navigation panel, under **Dashboards**, click **Configuration > Data**.

The server comes with an example that shows how to surface the knowledge items in the UI. The example dashboard depends on a Acme example KnowledgeItem type (see *<foglight\_home>/extension/knowledgeitems/acme-types.xml*) that first needs to be imported through the Add Topology Type dashboard. The example dashboards can then be imported by using the following command:

fglcmd -cmd util:uiimport -f acme-dashboards.zip

When accessing the Service Operations Console (in the navigation panel, under **Dashboards**, click **Services > Service Operation Console**), all Acme knowledge items for elements inside the selected service are then shown in an extra tab, named **ACME BU Knowledge Items**.

# <span id="page-18-4"></span>**Data modeling tutorials**

<span id="page-18-0"></span>This chapter provides a tutorial that walks you through the process of adding new functionality to Foglight, by building new models and without changing the Foglight core code.

The technique for extending Foglight is shown in the following illustration.

**Figure 1. Extending the Foglight model**

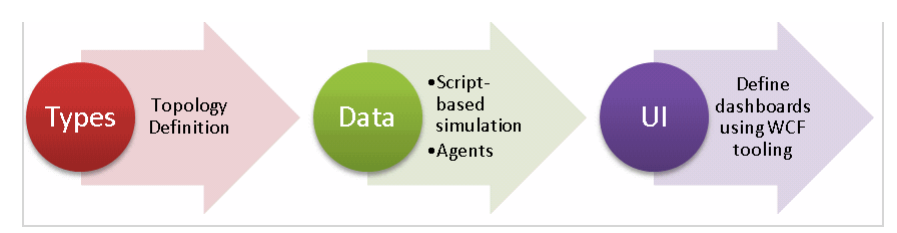

The process consists of the following steps:

- <span id="page-18-2"></span>1 Define your new types.
- 2 Create your types through data Groovy functions or agents.
- <span id="page-18-3"></span>3 Create dashboards based on your type instances.
- 4 Re-iterate (repeat [Step 1](#page-18-2) through [Step 3](#page-18-3)) until you get the result you want.
	- **NOTE:** If you make an error in your type definitions, you do not have to throw away your server. You ÷ can change your definition on the fly, and Foglight adapts. There are also functions available to remove the data. This means that it is possible to iterate over a model definition and work towards the result you want. You do not have to sit down with a Unified Modeling Language (UML) tool for a day or two.

# <span id="page-18-5"></span><span id="page-18-1"></span>**Modeling example: The org chart**

Foglight is not just a monitor, it is an object-oriented application server. Using Foglight's modeling capabilities, you can extend Foglight to model data from pretty much any domain.

This example walks you through an exercise that extends Foglight to represent a company's Org structure. We create the model, load it into the server, populate it using a Groovy script, and create some dashboards to visualize the result:

- **•** [Defining the org structure types](#page-19-0)
- **•** [Populating the model using a script](#page-26-0)
- **•** [Connecting "Employees" to Host objects](#page-28-0)
- **•** [Visualizing the data](#page-28-1)

A company's org chart shows all the different departments in the company, along with their relationships.

**2**

#### **Figure 2. The company org chart**

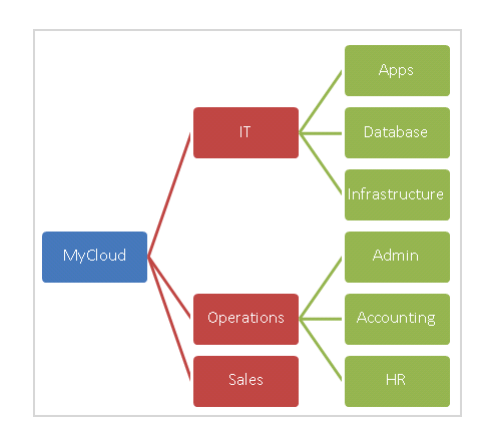

To make this exercise interesting, we are going to model the org chart and the employee reporting hierarchy. Each organization has a leader, and that leader has direct reports. Then, we are going to connect the IT department to the actual IT infrastructure. The result is a meaningful org chart that shows the state of the IT and the root cause of potential outages from an employee perspective.

**Figure 3. The company org chart structure**

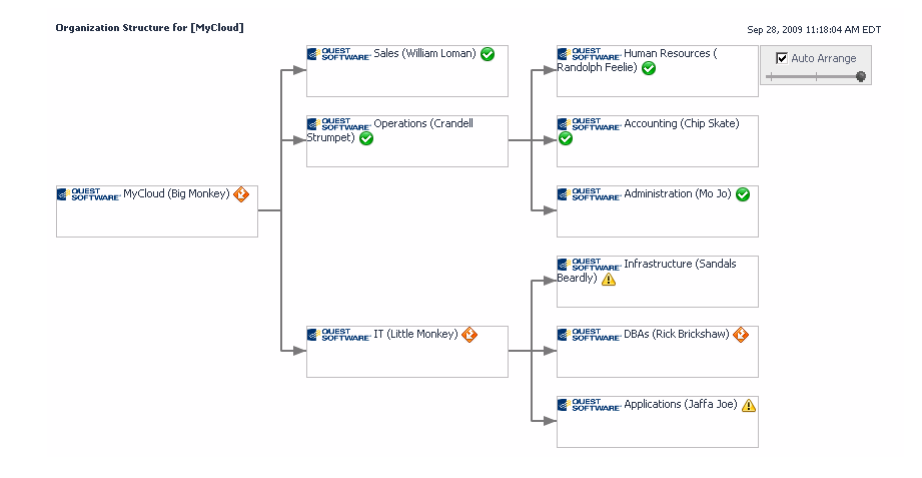

## <span id="page-19-0"></span>**Defining the org structure types**

To demonstrate the power of models, we are going to create a company org structure inside Foglight.

The org structure consists of organizations that contain other organizations. The organizations are lead by managers. The managers have direct reports.

We will create a model that represents these relationships, populate the model, then visualize it using dashboards. Then, we will create a relationship between this Org Structure model and Host objects, to show how models can be connected.

### **Org structure: Type hierarchy and relationship**

There are three key types in our Org Structure example: Organization, Manager, and Employee. It seems natural that a Manager should be a specialization of an Employee. It also seems natural that there is a relationship between the organizations, and also between the employees.

As always with anything object-oriented, there are multiple ways to solve the problem of relationships between objects. Here are the key relationships we want to maintain:

- **•** We want to know what sub-organizations make up different organizations.
- **•** We want to know who owns each organization.
- We want to know who works in each organization.
- **•** We want to know who reports directly and indirectly to each manager.
- **•** We want to be able to have managers who do not own an organization.
- **•** We want the contact information for every employee.

To do that, we are going to create three objects: Organization, Manager, and Employee. Manager is a subclass of Employee.

**NOTE:** You could also create an extra object, Department, as a subtype for Organization. But for this i example, we will keep things simple and create just the previously mentioned objects.

All the relationships we need are going to be modeled using three collections:

- **•** Each Organization has a Manager defined by Organization.orgLeader.
- **•** Each Organization has a list of child Organizations defined by Organization.childOrgs.
- **•** Each Manager has a list of direct reports (Employee objects) defined by Manager.directReports.

Before we get into the type definitions for each of our three types, we need to figure out what defines the identity of each type. In Foglight, identity is critical, because it determines when a new object is created.

In a real-world case, the identity of each employee is defined by an employee ID. For this example, we are going to define the identity of an employee based on his or her first and last name. That feels like a unique value for an individual, at least in a small organization. For **Organization**, we are going to define the identity based on the name of the organization. The reasons behind choosing this option are explained in the following scenarios:

- **•** If the identity of an organization included the name of the manager of the organization, what would happen if we changed the organization's leader? We would have a new organization, and that is not right. The organization should remain unique, even if the manager changes.
- **•** If the identity of an organization included the child organizations, then we would not be able to create departments without changing the parent organization into a new instance.
- **•** If the identity of a manager included the organization that he or she manages, then we would not be able to handle promotions cleanly.

Therefore, we are going to use the following identity information for our types (as illustrated in the following diagram):

- **•** Employee: identity fields lastName and firstName.
- **•** Manager: same identity as Employee, has a directReports collection of Employees.
- **•** Organization: identity field orgName. Has an orgLeader link to the organization's manager, and has a childOrgs list of departments that make up the organization.

#### **Figure 4. Organization structure**

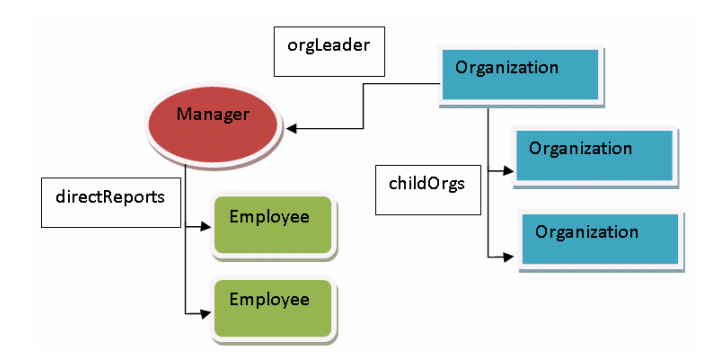

Now we can finally get started on creating some types inside Foglight. After designing the object/type hierarchy, getting the types into Foglight is relatively easy.

### **Foglight model definition for org chart**

Rather than examining the syntax for topology type definitions, we are going to study real examples.

In Foglight types, a type can extend another type. Most types extend TopologyObject in order to inherit alarm propagation and roll-up features. Each type contains a set of properties. A property can be:

- **•** A metric (that is, time-series data like "CPU Utilization").
- **•** A Java® type, like "String" or "Integer".
- **•** Another object.
- **•** A collection of other objects.

### **The "Employee" type**

We can get started by looking at the simplified definition for the  $Emplove$  type. It contains two properties, lastName and firstName:

```
<type name='Employee' extends='TopologyObject'>
  <property name='lastName' type='String' is-identity='true'/>
  <property name='firstName' type='String' is-identity='true'/> 
</type>
```
### *To load this type definition:*

1 On the navigation panel, under Dashboards, click **Administration > Data > Add Topology Type**.

The **Add Topology Types** dashboard appears.

2 In the Import From Text box, keep the pre-populated text in the dialog, and insert your type definition between the <types></types> tags.

#### **Figure 5. Add Topology Type dashboard**

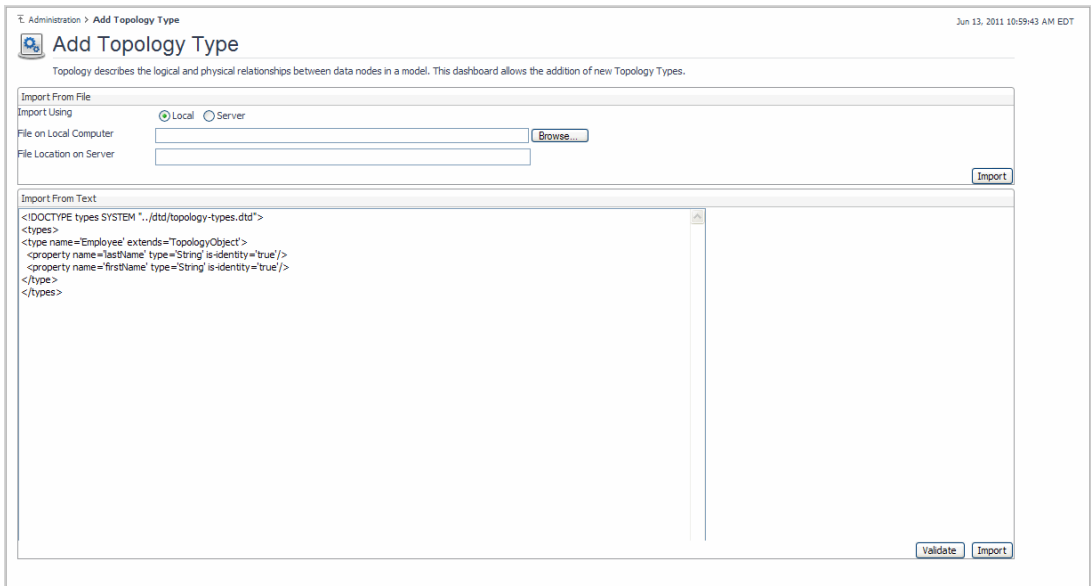

3 To validate the type definition, click **Validate**.

If the code passes the validation, the **Successful** dialog box appears, confirming the validation result.

- 4 Click **Close**.
- 5 To import the new type definition, click **Import**.

The **Successful** dialog box appears, confirming the result of importing the new type definition.

- 6 Click **Close**.
- **IMPORTANT:** You can repeat this procedure as many times as you want. As you modify your type, Foglight adapts. Later on you can add new fields, and they are added to the type definition. This is important to understand. It means you can iterate over a type in a Foglight server without worrying about backing out the older versions.
- **NOTE:** To review the definitions for all the important types, including TopologyObject and Host, see FGLHOME/config/topology-types.xml. To review the DTD definition for the topology type XML file format, see FGLHOME/dtd/topology-types.dtd.

The Employee type definition is now part of the Foglight topology types. We should highlight the following characteristics:

- **•** Employee extends TopologyObject. This means that it inherits all the alarm roll-up capabilities that most Foglight objects use. We want this capability because we want to be able to show the state of the systems managed by an Employee.
- **•** Both lastName and firstName are String properties.
- Both lastName and firstName are identity properties. This means that the combination of first and last name define a unique  $Emplove$ e object instance. You can have two  $Emplove$ e objects with the same last name, or the same first name. But the combination is considered unique.

Next, we are going to look at a slightly extended version of the Employee object:

```
<type name='Employee' extends='TopologyObject'>
   <property name='lastName' type='String' is-identity='true'/>
   <property name='firstName' type='String' is-identity='true'/>
   <property name='jobTitle' type='String'/>
   <property name='phoneNumber' type='String'/>
   <property name='emailAddress' type='String'/>
   <property name='organization' type='Organization'/>
   <property name='ownedItems' type='TopologyObject' is-many='true' is-
containment='true'/> 
   <property name='interestingItems' type='TopologyObject' is-many='true' is-
containment='false'/>
</type>
```
This (partial) definition includes new properties, which hold basic contact information for each employee. We have added jobTitle, phoneNumber, and emailAddress. These properties are a little different than lastName and firstName. Specifically, they are not identity properties. What that means is:

- An Employee is not uniquely defined by his or her phone number, for example. A change to a phoneNumber property does not create an Employee instance.
- **•** Foglight automatically tracks changes to non-identity properties as topology changes. This means Foglight notes the time of the change, and the old-new value pair. Therefore, we get the object change tracking for free (for example, we can find out when an employee's phone number changed).

The next interesting definitions are for ownedItems and interestingItems, which are used to model an employee's system responsibilities. If Bob in IT is responsible for three machines, we want to be able to represent that relationship. We have chosen to add two collections to represent this relationship:

**•** ownedItems: represents those items for which an employee is responsible. The state of these items impact the state of the employee. If Bob in IT has three machines, and one of them is in a Fatal state, then the Employee object representing Bob is in a Fatal state. This is made to happen by setting iscontainment to true.

- **•** interestingItems: represents things that an employee finds interesting, but for which they are not responsible. This allows us to maintain a relationship between an employee and other things that does not result in alarm state rolling up. This is made to happen by setting is-containment to false.
- **NOTE:** Both ownedItems and interestingItems are set to type TopologyObject. Remember that ÷ TopologyObject is the base type for most objects in Foglight. By using this as the type for a collection, we are allowing nearly any object to be added to the collection. In this case, it makes sense, as it allows for an Employee to include services, hosts, application servers, databases, and agents in their ownedItems list.

There is one last technique to show related to model definitions. The value of a property can be set at run-time by agent or script, but we can also supply code to create a property. As a simple example, consider the fact that we have stored lastName and firstName separately. It is likely that we want to put the two names together when we build dashboards. To do that, we could add a  $fullName$  property that has a copy of the data in lastName and firstName, but they might get out of sync. It makes much more sense for us to make fullName a derived property, and to provide a Groovy code to calculate its value:

```
<property name='fullName' type='String'>
  <annotation name='DerivationExprType' value='Script'/>
   <annotation name='DerivationExpression'>
   <value>
     StringBuilder fullName = new StringBuilder();
     fullName.append(scope.get("firstName")).append(" ");
     fullName.append(scope.get("lastName"));
     return fullName.toString();
   </value>
   </annotation>
</property>
```
The code is straight forward and should be familiar to everyone who knows either Groovy or Java®. We are building a string that puts the first and last names together, and returns that value. When we access fullName, this script is run.

**NOTE:** We need to emphasize that the value of an object's Property can be produced by a Groovy expression. This is a powerful capability. For example, you can create a property that finds all SQL Server® database instances running on hosts that are also running WebLogic.

### **The "Manager" type**

The Manager type extends Employee; its simplified definition contains one property, directReports.

```
<type name='Manager' extends='Employee'>
   <property name='directReports' type='Employee' is-many='true'/>
</type>
```
This adds the ability to have a list of direct reports. By setting the is-many attribute to true, we allow a Manager to have zero or more Employees.

### **The "Organization" type**

The Organization type (simplified) definition contains several properties:

```
<type name='Organization' extends='TopologyObject'>
  <property name='orgName' type='String' is-identity='true'/>
  <property name='orgLeader' type='Manager' is-containment='true'/>
   <property name='childOrgs' type='Organization' is-containment='true' is-
many='true'/>
</type>
```
An Organization inherits TopologyObject. Each Organization has an orgName that uniquely defines its identity. All Organization instances must have different values for orgName.

Each Organization has a relationship with a Manager through the orgLeader property. Each Organization can only have one manager. This might be a flaw in our model, but we will keep it as-is, for now. Also note that  $i s$ -

containment is set to true. This means that an Organization inherits the state of its Manager, who in turn inherits the state of his or her Employees.

Each Organization also has a relationship with zero or more child Organization objects through the childOrgs property. This property has is-many attribute set to true, in order to allow an Organization to have zero or more child Organizations.

### **How models hang together**

Objects can be created easily in Foglight. However, unless some thought is given to their structure, objects can be easily lost or become orphans.

#### *To find orphan objects:*

1 On the navigation panel, under Dashboards, click **Configuration > Data**.

The Data Browser dashboard appears.

2 Expand the topology tree to show the **Management Server > All Data > All Type Instances > TopologyObject** collection.

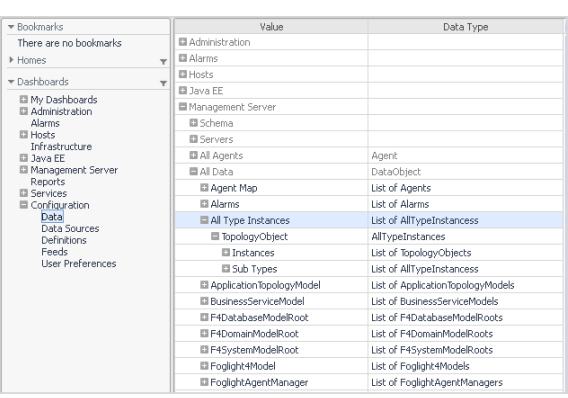

#### **Figure 6. Expanded topology tree**

Underneath this collection you can find the list of all instances organized by type.

3 Open **TopologyObject > Sub Types**, then (for example) open **Organization** to see all Organization object instances.

But this is the hard way to find things. And if your objects are orphaned, you cannot write dashboards. What you want to do is to anchor all your new objects into a collection somewhere. To do that, you need a type definition as follows:

```
<type name='OrganizationModel' extends='ModelRoot'>
  <property name='organizations' type='Organization' is-many='true' is-
containment='true'/>
</type>
```
This creates a model that contains all Organization instances. As we create our objects (see [Full definitions for](#page-25-0)  [the org structure types](#page-25-0)), we need to make sure that we add them to OrganizationModel.organizations. But how does this help? The key is the ModelRoot. This is a special marker class that tells Foglight to include this model in the list of ModelRoots. This means it displays as shown in the following illustration.

**Figure 7. OrganizationModel property in the topology tree**

| <b>■</b> Management Server |                                   |
|----------------------------|-----------------------------------|
| <b>目</b> Schema            |                                   |
| <b>同 Servers</b>           |                                   |
| <b>■ All Agents</b>        | Agent                             |
| <b>国 All Data</b>          | DataObiect                        |
| □ AgentMap                 | List of Agents                    |
| <b>目 Alarms</b>            | List of Alarms                    |
| <b>El AllTypeInstances</b> | List of AllTypeInstancess         |
| ApplicationTopologyModel   | List of ApplicationTopologyModels |
| El BusinessServiceModel    | List of BusinessServiceModels     |
| El E4DatabaseModelRoot     | List of E4DatabaseModelRoots      |
| El F4DomainModelRoot       | List of E4DomainModelRoots        |
| 国 F4SystemModelRoot        | List of F4SystemModelRoots        |
| El Foglight4Model          | List of Foglight4Models           |
| El FoglightAgentManager    | List of FoglightAgentManagers     |
| 图 FSMDahabases             | List of CatalystDatabases         |
| <b>El FSMServers</b>       | List of CatalystServers           |
| 图 ESMServiceRont           | ESMServiceRoot                    |
| El HostModel               | List of HostModels                |
| <b>El Incidents</b>        | List of Incidents                 |
| El KnowledgeItemModel      | List of KnowledgeItemModels       |
| El ModelInstances          | List of ModelInstances            |
| <b>El ModelRoots</b>       | List of ModelRoots                |
| ModelSummary               | CollectionModelRootSummarv        |
| OrganizationModel          | List of OrganizationModels        |
| No items in the list       |                                   |
| <b>El ProblemTickets</b>   | List of ProblemTickets            |
| <b>El RequestModel</b>     | List of RequestModels             |
| El Servicel evelPolicies   | List of ServiceLevelPolicys       |
| El ServicesModel           | List of ServicesModels            |
| <b>国</b> Services          |                                   |

As a result of including something in ModelRoots, you can now refer to your model in a query like this:

```
/OrganizationModel/organizations
```
### <span id="page-25-0"></span>**Full definitions for the org structure types**

This section presents the full type definitions for the new topology types discussed in the previous sections.

```
<!DOCTYPE types SYSTEM "../dtd/topology-types.dtd">
<types>
<type name='Employee' extends='TopologyObject'>
   <property name='name' type='String' is-many='false' is-containment='false'>
     <annotation name='DerivationExprType' value='Script'/>
     <annotation name='DerivationExpression'>
     <value>
       StringBuilder name = new StringBuilder();
      name.append(scope.get("fullName")).append(" (");
     name.append(scope.get("jobTitle")).append(")");
       return name.toString();
     </value>
     </annotation>
   </property>
   <property name='lastName' type='String' is-identity='true'/>
   <property name='firstName' type='String' is-identity='true'/>
   <property name='fullName' type='String'>
     <annotation name='DerivationExprType' value='Script'/>
     <annotation name='DerivationExpression'>
     <value>
      StringBuilder fullName = new StringBuilder();
       fullName.append(scope.get("firstName")).append(" ");
      fullName.append(scope.get("lastName"));
      return fullName.toString();
     </value>
     </annotation>
   </property>
   <property name='jobTitle' type='String'/>
   <property name='phoneNumber' type='String'/>
   <property name='emailAddress' type='String'/>
   <property name='organization' type='Organization'/>
```

```
 <property name='ownedItems' type='TopologyObject' is-many='true' is-
containment='true'/>
   <property name='interestingItems' type='TopologyObject' is-many='true' is-
containment='false'/>
</type>
<type name='Manager' extends='Employee'>
   <property name='directReports' type='Employee' is-many='true'/>
   <property name='name' type='String' is-many='false' is-containment='false'>
     <annotation name='DerivationExprType' value='Script'/>
     <annotation name='DerivationExpression'>
     <value>
       StringBuilder name = new StringBuilder();
      name.append(scope.get("fullName")).append(": ");
      name.append(scope.get("jobTitle")).append(" of ");
       name.append(scope.get("organization").get("orgName"));
       return name.toString();
     </value>
     </annotation>
   </property>
</type>
<type name='Organization' extends='TopologyObject'>
   <property name='name' type='String' is-many='false' is-containment='false'>
     <annotation name='DerivationExprType' value='Script'/>
     <annotation name='DerivationExpression'>
     <value>
      StringBuilder name = new StringBuilder();
       name.append(scope.get("orgName")).append(": ");
       name.append(scope.get("orgLeader").get("fullName")).append(" ");
      return name.toString();
     </value>
     </annotation>
   </property>
   <property name='orgName' type='String' is-identity='true'/>
   <property name='orgLeader' type='Manager' is-containment='true'/>
   <property name='childOrgs' type='Organization' is-containment='true' is-
many='true'/>
</type>
<type name='OrganizationModel' extends='ModelRoot'>
   <property name='organizations' type='Organization' is-many='true' is-
containment='true'/>
</type>
```

```
</types>
```
# <span id="page-26-0"></span>**Populating the model using a script**

So far we have built some sophisticated types. To create instances, we have the following options:

- **•** Create an agent.
- **•** Create a script to load some data.

For this exercise, we will choose the second option (which allows us to get started much faster), and run the [createOrg Groovy script](#page-29-2) in the script editor. This script populates our Org Chart model with interesting data.

The most important part of that script is the following function, which allows you to create an object and set properties on the object:

```
def createOrUpdateObject(typeName, propertyValues) {
   topSvc = server.TopologyService;
   def type = topSvc.getType(typeName);
   objShell = topSvc.getObjectShell(type);
   propertyValues.each ({propertyName, propertyValue ->
     def prop = type.getProperty(propertyName);
     if (!prop.isMany()) {
      objShell.set(prop, propertyValue);
 }
     else if (propertyValue instanceof Collection) {
       objShell.getList(prop).addAll(propertyValue);
 }
     else {
      objShell.getList(prop).add(propertyValue);
     }
   });
   return topSvc.mergeData(objShell);
}
```
This function uses the topology service to create or update an object instance. To do that, it requires a  $t$ ypeName and a collection of propertyValues. The typeName is used to create a potential instance of an object of that type. The TopologyService is used to create the instance. The propertyValues are a map of (name, value) pairs. The script iterates over the properties, inspects each one and tries to set that property on the object using the appropriate API.

What happens at the end is critical. Using the topSvc.mergeData() call, we send a potential instance of an object with several properties set. The TopologyService decides whether we need to create an object or simply update the definition for an existing one.

The following is an example call to this function:

```
def appsDev1 = createOrUpdateObject("Employee", [lastName:"Nichy", 
firstName:"Frederick"]);
```
This creates a new Employee object. When using this function, you must include all the identity properties at least. You can include additional properties if you want.

Here is another example:

```
def appsDev1 = createOrUpdateObject("Employee", [lastName:"Nichy", 
firstName:"Frederick", jobTitle:"Senior App Support", phoneNumber:"416-555-1354", 
emailAddress:"frederick.nichy@mycloud.com"]);
```
With this function we almost have everything we need to create models using scripts. In order to enable iterative development, we need a way to delete old object instances. In this way, we can create a re-entrant Groovy script that cleans up obsolete objects.

The delete function is defined as follows:

```
def deleteObject(typeName, objName) {
  obj = createOrUpdateObject(typeName, objName);
 def args = [];
   args.add(obj);
   topSvc.deleteObjects(new HashSet(args));
}
```
Note that we use the createOrUpdateObject call to return the original object. Then we make a TopologyService call to delete it.

## <span id="page-28-0"></span>**Connecting "Employees" to Host objects**

At the end of the script, there is a bit of code which allows you to connect the employees to Host systems. This code simply finds some Host instances and manually attaches them to the employees. This code was included so that we can verify whether the alarm propagation works properly.

In a real example, you can add a dashboard that would allow an employee to express interest in objects. Behind the scenes, this dashboard would call code that looks something like this:

createOrUpdateObject("Employee", [lastName:"Nichy", firstName:"Frederick", ownedItems:[topologyObject]]);

...where topologyObject is the object that the user has chosen as interesting. This is pretty much what is done in the Services Operations Console. It is all done using Dashboards and Groovy.

## <span id="page-28-1"></span>**Visualizing the data**

The last step is to build dashboards to visualize the data. The [createOrg Groovy script](#page-29-2) provided in the appendix creates a nice organization.

# **Appendix: Groovy scripts**

<span id="page-29-2"></span><span id="page-29-0"></span>This appendix includes Groovy scripts used in the [Data modeling tutorials](#page-18-4).

# <span id="page-29-1"></span>**createOrg Groovy script**

Use the following script to populate with interesting data the Org Chart model presented in section [Modeling](#page-18-5)  [example: The org chart](#page-18-5).

```
def createOrUpdateObject(typeName, propertyValues) {
   topSvc = server.TopologyService;
   def type = topSvc.getType(typeName);
   objShell = topSvc.getObjectShell(type);
   propertyValues.each ({propertyName, propertyValue ->
     def prop = type.getProperty(propertyName);
     if (!prop.isMany()) {
       objShell.set(prop, propertyValue);
 }
    else if (propertyValue instanceof Collection)
       objShell.getList(prop).addAll(propertyValue);
 }
     else {
       objShell.getList(prop).add(propertyValue);
    \overline{\mathbf{a}} });
   return topSvc.mergeData(objShell);
\lambdadef getObject(typeName, objectName) {
   return createOrUpdateObject(typeName, [name:objectName]);
}
def deleteObject(typeName, objName) {
  obj = createOrUpdateObject(typeName, objName);
   def args = [];
  args.add(obj);
   topSvc.deleteObjects(new HashSet(args));
}
// Delete old employees
deleteObject("Manager", [lastName:"Monkey", firstName:"Big"]);
deleteObject("Manager", [lastName:"Monkey", firstName:"Little"]);
deleteObject("Employee", [lastName:"Chimp", firstName:"Pamela"]);
deleteObject("Manager", [lastName:"Strumpet", firstName:"Crandell"]);
deleteObject("Manager", [lastName:"Jo", firstName:"Mo"]);
deleteObject("Manager", [lastName:"Skate", firstName:"Chip"]);
deleteObject("Manager", [lastName:"Randolph", firstName:"Feelie"]);
deleteObject("Manager", [lastName:"Loman", firstName:"William"]);
deleteObject("Manager", [lastName:"Joe", firstName:"Jaffa"]);
```
Foglight 5.9.x Data Model Guide Appendix: Groovy scripts

```
deleteObject("Manager", [lastName:"Brickshaw", firstName:"Rick"]);
deleteObject("Manager", [lastName:"Beardly", firstName:"Sandals"]);
deleteObject("Employee", [lastName:"Nichy", firstName:"Frederick"]);
deleteObject("Employee", [lastName:"Froyd", firstName:"Ziggy"]);
deleteObject("Employee", [lastName:"Bonds", firstName:"Bartholomew"]);
deleteObject("Employee", [lastName:"Ruth", firstName:"Barbie"]);
deleteObject("Employee", [lastName:"Mathewson", firstName:"Christine"]);
deleteObject("Employee", [lastName:"Gently", firstName:"Dirck"]);
deleteObject("Employee", [lastName:"Dent", firstName:"Arthur"]);
// Delete old org structure
deleteObject("Organization", [orgName:"MyCloud"]);
deleteObject("Organization", [orgName:"IT"]);
deleteObject("Organization", [orgName:"Administration"]);
deleteObject("Organization", [orgName:"Accounting"]);
deleteObject("Organization", [orgName:"Human Resources"]);
deleteObject("Organization", [orgName:"Operations"]);
deleteObject("Organization", [orgName:"Sales"]);
deleteObject("Organization", [orgName:"Applications"]);
deleteObject("Organization", [orgName:"DBAs"]);
deleteObject("Organization", [orgName:"Infrastructure"]);
// Build up the model root and the main organization: MyCloud
def orgModel = createOrUpdateObject("OrganizationModel", 
[name:"OrganizationModel"]);
def cloudOrg = createOrUpdateObject("Organization", [orgName:"MyCloud"]);
orgModel = createOrUpdateObject("OrganizationModel", [name:"OrganizationModel", 
organizations:[cloudOrg]]);
// Big Monkey runs MyCloud
def bigMonkey = createOrUpdateObject("Manager", [lastName:"Monkey", firstName:"Big", 
jobTitle:"CEO", phoneNumber:"416-555-1212", emailAddress:"big.monkey@mycloud.com", 
organization:cloudOrg]);
cloudOrg = createOrUpdateObject("Organization", [orgName:"MyCloud", 
orgLeader:bigMonkey]);
// Big Monkey needs a personal assistant
def personalAssistant = createOrUpdateObject("Employee", [lastName:"Chimp", 
firstName:"Pamela", jobTitle:"Personal Assistant", phoneNumber:"416-555-1200", 
emailAddress:"pamela.chimp@mycloud.com", organization:cloudOrg]);
// MyCloud is a tech company, so IT is an important player
def cloudIT = createOrUpdateObject("Organization", [orgName:"IT"]);
def littleMonkey = createOrUpdateObject("Manager", [lastName:"Monkey", 
firstName:"Little", jobTitle:"IT Manager", phoneNumber:"416-555-1213", 
emailAddress:"little.monkey@mycloud.com", organization:cloudIT]);
cloudIT = createOrUpdateObject("Organization", [orgName:"IT", 
orgLeader:littleMonkey]);
cloudOrg = createOrUpdateObject("Organization", [orgName:"MyCloud", 
childOrgs:[cloudIT]]);
bigMonkey = createOrUpdateObject("Manager", [lastName:"Monkey", firstName:"Big",
directReports:[personalAssistant, littleMonkey]]);
// The rest of MyCloud is called "Operations". 
def ops = createOrUpdateObject("Organization", [orgName:"Operations"]);
def opsManager = createOrUpdateObject("Manager", [lastName:"Strumpet", 
firstName:"Crandell", jobTitle:"VP of Operations", phoneNumber:"416-555-1202", 
emailAddress:"crandell.strumpet@mycloud.com", organization:ops]);
```

```
ops = createOrUpdateObject("Organization", [orgName:"Operations", 
orgLeader:opsManager]);
// Administration
def admin = createOrUpdateObject("Organization", [orgName:"Administration"]);
def adminManager = createOrUpdateObject("Manager", [lastName:"Jo", firstName:"Mo", 
jobTitle:"Office Manager", phoneNumber:"416-555-1203", 
emailAddress: "mo.jo@mycloud.com", organization:admin]);
admin = createOrUpdateObject("Organization", [orgName:"Administration", 
orgLeader:adminManager]);
// Accounting
def accounting = createOrUpdateObject("Organization", [orgName:"Accounting"]);
def accountingManager = createOrUpdateObject("Manager", [lastName:"Skate", 
firstName:"Chip", jobTitle:"VP Finance", phoneNumber:"416-555-1250", 
emailAddress:"chip.skate@mycloud.com", organization:accounting]);
accounting = createOrUpdateObject("Organization", [orgName:"Accounting", 
orgLeader:accountingManager]);
// Human Resources
def hr = createOrUpdateObject("Organization", [orgName:"Human Resources"]);
def hrManager = createOrUpdateObject("Manager", [lastName:"Feelie", 
firstName:"Randolph", jobTitle:"Director of Human Resources", phoneNumber:"416-555-
1201", emailAddress: "randolph.feelie@mycloud.com", organization:hr]);
hr = createOrUpdateObject("Organization", [orgName:"Human Resources", 
orgLeader:hrManager]);
// Sales
def sales = createOrUpdateObject("Organization", [orgName:"Sales"]);
def salesManager = createOrUpdateObject("Manager", [lastName:"Loman", 
firstName:"William", jobTitle:"VP Sales", phoneNumber:"416-555-1400", 
emailAddress: "william.loman@mycloud.com", organization:sales]);
sales = createOrUpdateObject("Organization", [orgName:"Sales", 
orgLeader:salesManager]);
// Now for the IT subdepartments 
// Applications group
def cloudApps = createOrUpdateObject("Organization", [orgName:"Applications"]);
def appManager = createOrUpdateObject("Manager", [lastName:"Joe", firstName:"Jaffa", 
jobTitle:"Applications Team Lead", phoneNumber:"416-555-1300", 
emailAddress:"jaffa.joe@mycloud.com", organization:cloudApps]);
cloudApps = createOrUpdateObject("Organization", [orgName:"Applications", 
orgLeader:appManager]);
// DBA group
def cloudDB = createOrUpdateObject("Organization", [orgName:"DBAs"]);
def dbManager = createOrUpdateObject("Manager", [lastName:"Brickshaw", 
firstName:"Rick", jobTitle:"DB Team Lead", phoneNumber:"416-555-1301", 
emailAddress:"rick.bricksahw@mycloud.com", organization:cloudDB]);
cloudDB = createOrUpdateObject("Organization", [orgName:"DBAs", 
orgLeader:dbManager]);
// SysAdmin group
def cloudInfra = createOrUpdateObject("Organization", [orgName:"Infrastructure"]);
def infraManager = createOrUpdateObject("Manager", [lastName:"Beardly", 
firstName:"Sandals", jobTitle:"Infrastructure Team Lead", phoneNumber:"416-555-
1302", emailAddress:"sandals.beardly@mycloud.com", organization:cloudInfra]);
cloudInfra = createOrUpdateObject("Organization", [orgName:"Infrastructure", 
orgLeader:infraManager]);
```
// Attach all the groups together in the org chart

cloudIT = createOrUpdateObject("Organization", [orgName:"IT", childOrgs:[cloudApps, cloudDB, cloudInfra]]); cloudOrg = createOrUpdateObject("Organization", [orgName:"MyCloud", childOrgs:[ops, sales]]); ops = createOrUpdateObject("Organization", [orgName:"Operations", childOrgs:[admin, accounting, hr]]); // Now let's add some reports to the IT groups. // Apps group has two people def appsDev1 = createOrUpdateObject("Employee", [lastName:"Nichy", firstName:"Frederick", jobTitle:"Senior App Support", phoneNumber:"416-555-1354", emailAddress:"frederick.nichy@mycloud.com", organization:cloudApps]); def appsDev2 = createOrUpdateObject("Employee", [lastName:"Froyd", firstName:"Ziggy", jobTitle:"Junior App Support", phoneNumber:"416-555-1355", emailAddress:"ziggy.froyd@mycloud.com", organization:cloudApps]); appManager = createOrUpdateObject("Manager", [lastName:"Joe", firstName:"Jaffa",directReports:[appsDev1, appsDev2]]); // There are three DBAs def dbDev1 = createOrUpdateObject("Employee", [lastName:"Bonds", firstName:"Bartholomew", jobTitle:"Senior DBA", phoneNumber:"416-555-1360", emailAddress: "bartholomew.bonds@mycloud.com", organization: cloudDB]); def dbDev2 = createOrUpdateObject("Employee", [lastName:"Ruth", firstName:"Barbie", jobTitle:"Senior DBA", phoneNumber:"416-555-1361", emailAddress: "barbie.ruth@mycloud.com", organization:cloudDB]); def dbDev3 = createOrUpdateObject("Employee", [lastName:"Mathewson", firstName:"Christine", jobTitle:"Junior DBA", phoneNumber:"416-555-1362", emailAddress:"christine.mathewson@mycloud.com", organization:cloudDB]); dbManager = createOrUpdateObject("Manager", [lastName:"Brickshaw", firstName:"Rick",directReports:[dbDev1, dbDev2, dbDev3]]); // There are two sysadmins def infraDev1 = createOrUpdateObject("Employee", [lastName:"Gently", firstName:"Dirck", jobTitle:"Windows Sysadmin", phoneNumber:"416-555-1303", emailAddress:"dirck.gently@mycloud.com", organization:cloudInfra]); def infraDev2 = createOrUpdateObject("Employee", [lastName:"Dent", firstName:"Arthur", jobTitle:"Unix Sysadmin", phoneNumber:"416-555-3141", emailAddress:"arthur.dent@mycloud.com", organization:cloudInfra]); infraManager = createOrUpdateObject("Manager", [lastName:"Beardly", firstName:"Sandals",directReports:[infraDev1, infraDev2]]); // Now let's add some random hosts // Now add some stuff to the services to make them meaningful // Requires that you have some Host objects allHosts =  $\#$ !Host $\#$ . getTopologyObjects(); if (allHosts.size()  $>= 20$ ) { createOrUpdateObject("Employee", [lastName:"Nichy", firstName:"Frederick", ownedItems:[allHosts[0], allHosts[1]]]); createOrUpdateObject("Employee", [lastName:"Froyd", firstName:"Ziggy", ownedItems:[allHosts[2], allHosts[3]]]); createOrUpdateObject("Employee", [lastName:"Bonds", firstName:"Bartholomew", ownedItems:[allHosts[4], allHosts[5]]]); createOrUpdateObject("Employee", [lastName:"Ruth", firstName:"Barbie", ownedItems: [allHosts[6], allHosts[7]]]); createOrUpdateObject("Employee", [lastName:"Mathewson", firstName:"Christine", ownedItems:[allHosts[8], allHosts[9]]]); createOrUpdateObject("Employee", [lastName:"Gently", firstName:"Dirck", ownedItems: [allHosts[10], allHosts[11]]]); createOrUpdateObject("Employee", [lastName:"Dent", firstName:"Arthur", ownedItems:[allHosts[12], allHosts[13]]]);

```
 createOrUpdateObject("Manager", [lastName:"Joe", firstName:"Jaffa", 
ownedItems: [allHosts[14], allHosts[15]]]);
  createOrUpdateObject("Manager", [lastName:"Brickshaw", firstName:"Rick", 
ownedItems: [allHosts[16], allHosts[17]]]);
  createOrUpdateObject("Manager", [lastName:"Beardly", firstName:"Sandals", 
ownedItems: [allHosts[18], allHosts[19]]]);
```
}

# <span id="page-34-0"></span>**Appendix: Internal database schema**

This appendix provides basic information on the internal database used by Foglight.

- **CAUTION: We do not recommend directly accessing the database in your own code or customizations. The Foglight database schema may change at any time. Upgrading Foglight will not migrate any customizations you make that reference the database directly.** 
	- **•** [acl\\_class Table](#page-38-0)
	- **•** [acl\\_entry Table](#page-38-1)
	- **•** [acl\\_object\\_identity Table](#page-38-2)
	- **•** [acl\\_sid Table](#page-39-0)
	- **•** [agent\\_client\\_defaults Table](#page-39-1)
	- **•** [agent\\_config\\_binder Table](#page-39-2)
	- **•** [agent\\_dc\\_manager\\_schedule\\_ids Table](#page-39-3)
	- **•** [agent\\_dc\\_manager\\_state Table](#page-40-0)
	- **•** [agent\\_manager\\_state Table](#page-40-1)
	- **•** [alarm\\_alarm Table](#page-41-0)
	- **•** [alarm\\_annotations Table](#page-41-1)
	- **•** [alarm\\_loc\\_msg Table](#page-42-0)
	- **•** [auditing\\_log Table](#page-42-1)
	- **•** [baseline\\_config Table](#page-42-2)
	- **baseline** config properties Table
	- **baseline** engine profile Table
	- **•** [baseline\\_observation\\_profile Table](#page-43-2)
	- **•** [cartridge\\_cartridge\\_relation Table](#page-44-0)
	- **•** [cartridge\\_components Table](#page-44-1)
	- **•** [cartridge\\_installed\\_cartridges Table](#page-45-0)
	- **•** [cartridge\\_items Table](#page-45-1)
	- **•** [credential\\_data Table](#page-46-0)
	- **•** [credential\\_lockbox Table](#page-46-1)
	- **•** [credential\\_mapping Table](#page-47-0)
	- **•** [credential\\_mapping\\_entry Table](#page-47-1)
	- **•** [credential\\_order Table](#page-47-2)
	- **•** [credential\\_policy Table](#page-48-0)
	- **•** [current\\_version Table](#page-48-1)
	- [database\\_instance\\_id Table](#page-48-2)
- **•** [database\\_version Table](#page-49-0)
- **•** [derivation\\_calculation Table](#page-49-1)
- **•** [derivation\\_complex\\_definition Table](#page-49-2)
- **•** [derivation\\_definition Table](#page-50-0)
- **•** [fgl4\\_migration\\_agent Table](#page-50-1)
- **•** [fgl4\\_migration\\_data\\_span Table](#page-50-2)
- **•** [fgl4\\_migration\\_dcm Table](#page-50-3)
- **•** [fgl4\\_migration\\_host Table](#page-50-4)
- **•** [fgl4\\_migration\\_host\\_mapping Table](#page-50-5)
- **•** [fgl4\\_migration\\_log Table](#page-51-0)
- **•** [fgl4\\_migration\\_server Table](#page-51-1)
- **•** [incident\\_affected\\_objects Table](#page-51-2)
- **•** [incident\\_incident Table](#page-51-3)
- **•** [incident\\_linked\\_alarms Table](#page-52-0)
- **•** [incident\\_problem\\_ticket Table](#page-52-1)
- **•** [incident\\_problem\\_tickets Table](#page-52-2)
- **licensing** licenses Table
- **•** [mgmt\\_object\\_size Table](#page-53-0)
- **•** [mgmt\\_observation\\_size Table](#page-53-1)
- **•** [mgmt\\_timeslice Table](#page-54-0)
- **•** [mgmt\\_timeslice\\_data\\_avail Table](#page-54-1)
- **•** [model\\_association Table](#page-55-0)
- **•** [model\\_property\\_formula Table](#page-55-1)
- **•** [model\\_query\\_criteria Table](#page-55-2)
- **•** [obs\\_binary\\_\\* Tables](#page-56-0)
- obs\_metric\_aggregate \* Tables
- **•** [obs\\_metric\\_scalar\\_\\* Tables](#page-57-0)
- **•** [obs\\_string\\_\\* Tables](#page-57-1)
- **•** [pcm\\_encoded\\_data Table](#page-58-0)
- **•** [persistable\\_config\\_model Table](#page-58-1)
- **•** [persistable\\_script Table](#page-59-0)
- **•** [persistence\\_column\\_mapping Table](#page-59-1)
- **•** [persistence\\_db\\_column Table](#page-60-0)
- **•** [persistence\\_db\\_schema Table](#page-60-1)
- **•** [persistence\\_db\\_table Table](#page-60-2)
- **•** [persistence\\_grouping\\_policy Table](#page-61-0)
- **•** [persistence\\_lifecycle Table](#page-61-1)
- **•** [persistence\\_lifecycle\\_period Table](#page-62-0)
- **•** [persistence\\_obs\\_key\\_purge\\_age Table](#page-62-1)
- **•** [persistence\\_obs\\_purge Table](#page-62-2)
- **•** [persistence\\_obs\\_purge\\_age Table](#page-63-0)
- **•** [persistence\\_observation\\_index Table](#page-63-1)
- **•** [persistence\\_operation Table](#page-63-2)
- **•** [persistence\\_retention\\_policy Table](#page-64-0)
- **•** [persistence\\_rollup\\_progress Table](#page-64-1)
- **•** [persistence\\_rollup\\_retry Table](#page-65-0)
- **•** [persistence\\_storage\\_config\\_xml Table](#page-65-1)
- **•** [persistence\\_storage\\_manager Table](#page-65-2)
- **•** [persistence\\_timeslice\\_table Table](#page-66-0)
- **•** [persistence\\_topobj\\_purge\\_age Table](#page-66-1)
- **•** [persistence\\_type\\_hierarchy Table](#page-66-2)
- **•** [registry\\_performance\\_calendar Table](#page-67-0)
- **•** [registry\\_registry\\_value Table](#page-67-1)
- registry registry variable Table
- **•** [report\\_output Table](#page-68-0)
- **•** [report\\_schedule Table](#page-68-1)
- [rule\\_action\\_handler Table](#page-69-0)
- **•** [rule\\_action\\_message Table](#page-69-1)
- rule action registry reference Table
- rule action variable reference Table
- [rule\\_blackout\\_schedules Table](#page-70-1)
- rule effective schedules Table
- **•** [rule\\_expression Table](#page-71-0)
- [rule\\_firing\\_strategy Table](#page-71-1)
- **•** [rule\\_messages Table](#page-71-2)
- **•** [rule\\_rule Table](#page-71-3)
- **•** [rule\\_sev\\_to\\_clear\\_actn\\_hndlr Table](#page-72-0)
- rule sev to fire actn hndlr Table
- **•** [rule\\_severity Table](#page-73-1)
- **•** [rule\\_severity\\_expression Table](#page-73-2)
- **•** [rule\\_severity\\_messages Table](#page-74-0)
- **•** [schedule\\_named\\_schedule Table](#page-74-1)
- **•** [script\\_annt Table](#page-74-2)
- **•** [script\\_annt\\_attr Table](#page-75-0)
- **•** [script\\_argument Table](#page-75-1)
- **•** [script\\_argument\\_annt Table](#page-75-2)
- **•** [script\\_argument\\_annt\\_attr Table](#page-76-0)
- **•** [script\\_example Table](#page-76-1)
- **•** [script\\_return\\_annt Table](#page-76-2)
- **•** [script\\_return\\_annt\\_attr Table](#page-77-0)
- **•** [sec\\_group Table](#page-77-1)
- **•** [sec\\_group\\_nesting Table](#page-77-2)
- [sec\\_group\\_role\\_match Table](#page-77-3)
- **•** [sec\\_grouprole Table](#page-77-4)
- **•** [sec\\_jaas\\_source Table](#page-78-0)
- **•** [sec\\_object Table](#page-78-1)
- [sec\\_object\\_mask Table](#page-79-0)
- **•** [sec\\_object\\_permission Table](#page-79-1)
- **•** [sec\\_object\\_type Table](#page-79-2)
- **•** [sec\\_permission Table](#page-80-0)
- **•** [sec\\_permission\\_def Table](#page-80-1)
- **•** [sec\\_policy Table](#page-80-2)
- **•** [sec\\_resource Table](#page-81-0)
- **•** [sec\\_role Table](#page-81-1)
- **•** [sec\\_user\\_alias Table](#page-81-2)
- **•** [sec\\_user\\_obj\\_permission Table](#page-81-3)
- [sec\\_user\\_res\\_permission Table](#page-82-0)
- **•** [sec\\_usergroup Table](#page-82-1)
- **•** [sec\\_userrole Table](#page-82-2)
- [sec\\_x\\_attribute Table](#page-83-0)
- **•** [sec\\_x\\_attribute\\_value Table](#page-83-1)
- **•** [tagging\\_service\\_mapping Table](#page-83-2)
- **•** [threshold\\_bound Table](#page-83-3)
- **•** [threshold\\_config Table](#page-84-0)
- **•** [topology\\_activity\\_calendar Table](#page-84-1)
- **•** [topology\\_activity\\_upgrade Table](#page-85-0)
- **•** [topology\\_object Table](#page-85-1)
- **•** [topology\\_object\\_history Table](#page-86-0)
- **•** [topology\\_property Table](#page-86-1)
- **•** [topology\\_property\\_annotation Table](#page-86-2)
- **•** [topology\\_property\\_history Table](#page-87-0)
- **•** [topology\\_property\\_name Table](#page-87-1)
- **•** [topology\\_property\\_value Table](#page-87-2)
- **•** [topology\\_service\\_state Table](#page-88-0)
- **•** [topology\\_type Table](#page-88-1)
- **•** [topology\\_type\\_annotation Table](#page-88-2)
- **•** [topology\\_type\\_history Table](#page-89-1)
- **•** [upgrade\\_pending\\_operations Table](#page-89-0)
- **•** [wcf\\_groups\\_by\\_cartridges Table](#page-89-2)
- **•** [wcf\\_resources Table](#page-90-0)

#### **acl\_class Table**

Spring security ACL Table: defines the domain object types to which ACLs apply.

**Table 1. acl\_class Table**

#### **Fields**

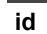

The primary key

**class** Java<sup>®</sup> class name of the object

## **acl\_entry Table**

Spring security ACL Table: stores the ACL permissions which apply to a specific object identity and security identity.

**Table 2. acl\_entry Table**

**Fields**

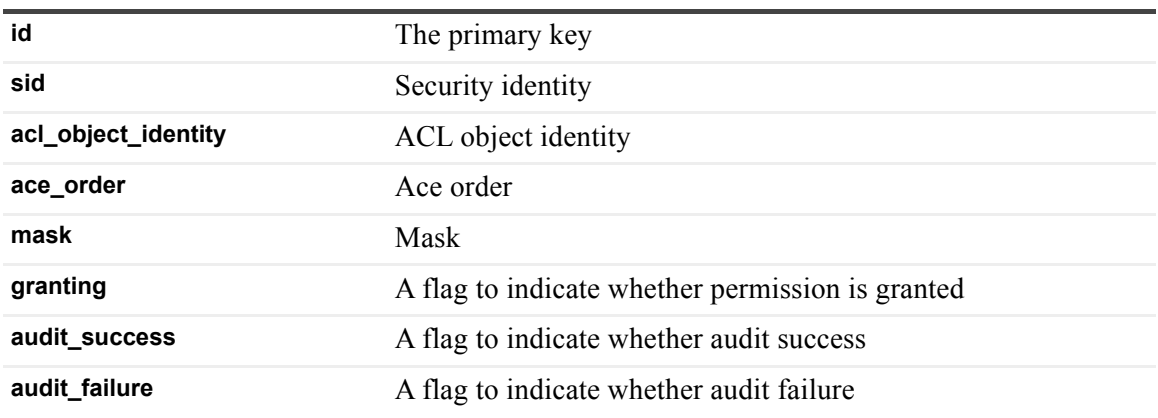

## **acl\_object\_identity Table**

Spring security ACL Table: stores the object identity definitions of specific domain object.

**Table 3. acl\_object\_identity Table**

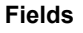

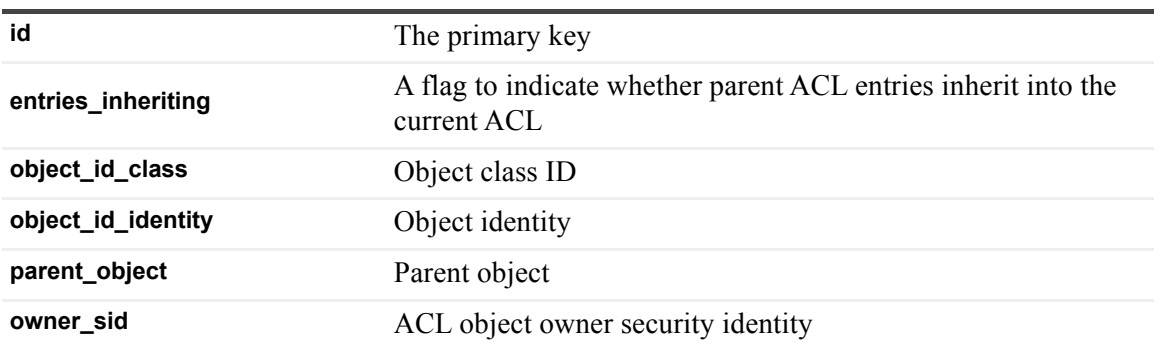

## **acl\_sid Table**

Spring security ACL Table: stores the security identities recognized by the ACL system.

**Table 4. acl\_sid Table**

#### **Fields**

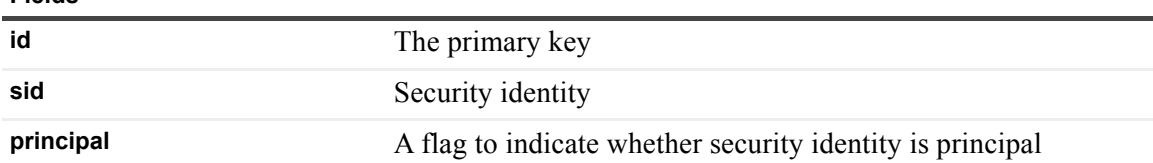

### **agent\_client\_defaults Table**

Holds information about the default agent management client.

**Table 5. agent\_client\_defaults Table**

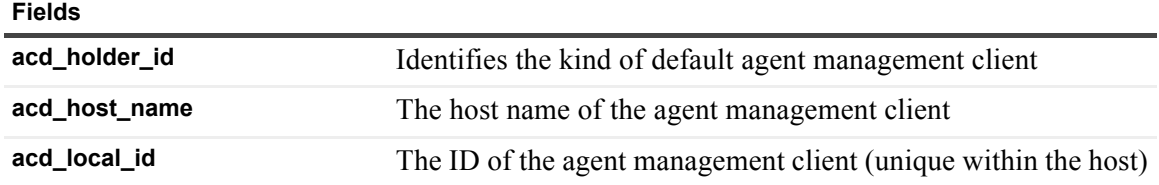

## **agent\_config\_binder Table**

Records the binding between agents and agent configurations.

**Table 6. agent\_config\_binder Table**

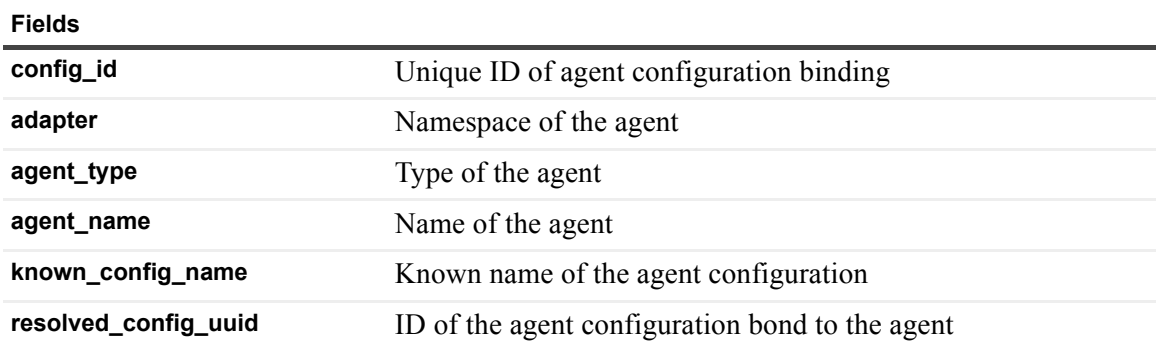

#### **agent\_dc\_manager\_schedule\_ids Table**

Links agent data collection (a.k.a. blackout) schedules to agents (many-to-one).

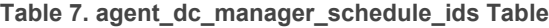

#### **Fields**

**magentid** Agent ID

scheduleid<br>
Schedule ID

## **agent\_dc\_manager\_state Table**

Holds information about the pre-configured agent data collection states.

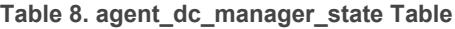

#### **Fields**

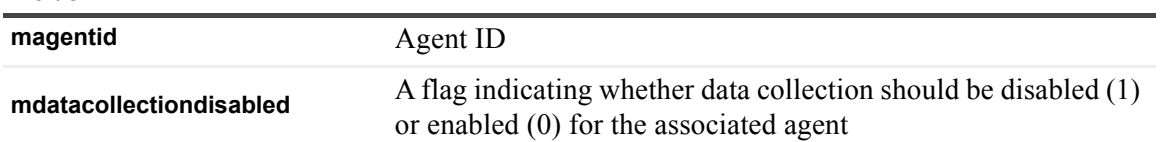

### **agent\_manager\_state Table**

Holds various information about agents (one agent per row).

**Table 9. agent\_manager\_state Table**

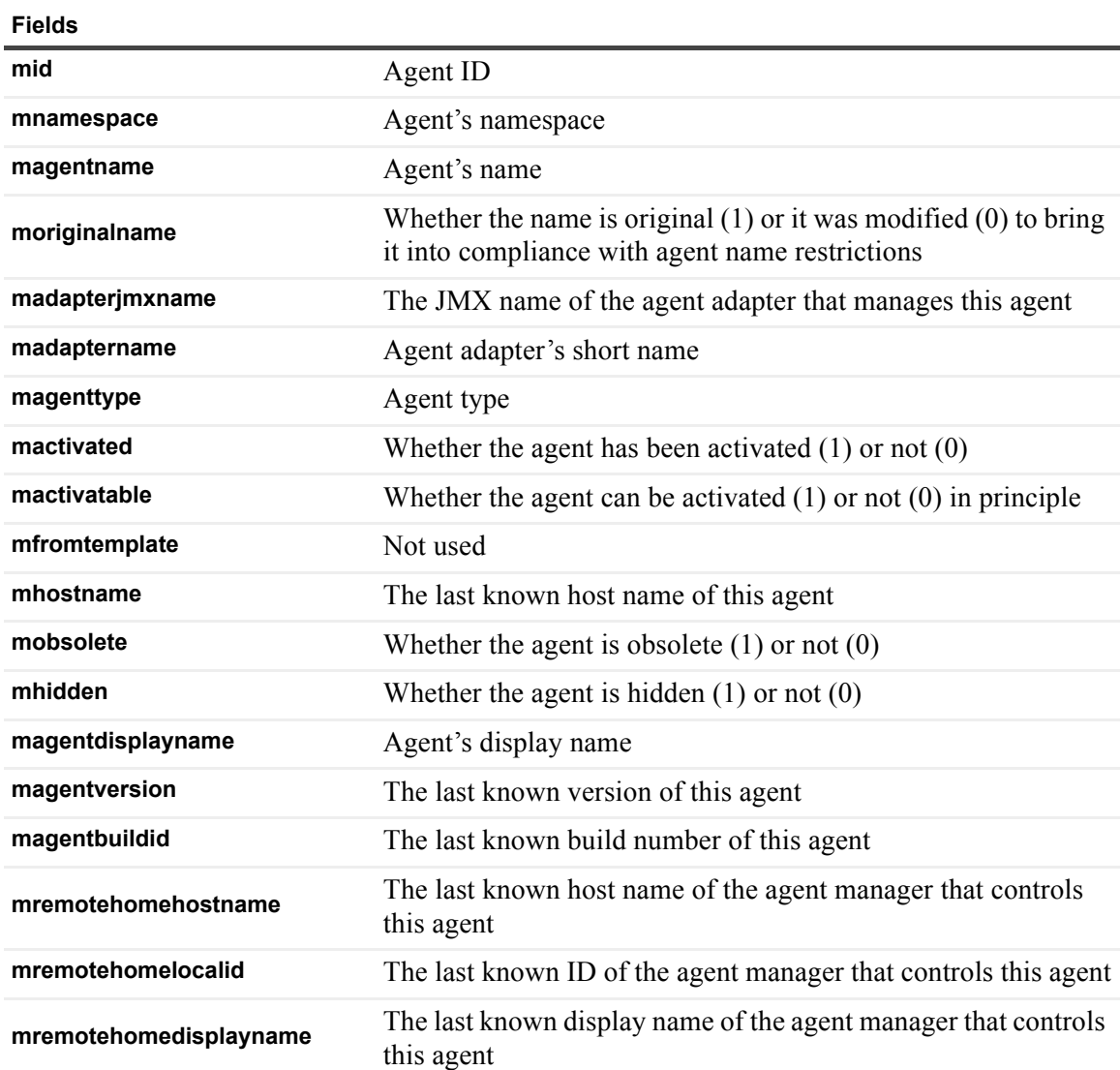

## **alarm\_alarm Table**

Holds alarm data.

**Table 10. alarm\_alarm Table**

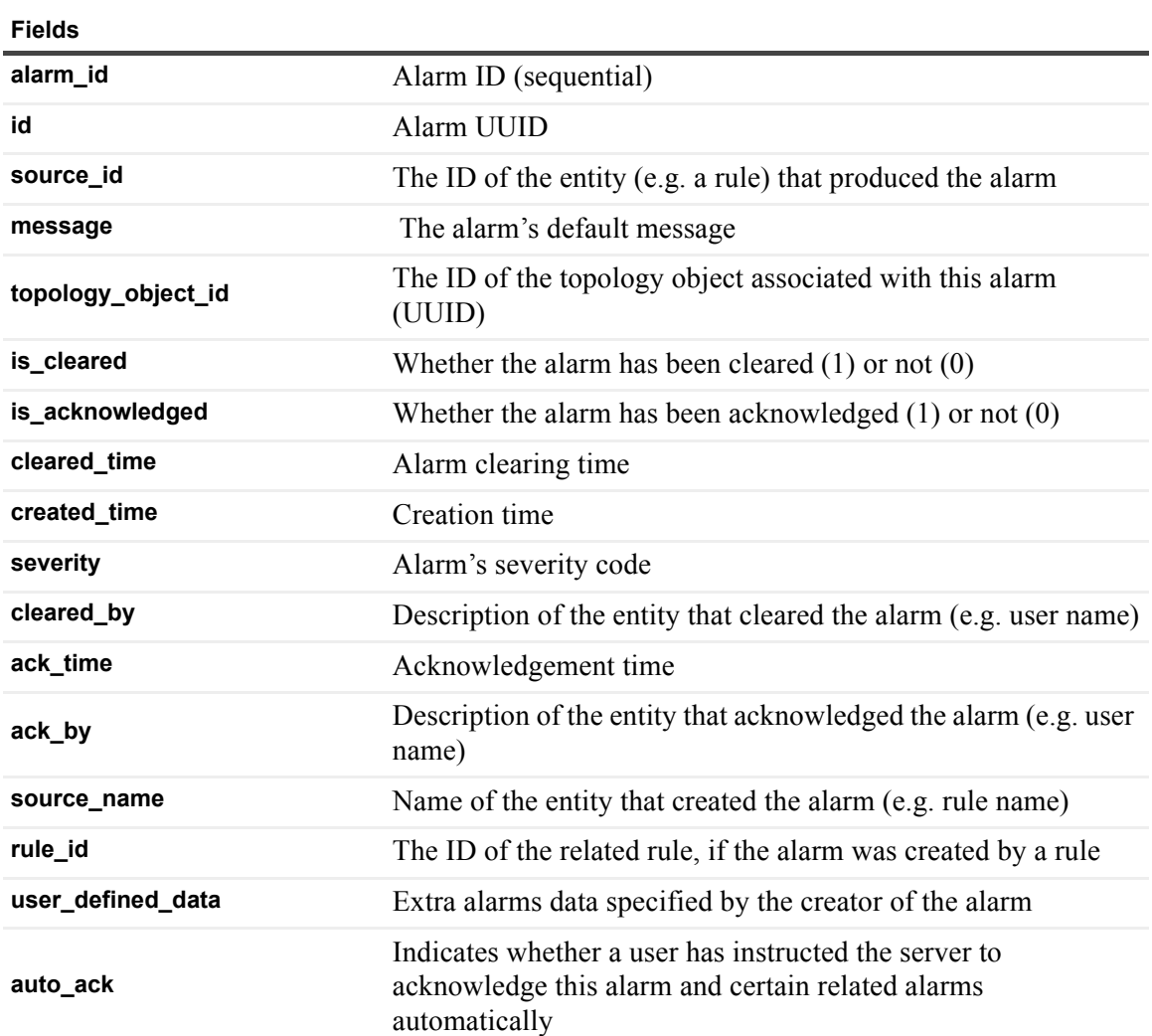

## **alarm\_annotations Table**

Holds alarm annotations.

**Table 11. alarm\_annotations Table**

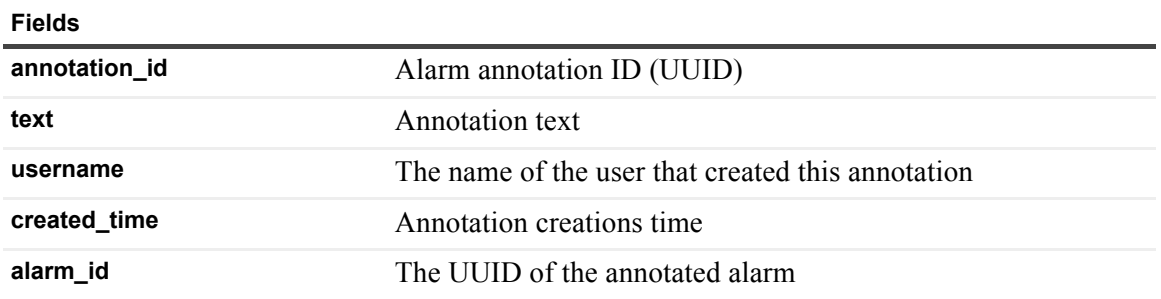

## **alarm\_loc\_msg Table**

Holds localized alarm messages.

**Table 12. alarm\_loc\_msg Table**

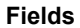

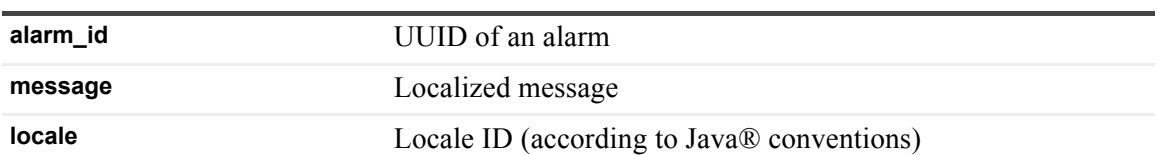

## **auditing\_log Table**

Holds auditing information.

**Table 13. auditing\_log Table**

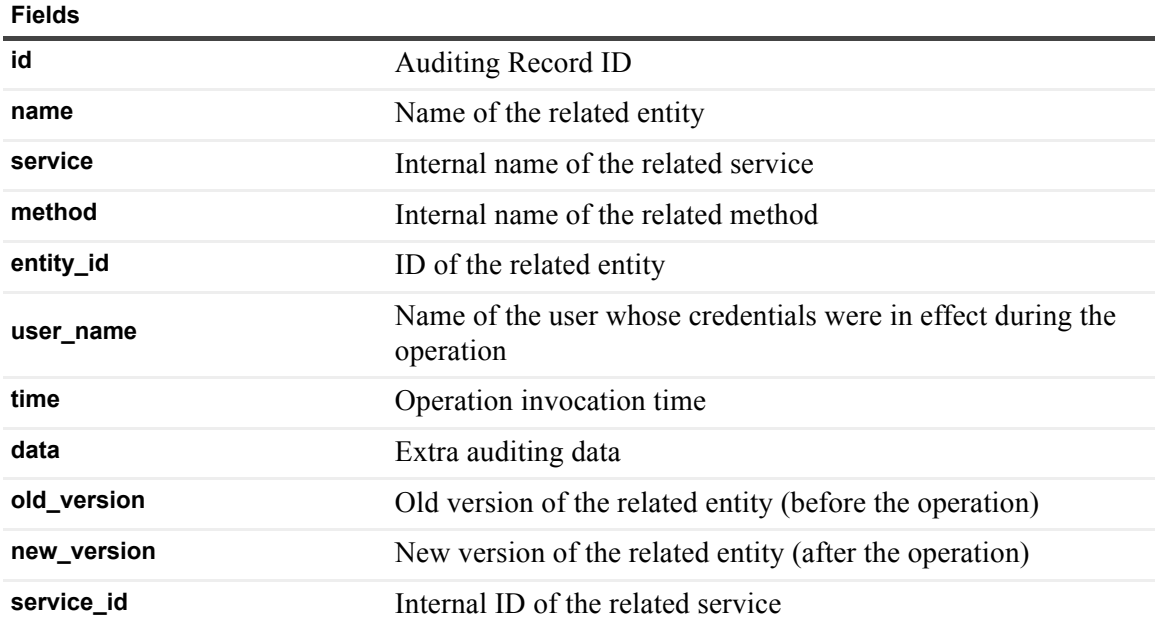

## **baseline\_config Table**

Holds baseline computation configuration (one per row).

**Table 14. baseline\_config Table**

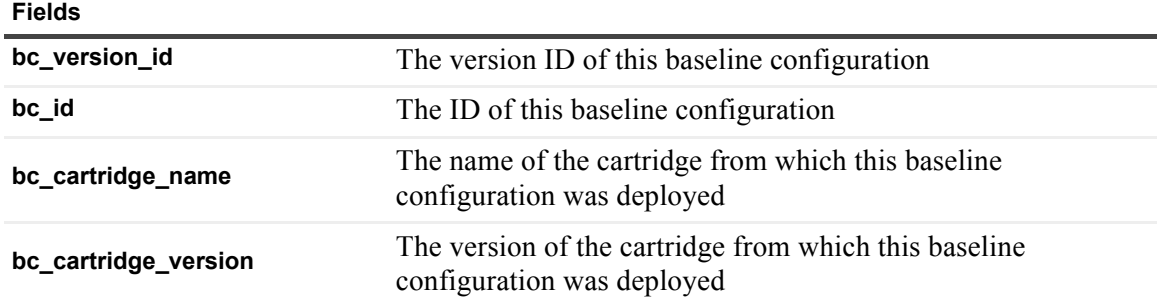

**Table 14. baseline\_config Table**

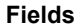

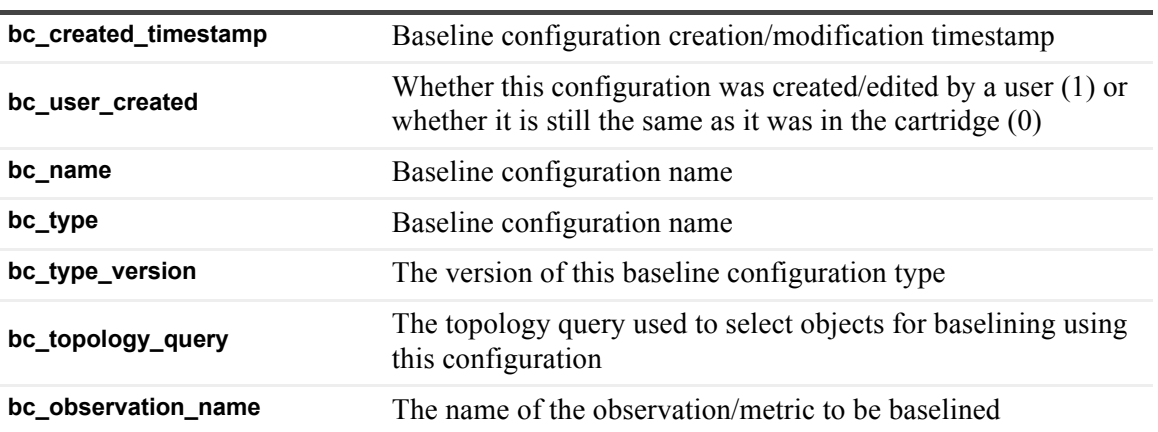

### **baseline\_config\_properties Table**

Holds extra properties for baseline configurations (many-to-one), references baseline\_config.

**Table 15. baseline\_config\_properties Table**

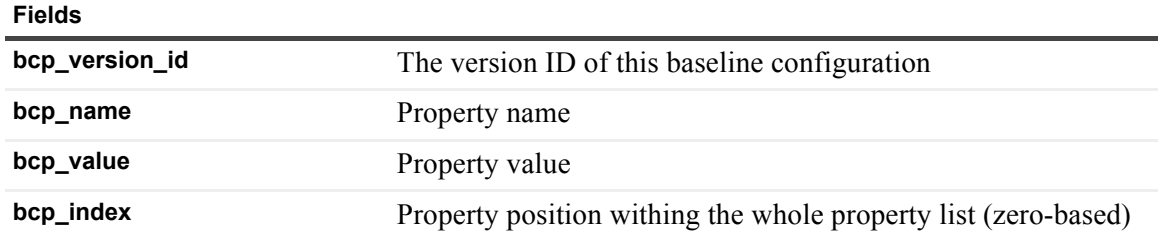

#### **baseline\_engine\_profile Table**

Holds general engine-specific computation data for baseline engines.

**Table 16. baseline\_engine\_profile Table**

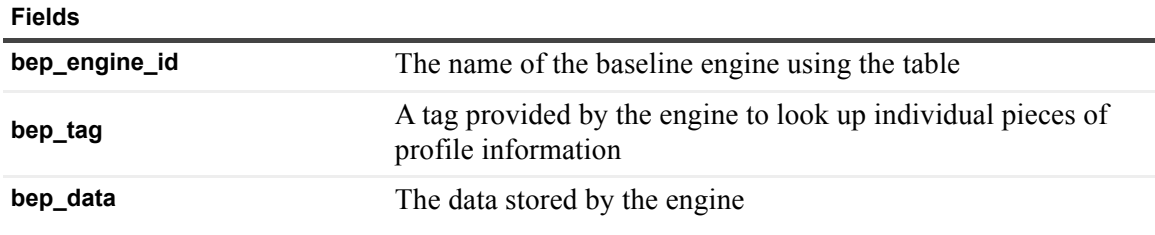

## **baseline\_observation\_profile Table**

Holds observation-specific computation data for baseline engines.

**Table 17. baseline\_observation\_profile Table**

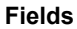

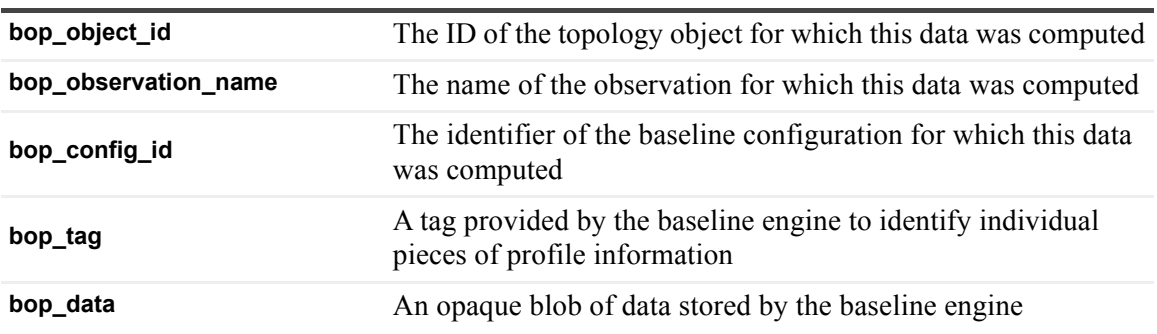

## **cartridge\_cartridge\_relation Table**

Records relationships (dependency, incompatibility etc.) between cartridges.

**Table 18. cartridge\_cartridge\_relation Table**

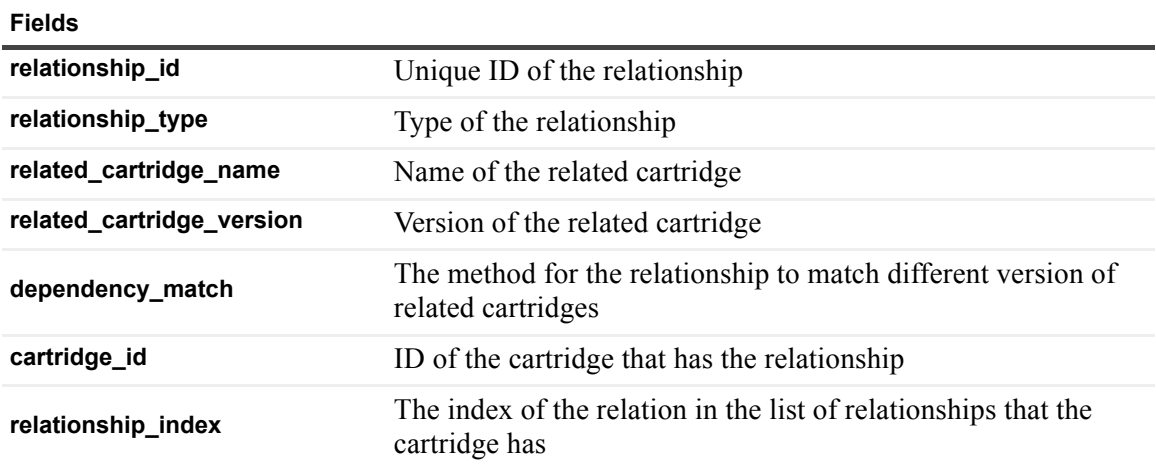

### **cartridge\_components Table**

Records components in cartridges.

#### **Table 19. cartridge\_components Table**

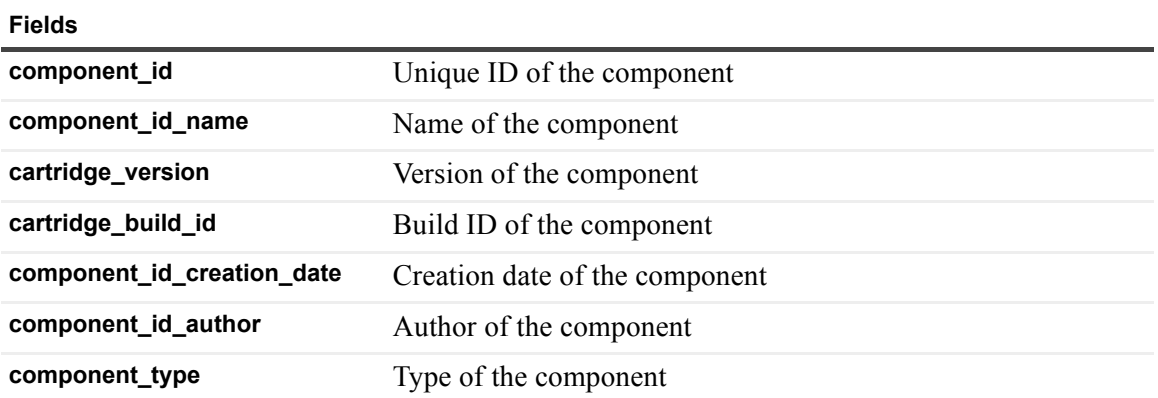

**Table 19. cartridge\_components Table**

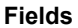

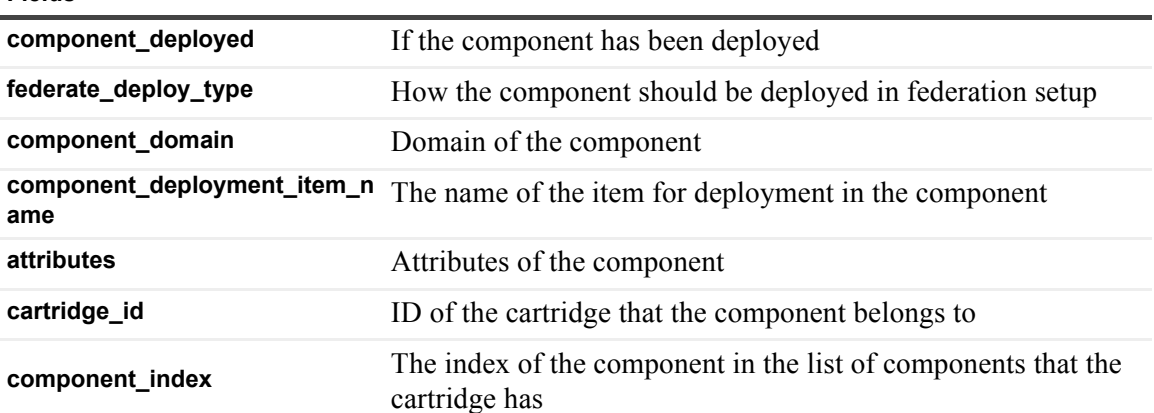

## **cartridge\_installed\_cartridges Table**

Records cartridges installed in the server.

**Table 20. cartridge\_installed\_cartridges Table**

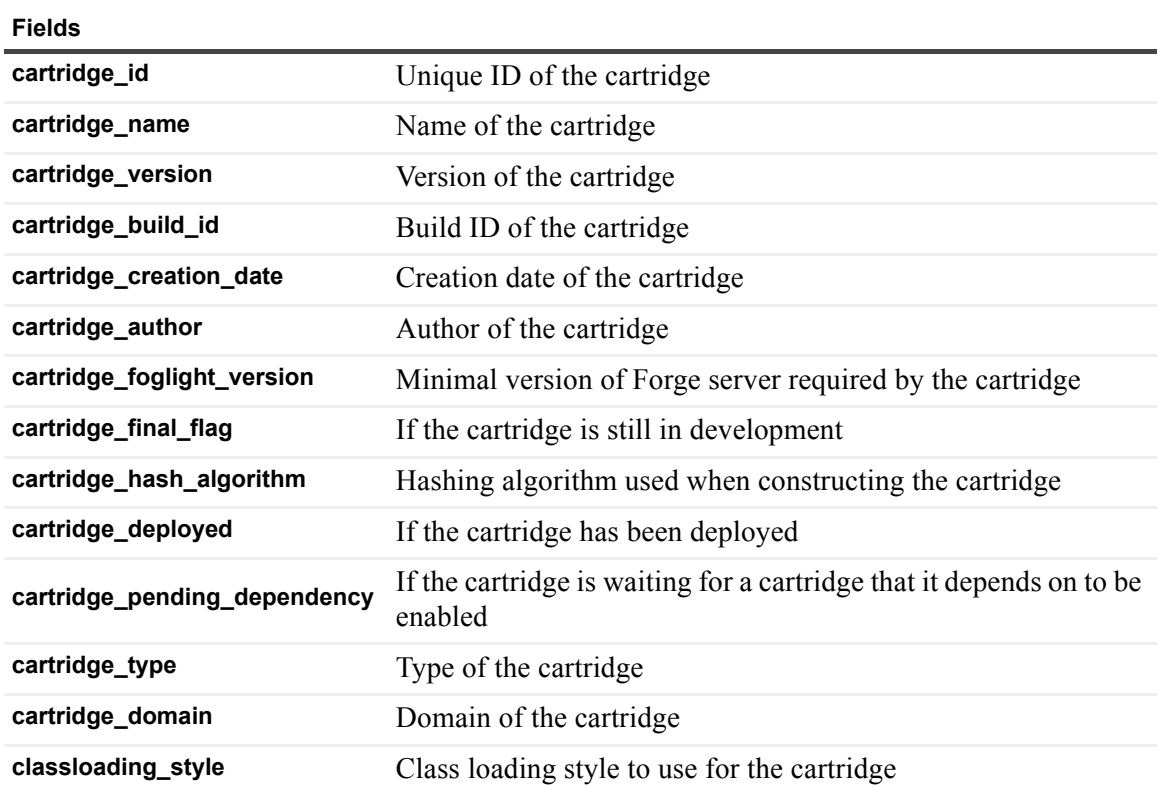

## **cartridge\_items Table**

Records items in cartridge components.

**Table 21. cartridge\_items Table**

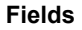

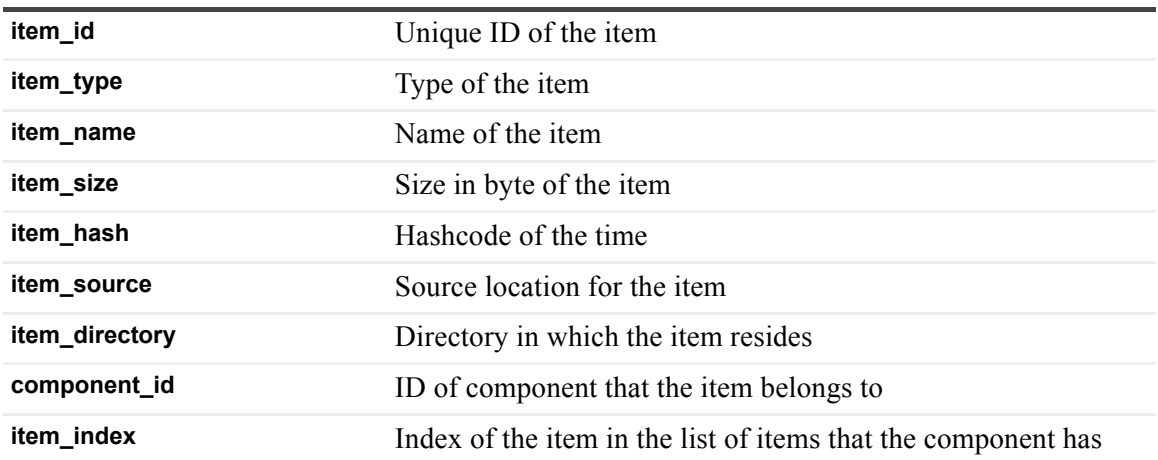

## **credential\_data Table**

Holds encrypted credentials (one per row).

**Table 22. credential\_data Table**

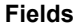

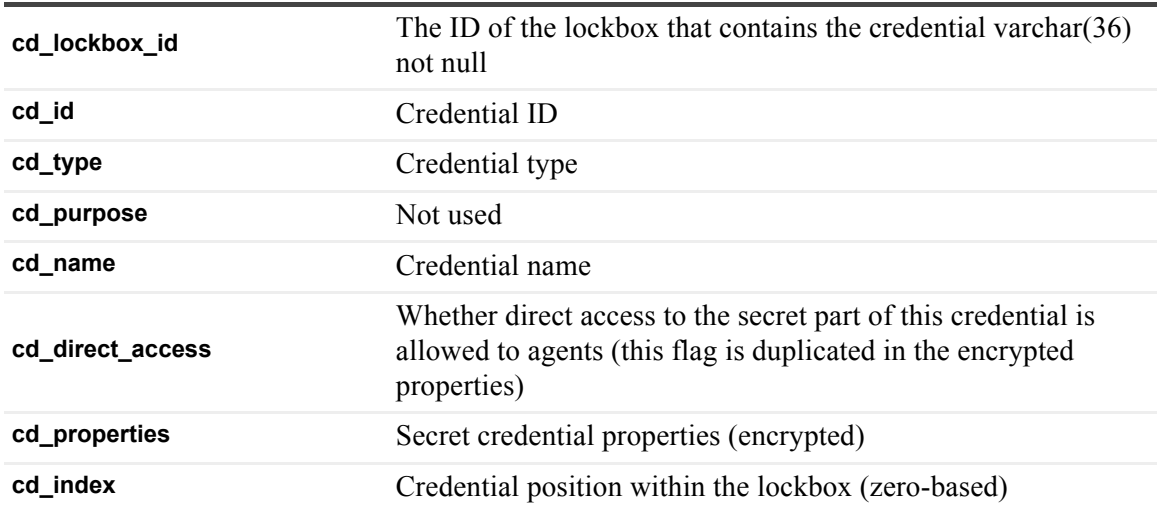

## **credential\_lockbox Table**

Holds information about credential lockboxes.

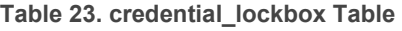

#### **Fields**

**cl\_id** Lockbox ID

**cl\_name** Lockbox name

**Table 23. credential\_lockbox Table**

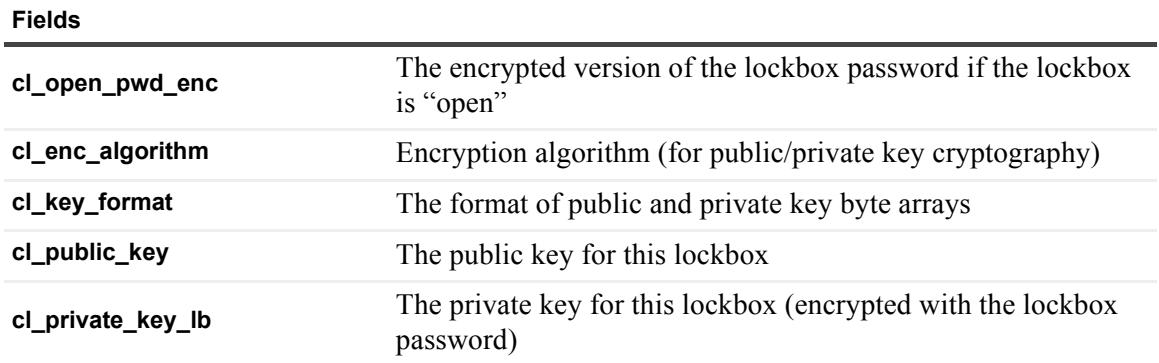

#### **credential\_mapping Table**

Holds information about which credentials have resource mappings.

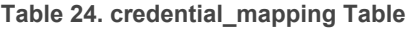

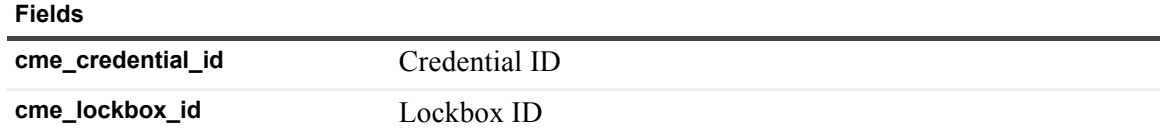

#### **credential\_mapping\_entry Table**

Holds credential resource mapping data.

**Table 25. credential\_mapping\_entry Table**

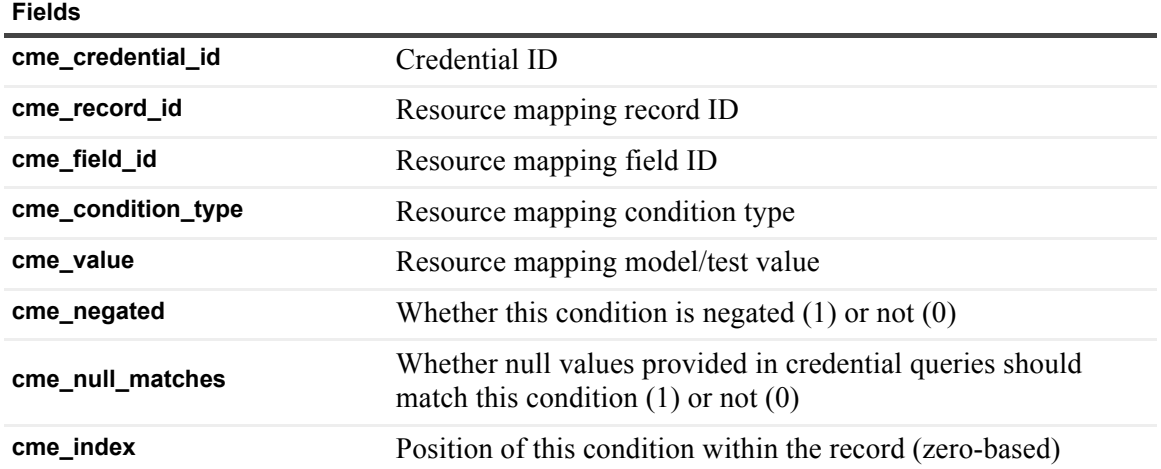

## **credential\_order Table**

Defines a global partial order across all credentials.

**Table 26. credential\_order Table**

#### **Fields**

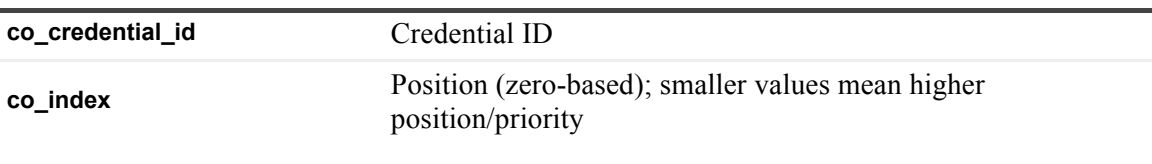

## **credential\_policy Table**

Holds credential policy data.

**Table 27. credential\_policy Table**

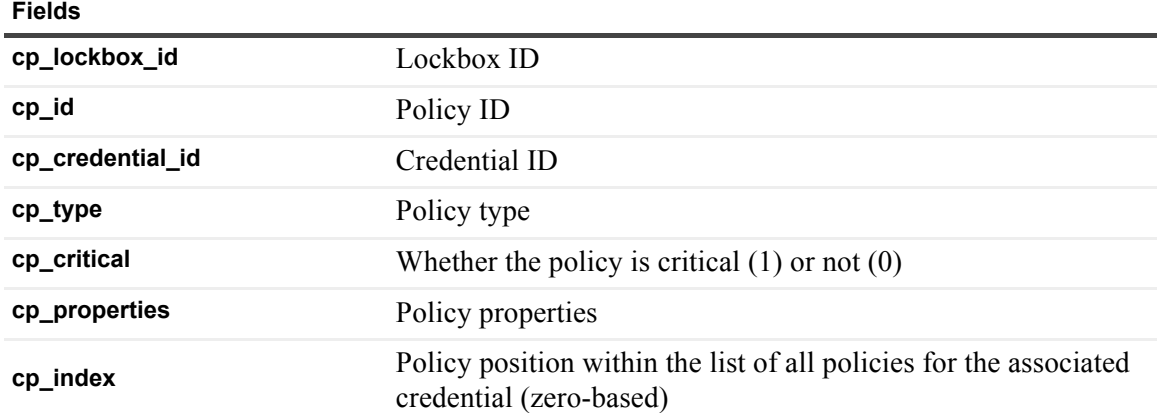

#### **current\_version Table**

Holds information about the current version of various server configuration items.

**Table 28. current\_version Table**

**Fields**

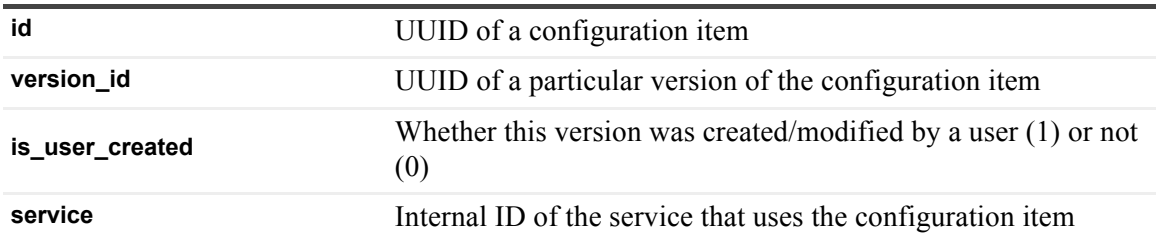

## **database\_instance\_id Table**

Holds internal ID of the Management Server database.

**Table 29. database\_instance\_id Table**

**Fields**

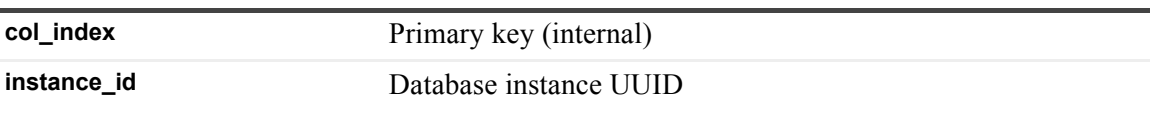

#### **database\_version Table**

Holds information about the current version of this database schema, and contains the history of database schema versions (history of upgrades) since first install.

**Table 30. database\_version Table**

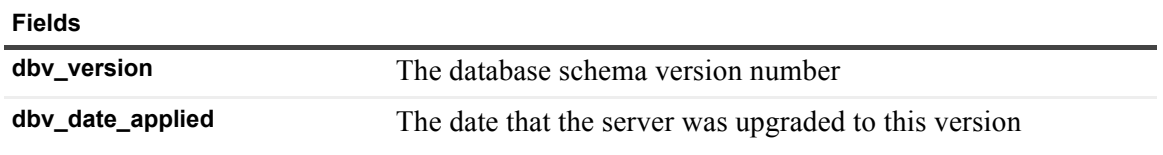

## **derivation\_calculation Table**

Records calculations in complex derivation definition.

**Table 31. derivation\_calculation Table**

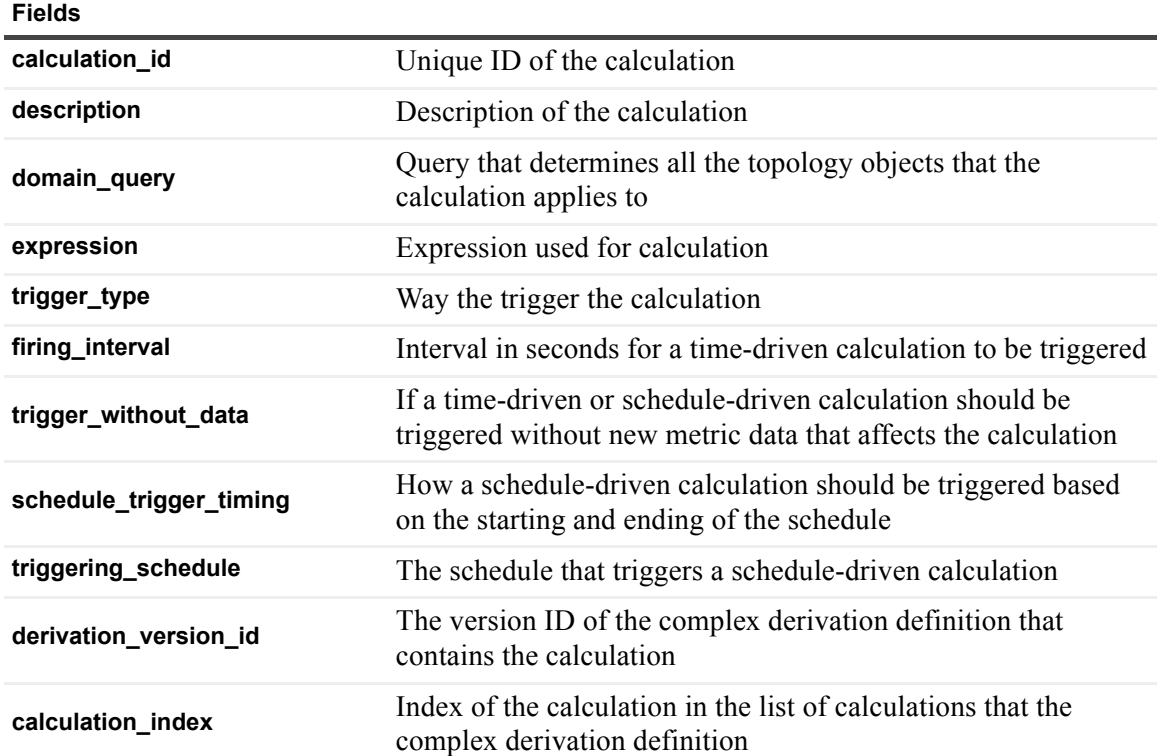

## **derivation\_complex\_definition Table**

Records complex derivation definitions.

**Table 32. derivation\_complex\_definition Table**

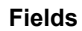

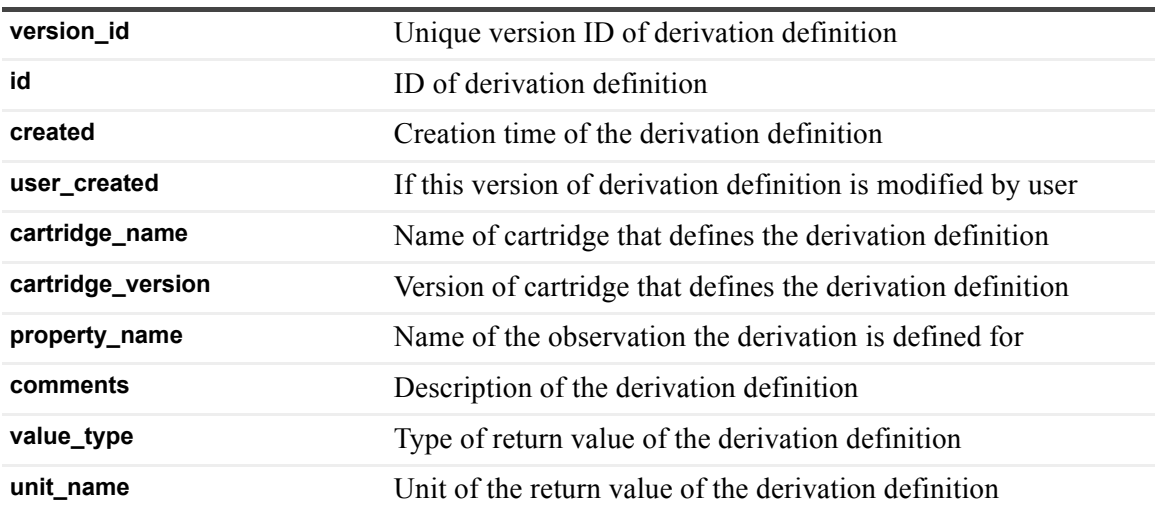

## **derivation\_definition Table**

Records simple derivation definitions, which is used only in older versions of Management Server and is now deprecated.

# **fgl4\_migration\_agent Table**

This table is related to Foglight 4 migration functionality, and is no longer in use.

## **fgl4\_migration\_data\_span Table**

This table is related to Foglight 4 migration functionality, and is no longer in use.

# **fgl4\_migration\_dcm Table**

This table is related to Foglight 4 migration functionality, and is no longer in use.

# **fgl4\_migration\_host Table**

This table is related to Foglight 4 migration functionality, and is no longer in use.

# **fgl4\_migration\_host\_mapping Table**

This table is related to Foglight 4 migration functionality, and is no longer in use.

## **fgl4\_migration\_log Table**

This table is related to Foglight 4 migration functionality, and is no longer in use.

# **fgl4\_migration\_server Table**

This table is related to Foglight 4 migration functionality, and is no longer in use.

## **incident\_affected\_objects Table**

Holds UUIDs of topology objects related a particular incident.

**Table 33. incident\_affected\_objects Table**

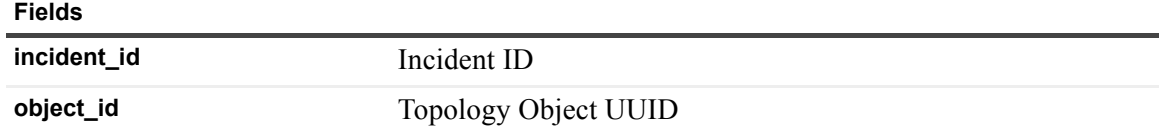

## **incident\_incident Table**

Holds incident data.

**Table 34. incident\_incident Table**

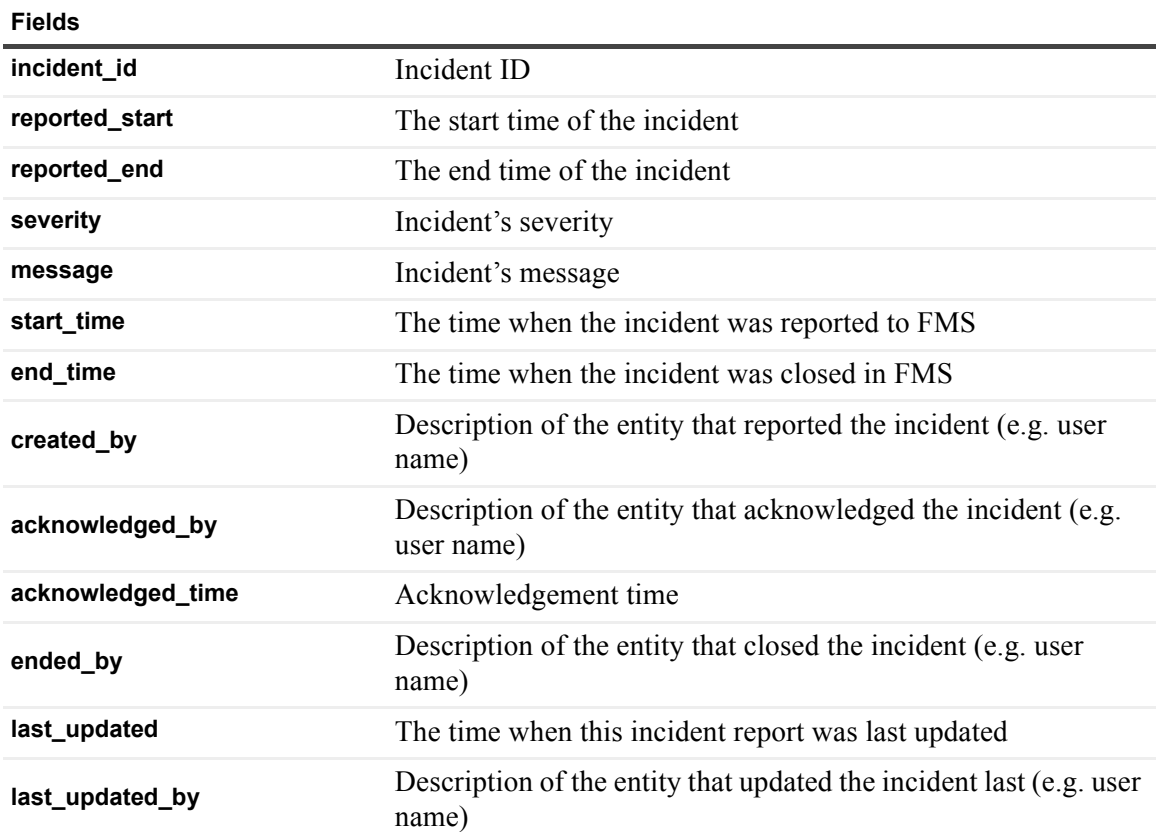

**Table 34. incident\_incident Table**

**Fields**

**type** Incident type

**parent** ID if the parent incident (if applicable)

## **incident\_linked\_alarms Table**

Holds IDs of alarms related to a particular incident.

**Table 35. incident\_linked\_alarms Table**

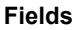

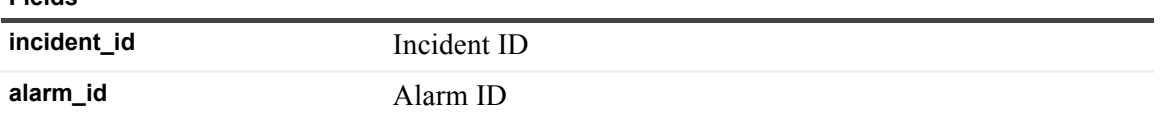

## **incident\_problem\_ticket Table**

Holds problem ticket data.

**Table 36. incident\_problem\_ticket Table**

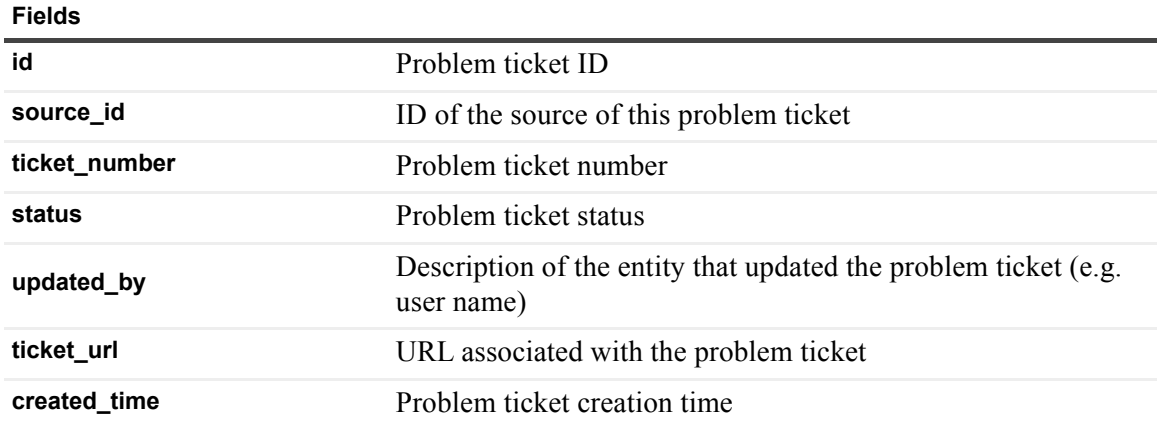

## **incident\_problem\_tickets Table**

Holds IDs of problem tickets related to a particular incident.

**Table 37. incident\_problem\_tickets Table**

**Fields**

**incident\_id** Incident ID

**ticket\_id** Problem ticket ID

## **licensing\_licenses Table**

Holds installed licenses' data.

#### **Table 38. licensing\_licenses Table**

#### **Fields**

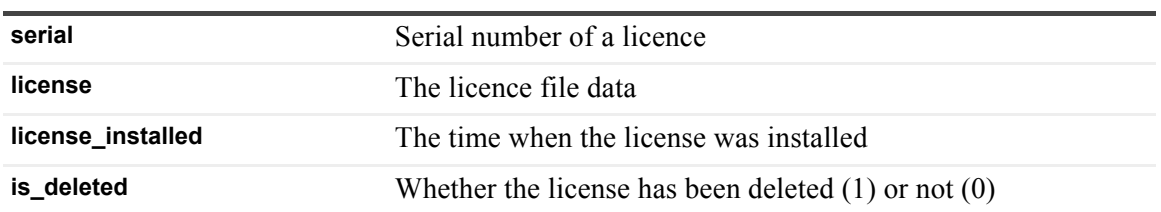

# **mgmt\_object\_size Table**

Records size information for topology objects.

**Table 39. mgmt\_object\_size Table**

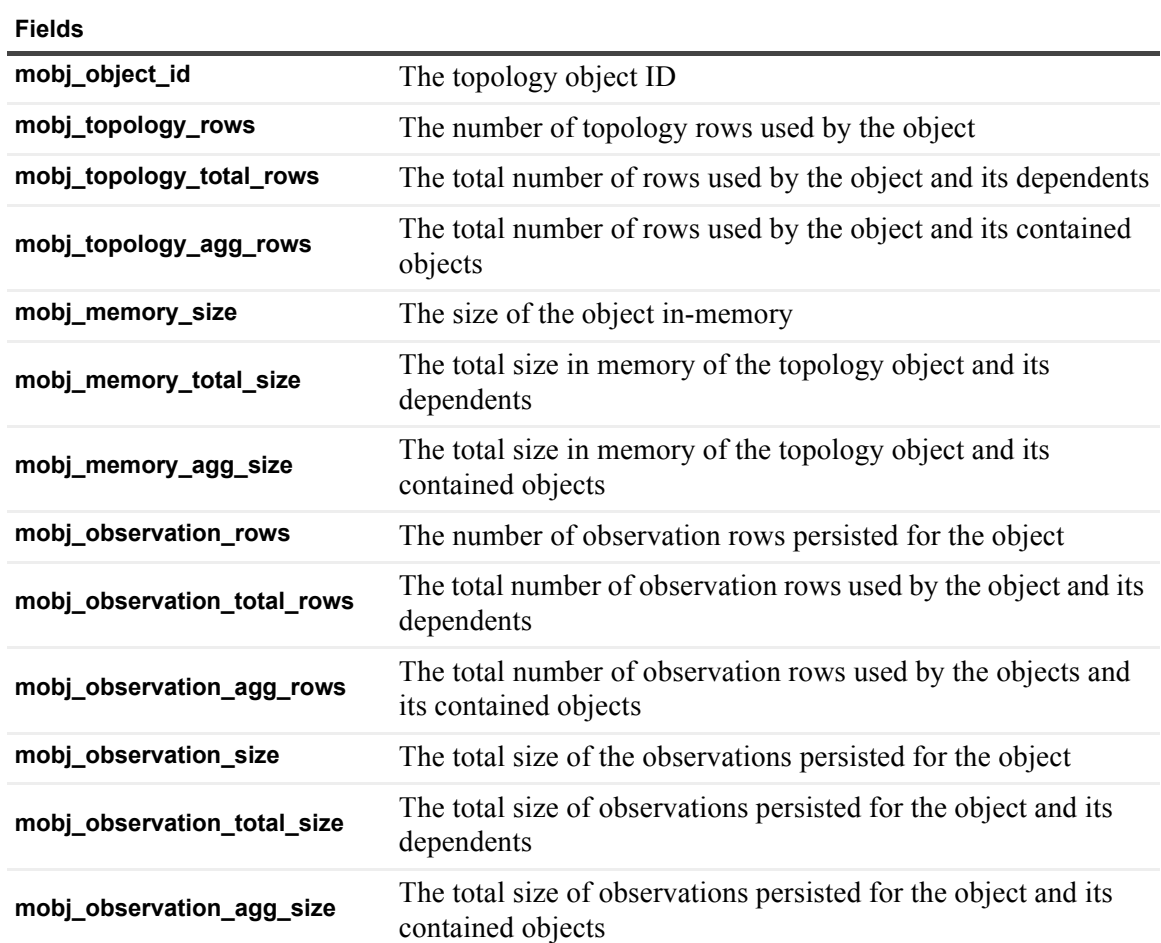

## **mgmt\_observation\_size Table**

Records the size of data persisted for objects in timeslices.

**Table 40. mgmt\_observation\_size Table**

**Fields**

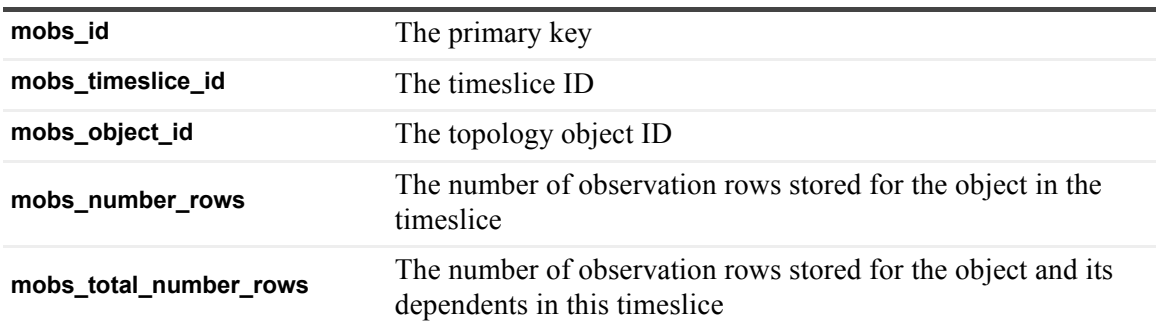

## **mgmt\_timeslice Table**

Stores the summary information for individual timeslices.

**Table 41. mgmt\_timeslice Table**

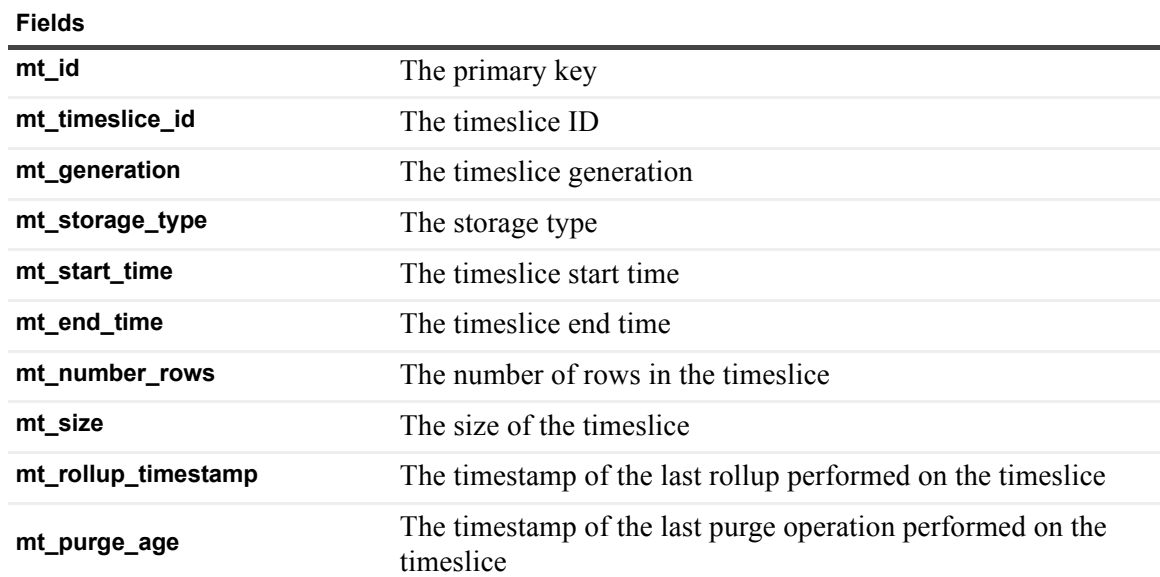

## **mgmt\_timeslice\_data\_avail Table**

Stores the details of which observations have data stored in particular timeslices.

**Table 42. mgmt\_timeslice\_data\_avail Table**

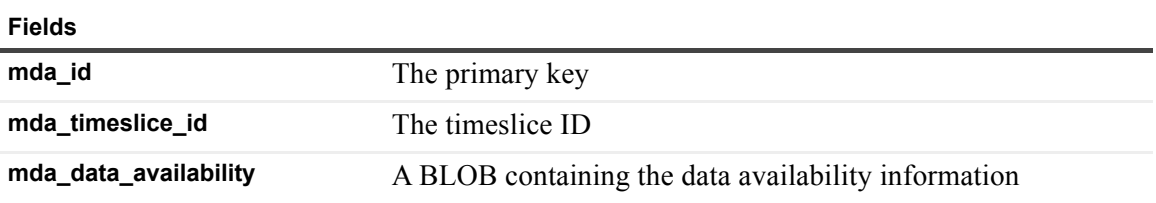

### **model\_association Table**

Stores the model association configuration.

**Table 43. model\_association Table**

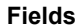

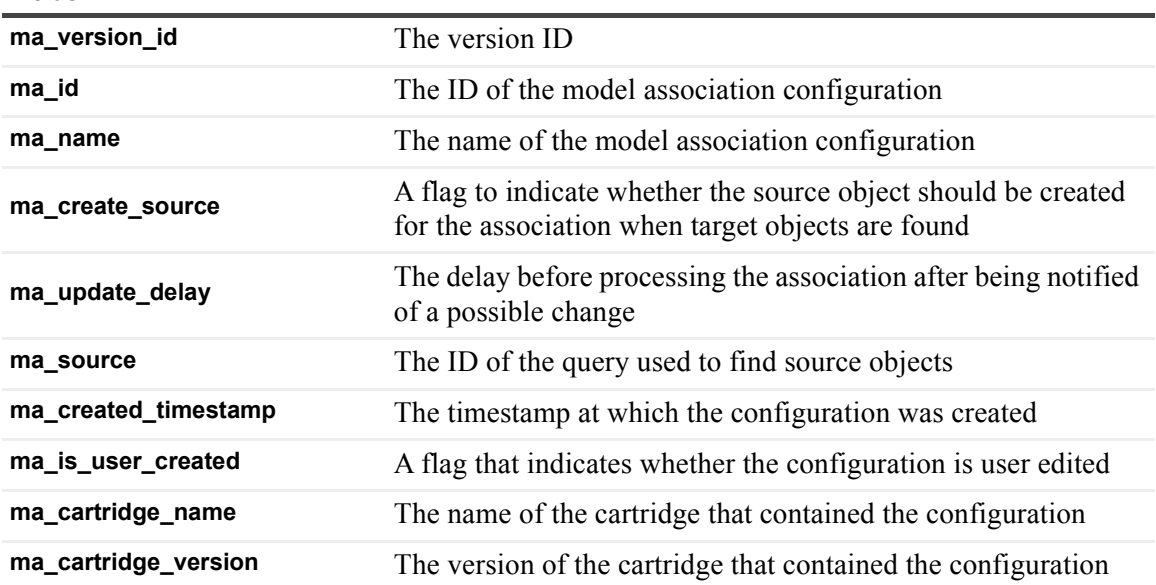

## **model\_property\_formula Table**

Stores the details of how to produce a topology property value in a model association configuration.

**Table 44. model\_property\_formula Table**

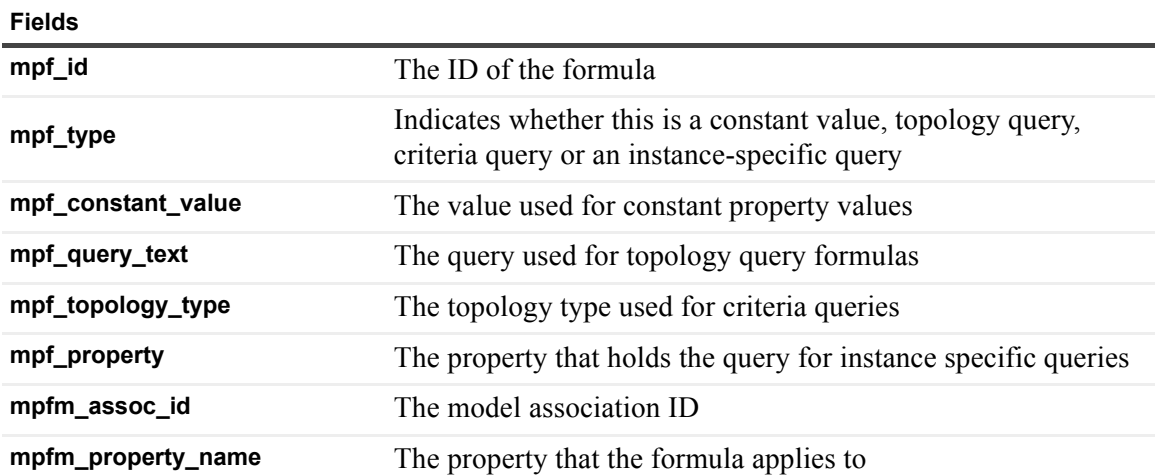

## **model\_query\_criteria Table**

Stores the details of a criteria query used in a model association configuration.

**Table 45. model\_query\_criteria Table**

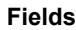

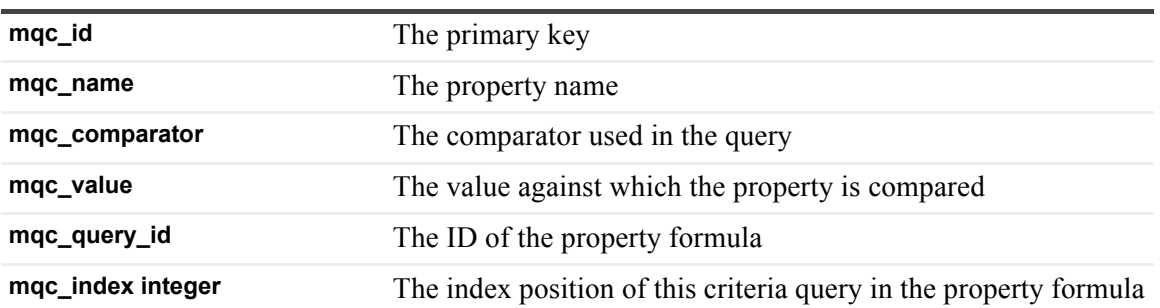

## **obs\_binary\_\* Tables**

Tables to store the values of ComplexObservations.

**Table 46. obs\_binary\_\* Tables**

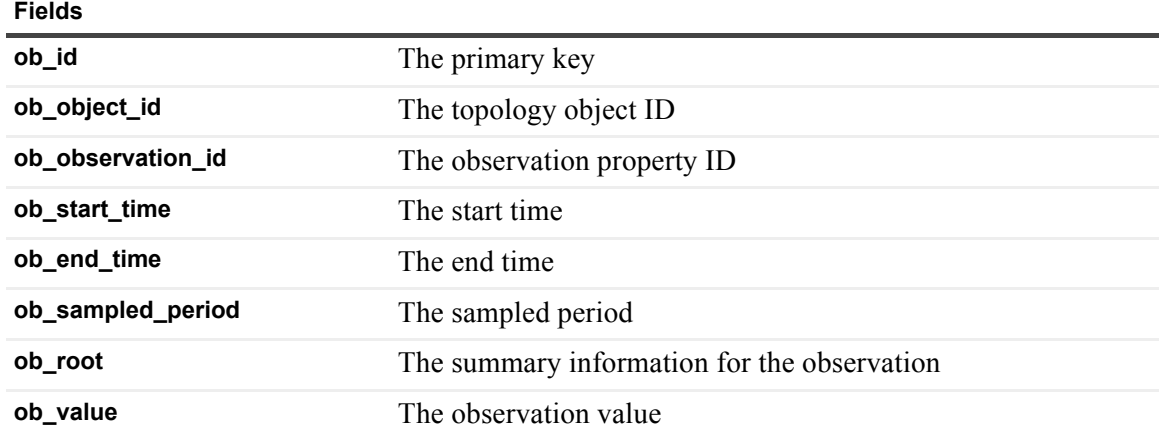

## **obs\_metric\_aggregate\_\* Tables**

Tables to store aggregate metric values.

**Table 47. obs\_metric\_aggregate\_\* Tables**

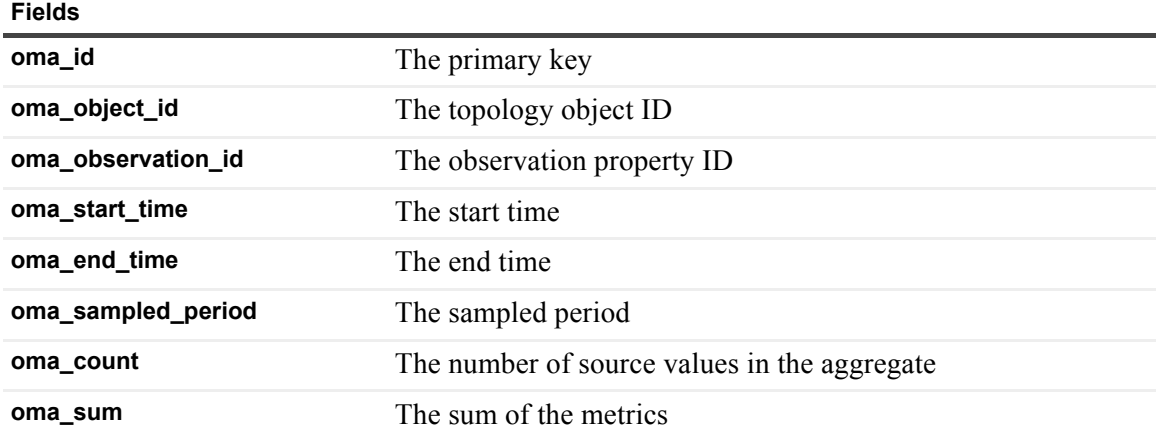

#### **Table 47. obs\_metric\_aggregate\_\* Tables**

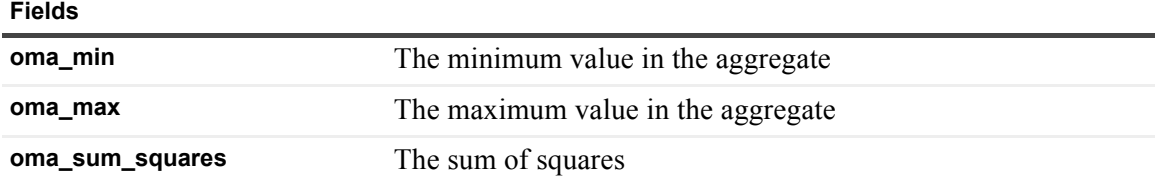

# **obs\_metric\_scalar\_\* Tables**

Tables to store scalar metric values.

**Table 48. obs\_metric\_scalar\_\* Tables**

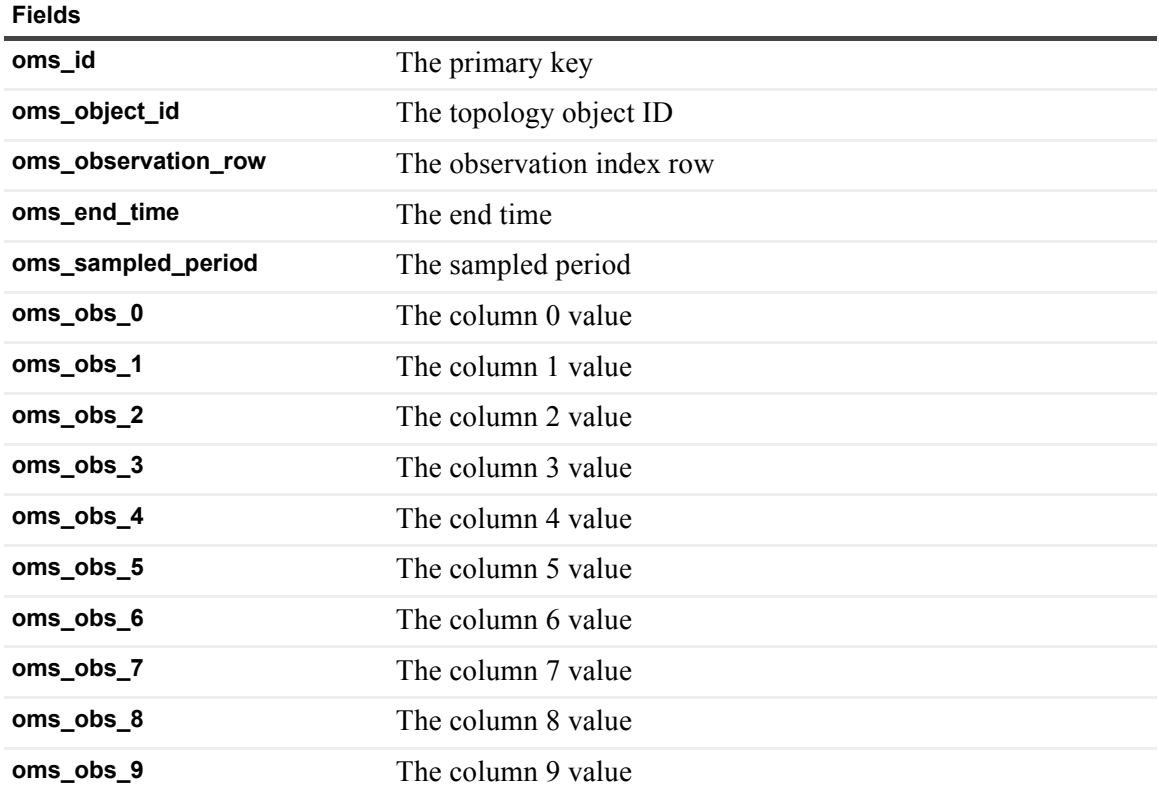

## **obs\_string\_\* Tables**

Tables to store string observation values.

**Table 49. obs\_string\_\* Tables**

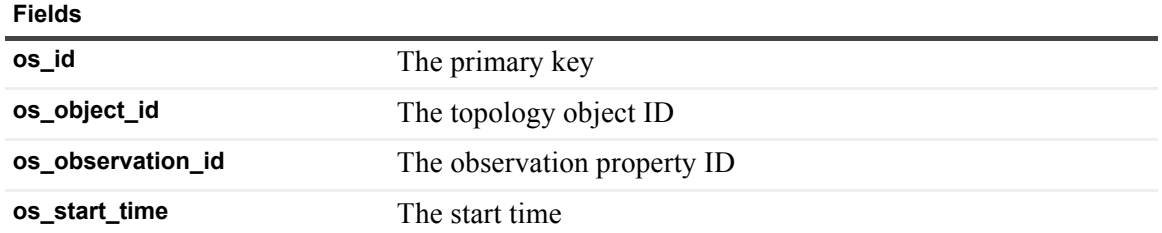

**Table 49. obs\_string\_\* Tables**

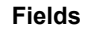

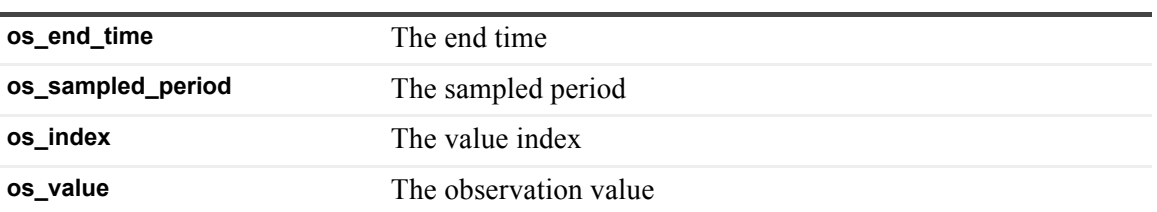

## **pcm\_encoded\_data Table**

Records encoded agent configuration.

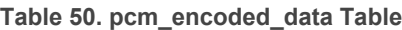

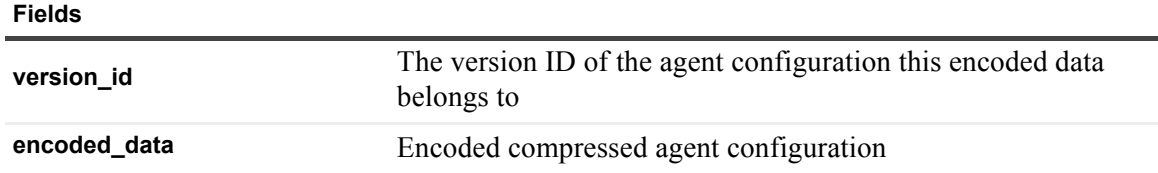

## **persistable\_config\_model Table**

Record agent configuration.

**Table 51. persistable\_config\_model Table**

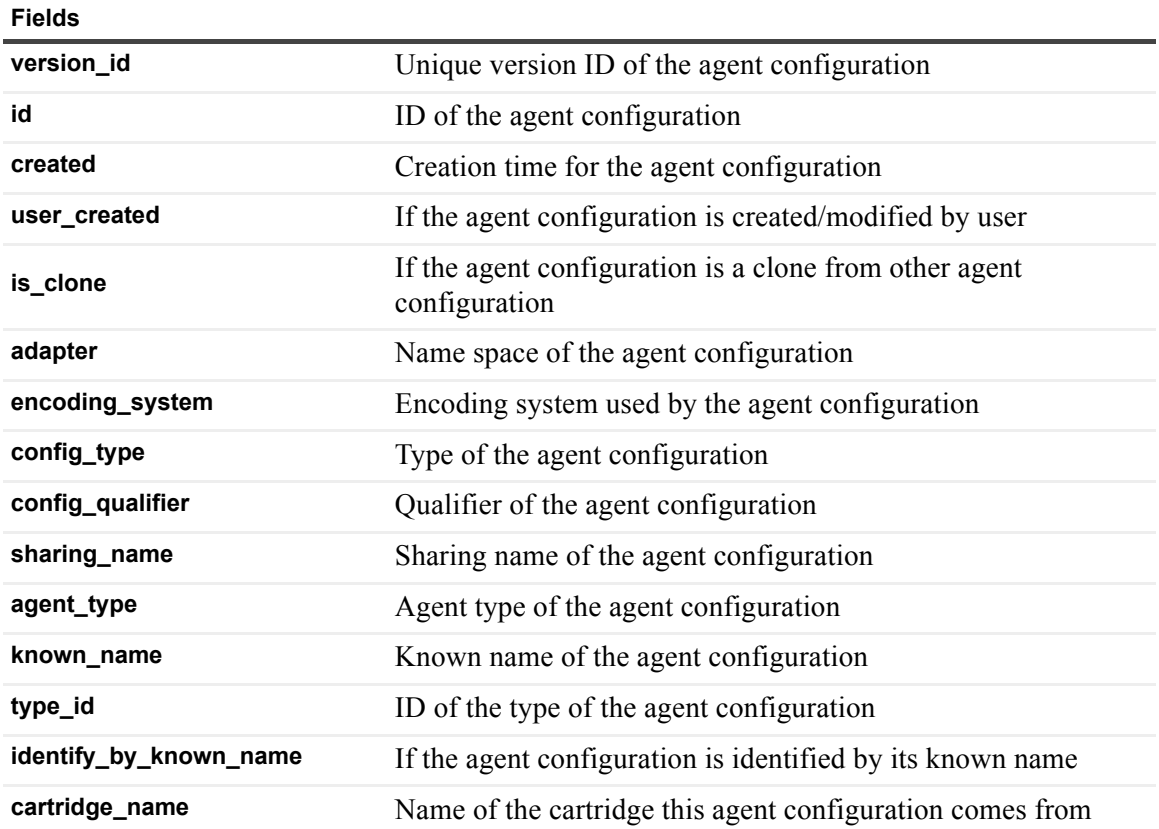

**Table 51. persistable\_config\_model Table**

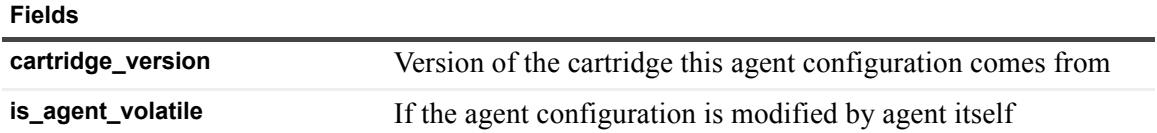

## **persistable\_script Table**

Holds scripts deployed into Management Server.

**Table 52. persistable\_script Table**

**Fields**

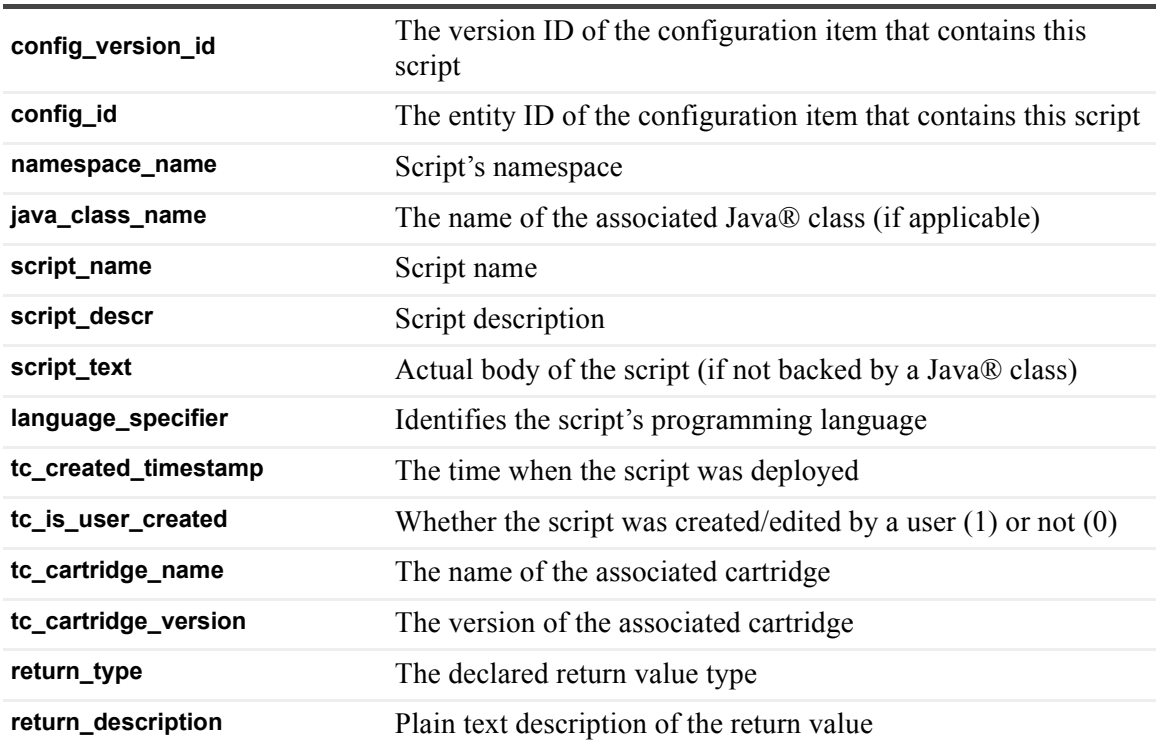

## **persistence\_column\_mapping Table**

Records the column mapping details of a grouping policy.

**Table 53. persistence\_column\_mapping Table**

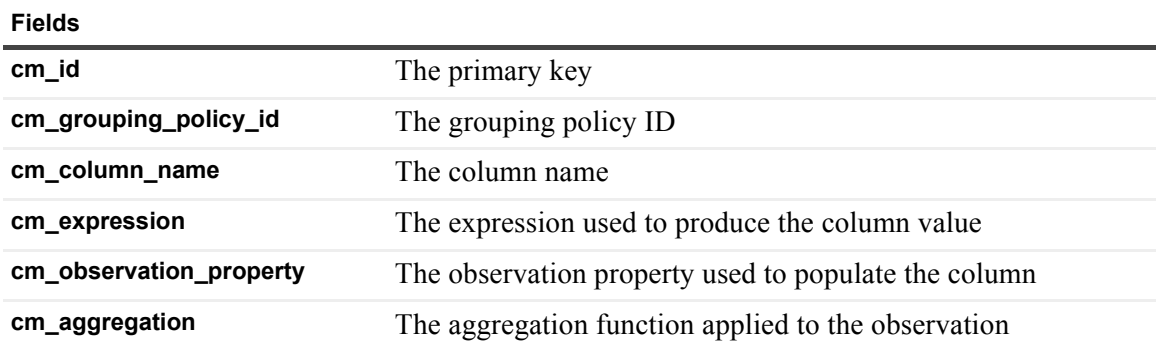

**Table 53. persistence\_column\_mapping Table**

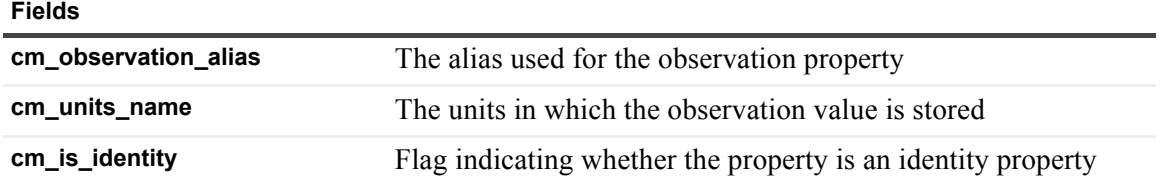

#### **persistence\_db\_column Table**

Records the details of a column in a table used in a grouping policy.

**Table 54. persistence\_db\_column Table**

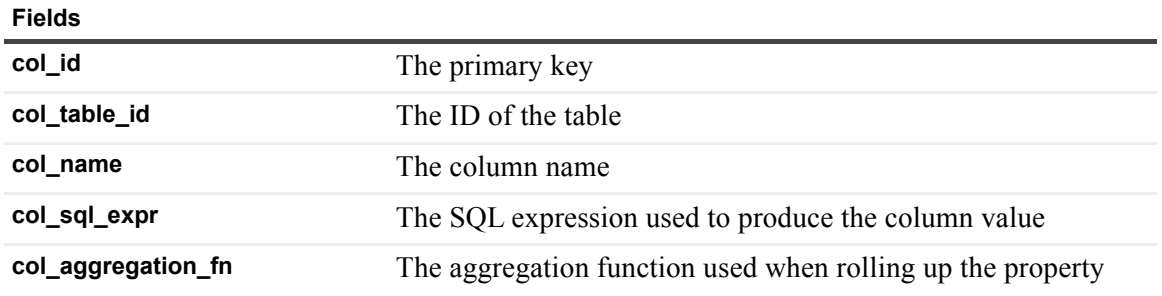

### **persistence\_db\_schema Table**

Records the details of a schema configured for use in a grouping policy.

**Table 55. persistence\_db\_schema Table**

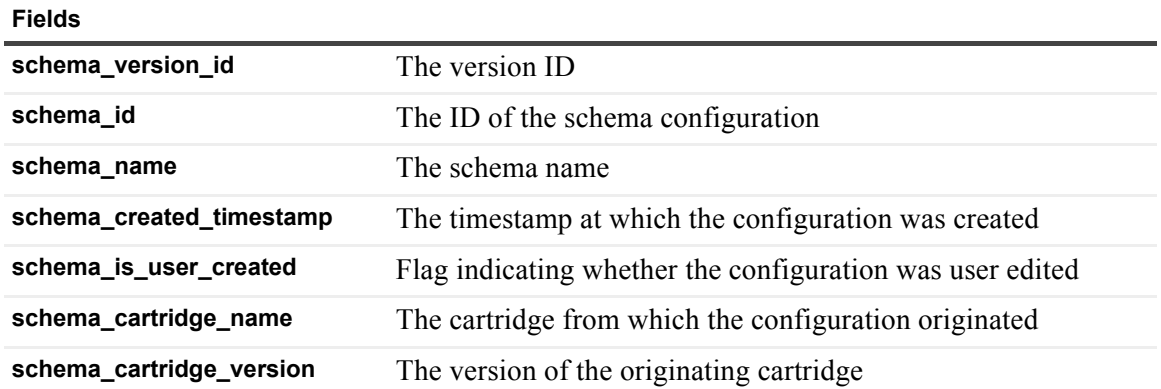

## **persistence\_db\_table Table**

Records the details of a table used in a grouping policy.

**Table 56. persistence\_db\_table Table**

**Fields**

**tbl\_id** The primary key

**tbl\_schema\_id** The ID of the containing schema

**Table 56. persistence\_db\_table Table**

#### **Fields**

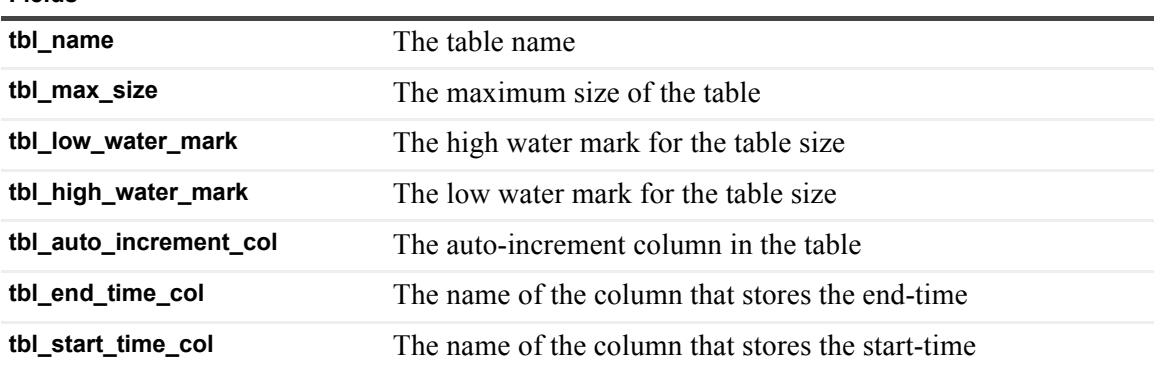

## **persistence\_grouping\_policy Table**

Records the configuration of a grouping policy.

**Table 57. persistence\_grouping\_policy Table**

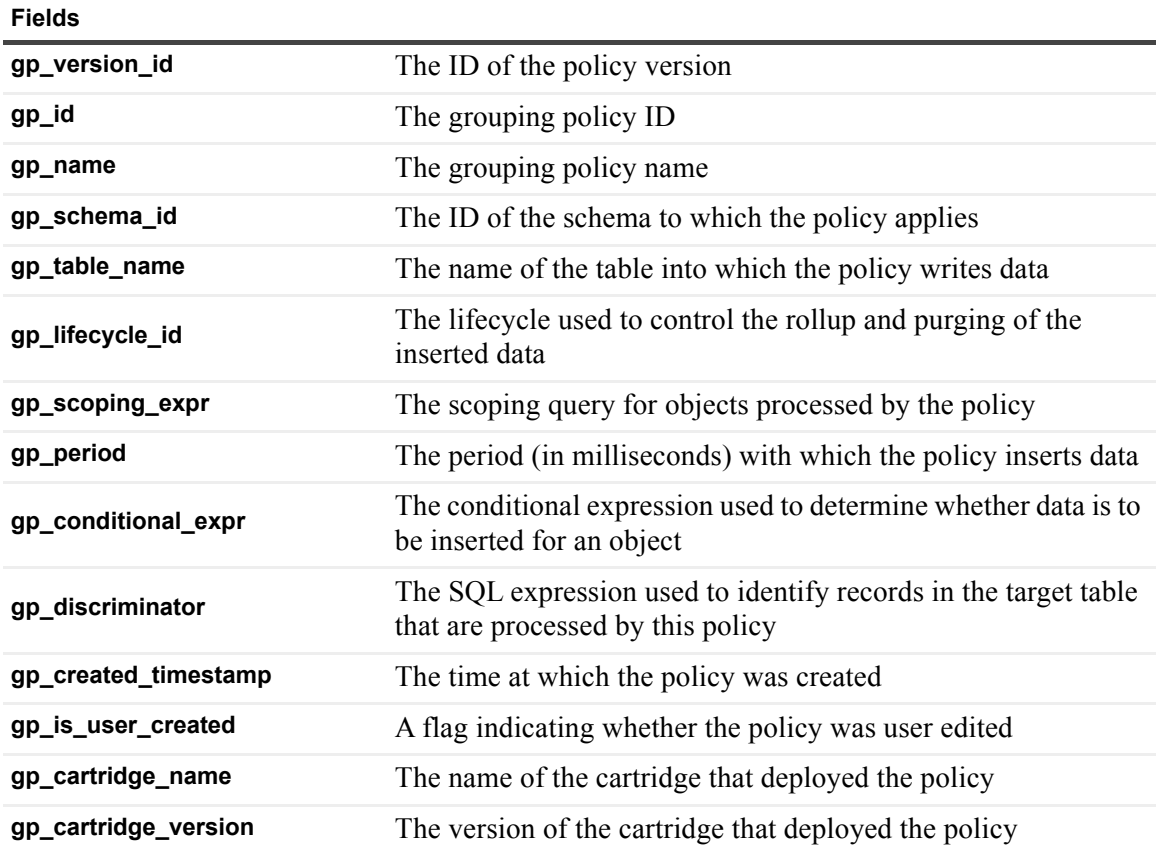

## **persistence\_lifecycle Table**

Records the configuration of a lifecycle used to control the rollup and purging of data.

**Table 58. persistence\_lifecycle Table**

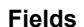

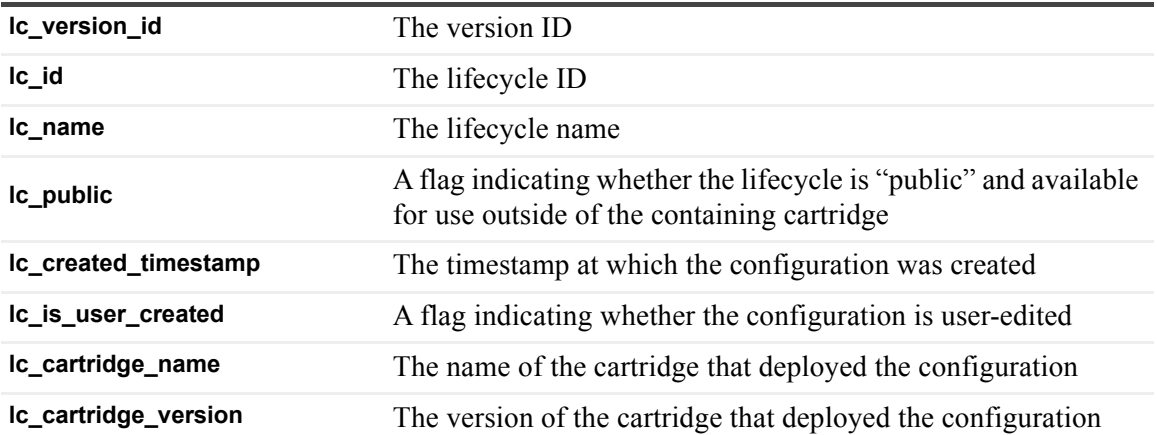

## **persistence\_lifecycle\_period Table**

Records the configuration of a rollup/purge period in a lifecycle.

**Table 59. persistence\_lifecycle\_period Table**

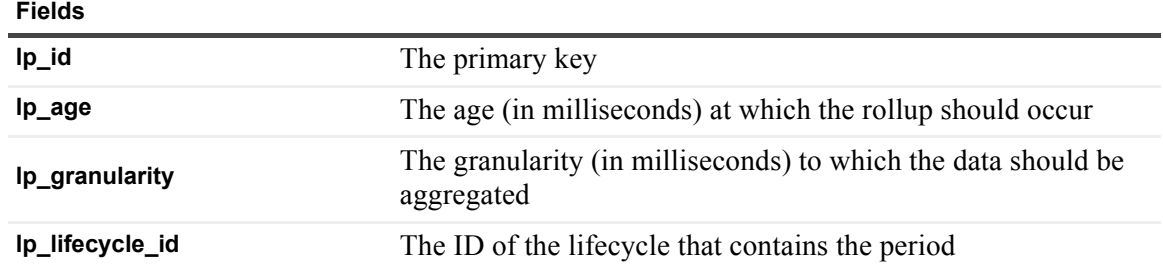

## **persistence\_obs\_key\_purge\_age Table**

A "temporary" table used during purge operations.

**Table 60. persistence\_obs\_key\_purge\_age Table**

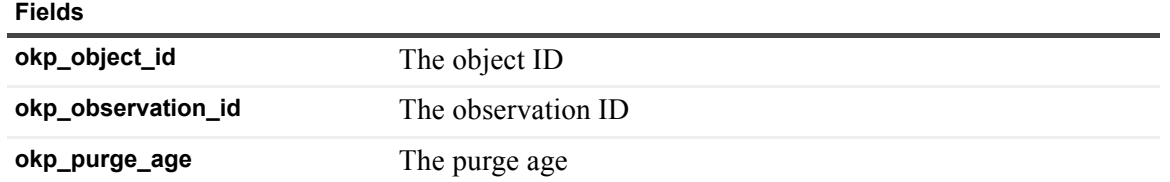

## **persistence\_obs\_purge Table**

Records the details of user-initiated observation purge operations.

**Table 61. persistence\_obs\_purge Table**

**Fields**

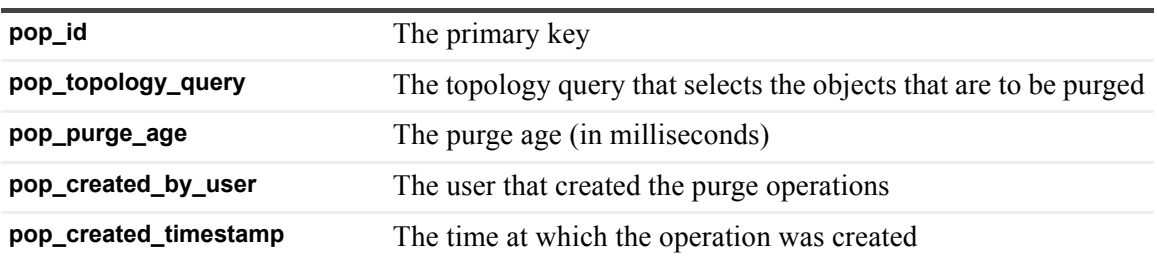

# <span id="page-63-0"></span>**persistence\_obs\_purge\_age Table**

A "temporary" table used during a purge operation to store the purge age of an observation property.

**Table 62. persistence\_obs\_purge\_age Table**

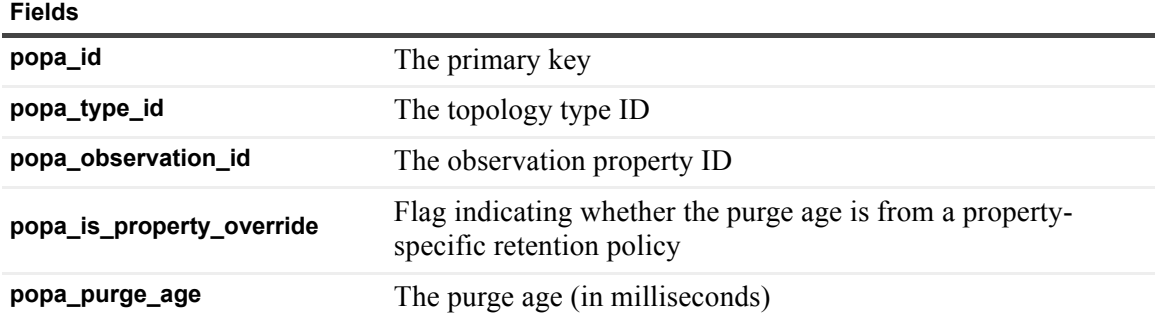

#### <span id="page-63-1"></span>**persistence\_observation\_index Table**

Records the details of how observations are mapped to scalar metric tables.

**Table 63. persistence\_observation\_index Table**

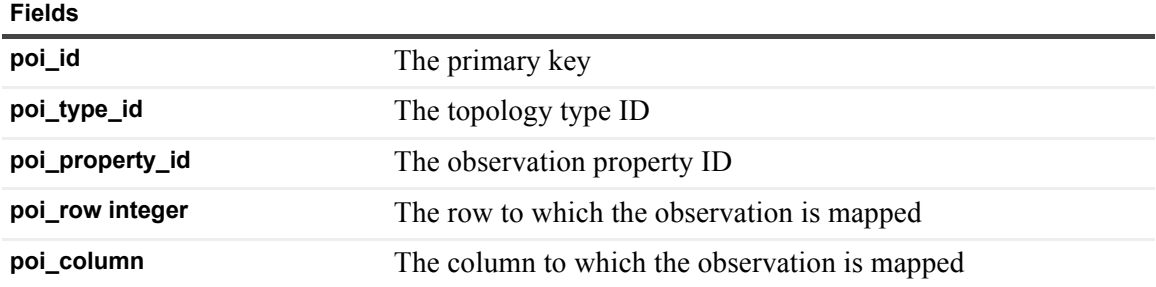

## <span id="page-63-2"></span>**persistence\_operation Table**

Records the progress of long running operations performed on observation tables.

#### **Table 64. persistence\_operation Table**

#### **Fields**

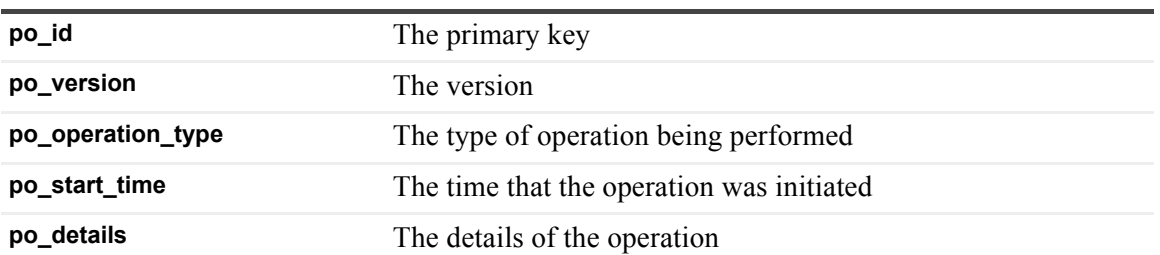

### <span id="page-64-0"></span>**persistence\_retention\_policy Table**

Records the details of retention policy configuration.

**Table 65. persistence\_retention\_policy Table**

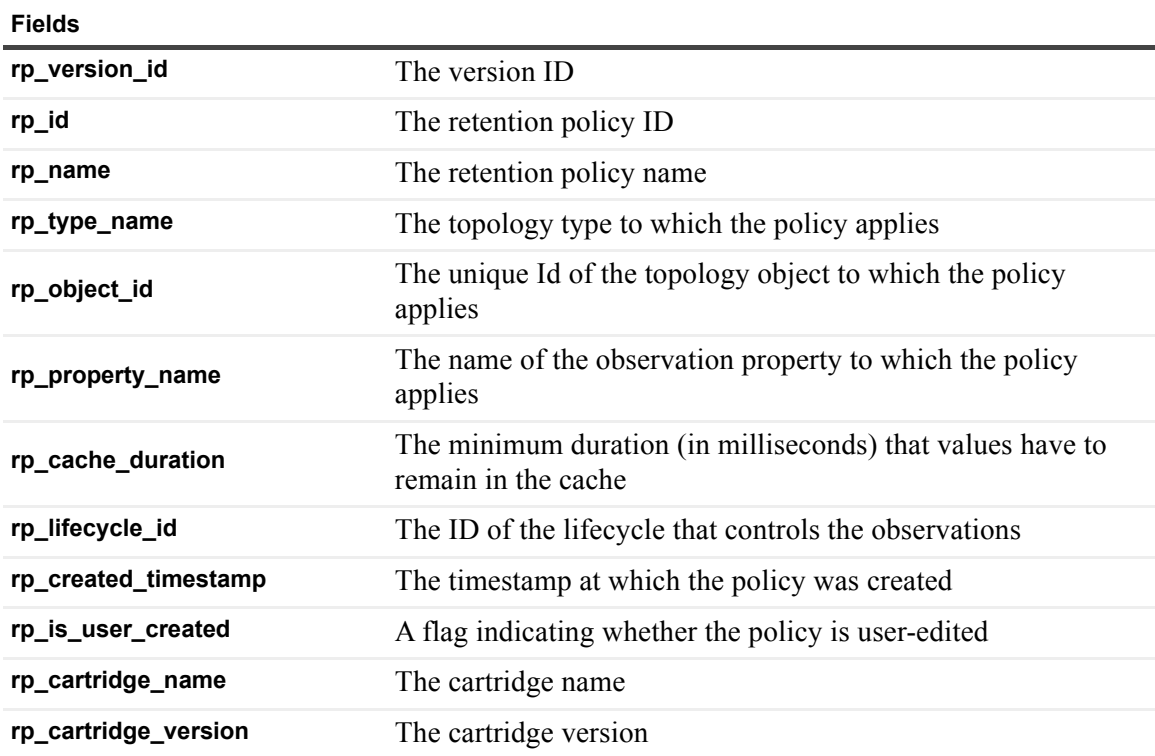

## <span id="page-64-1"></span>**persistence\_rollup\_progress Table**

Records the progress of a rollup operation.

**Table 66. persistence\_rollup\_progress Table**

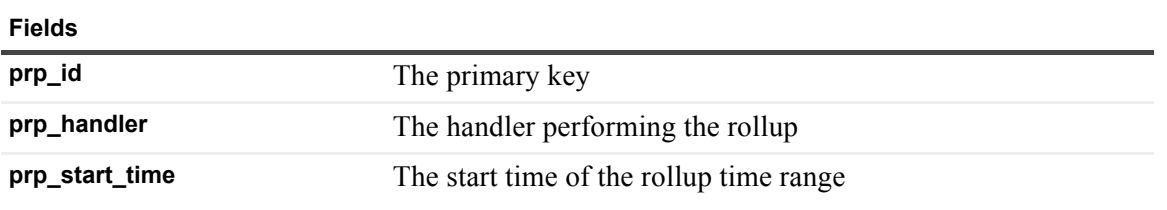

**Table 66. persistence\_rollup\_progress Table**

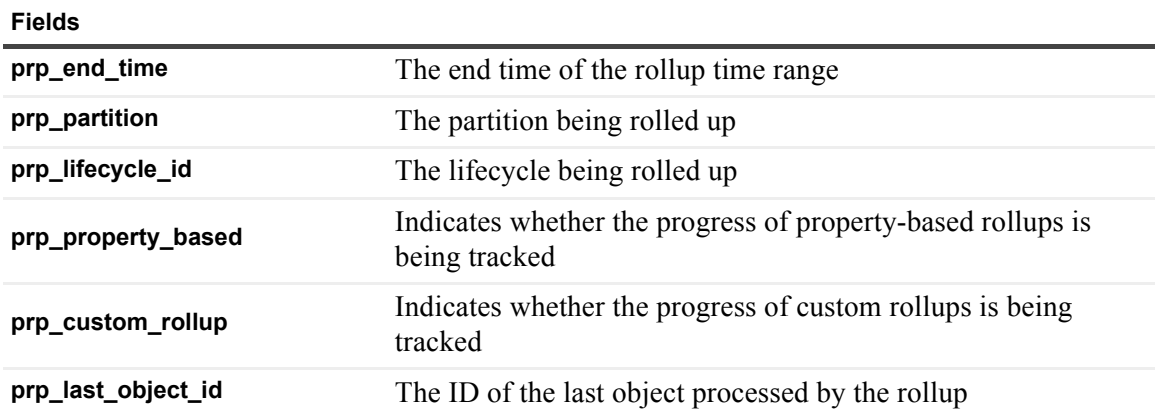

#### <span id="page-65-0"></span>**persistence\_rollup\_retry Table**

Records retry operations that are to be performed to rollup observations.

**Table 67. persistence\_rollup\_retry Table**

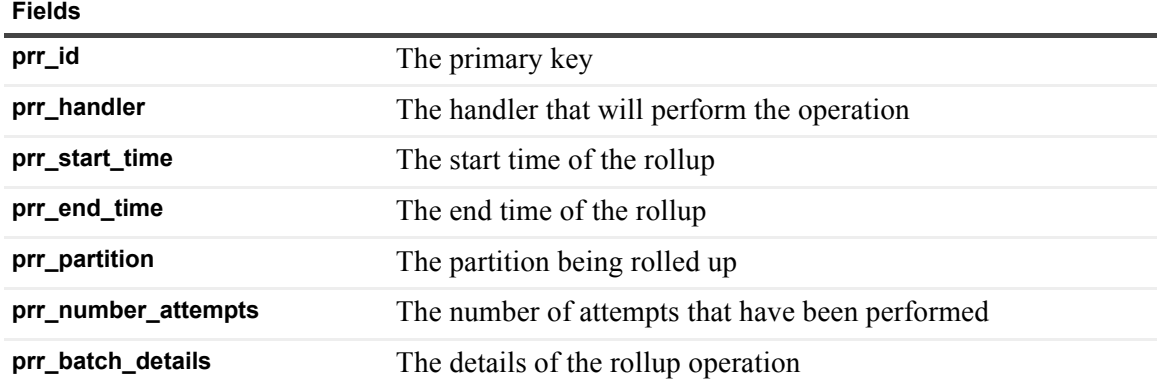

## <span id="page-65-1"></span>**persistence\_storage\_config\_xml Table**

Stores the observation storage configuration.

**Table 68. persistence\_storage\_config\_xml Table**

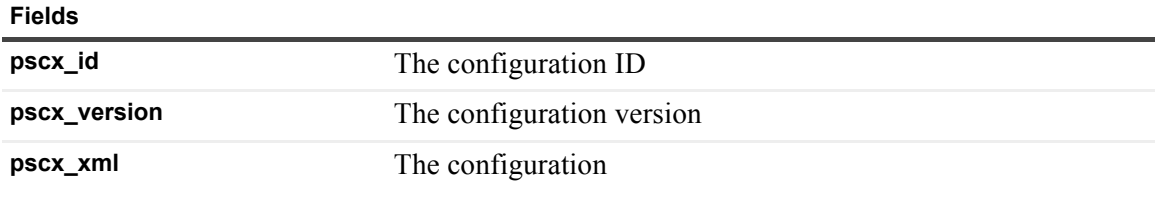

## <span id="page-65-2"></span>**persistence\_storage\_manager Table**

Records the details of the master storage manager operating in the cluster.

**Table 69. persistence\_storage\_manager Table**

**Fields**

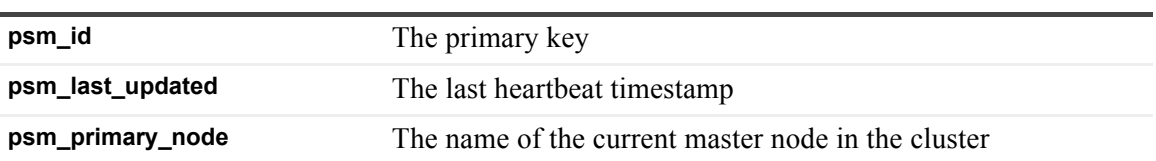

#### <span id="page-66-0"></span>**persistence\_timeslice\_table Table**

Records the details of the observation tables used by the server.

**Table 70. persistence\_timeslice\_table Table**

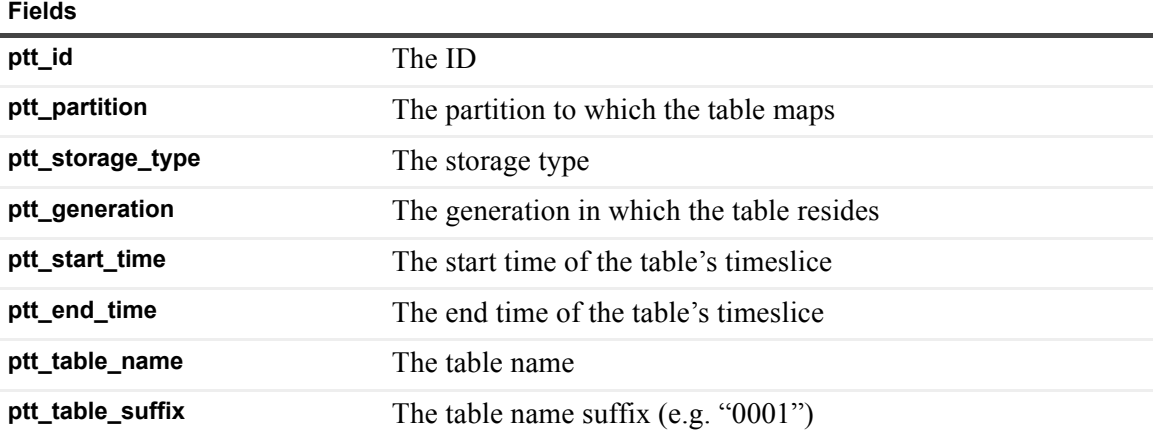

## <span id="page-66-1"></span>**persistence\_topobj\_purge\_age Table**

Records the purge age of various topology objects.

**Table 71. persistence\_topobj\_purge\_age Table**

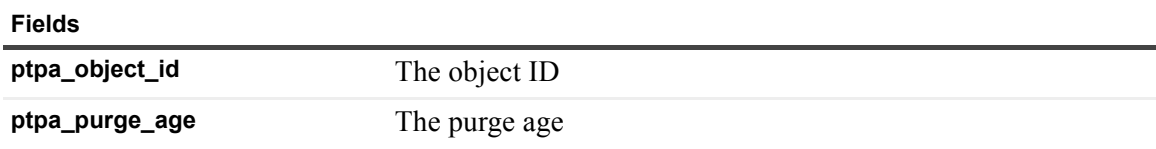

#### <span id="page-66-2"></span>**persistence\_type\_hierarchy Table**

A "temporary" table that records the details of the topology type hierarchy.

**Table 72. persistence\_type\_hierarchy Table**

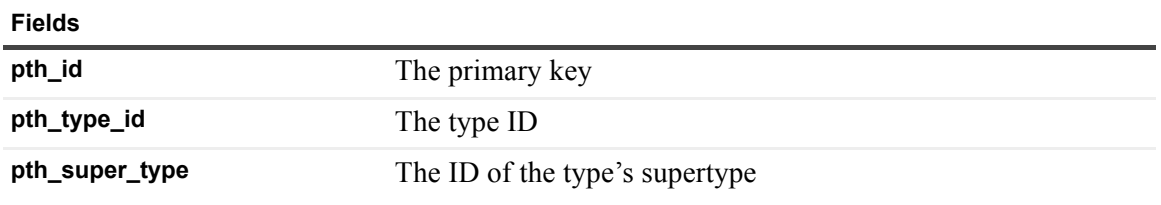

## <span id="page-67-0"></span>**registry\_performance\_calendar Table**

Record performance calendars defined in registry values.

**Table 73. registry\_performance\_calendar Table**

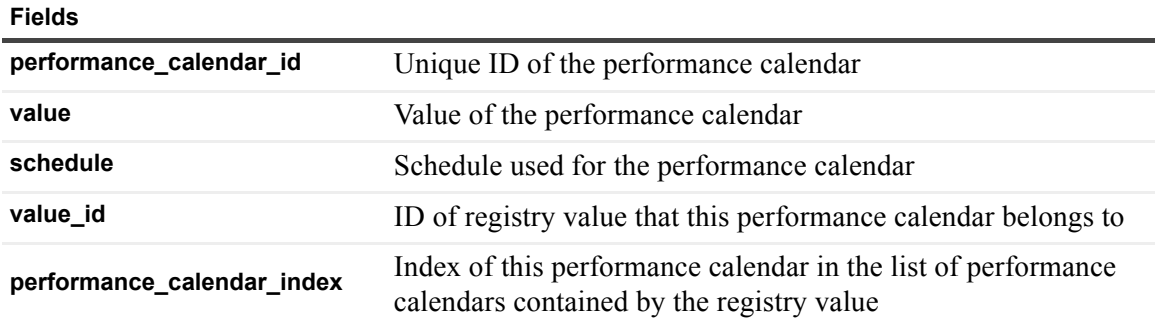

## <span id="page-67-1"></span>**registry\_registry\_value Table**

Records registry values defined in registry variables.

**Table 74. registry\_registry\_value Table**

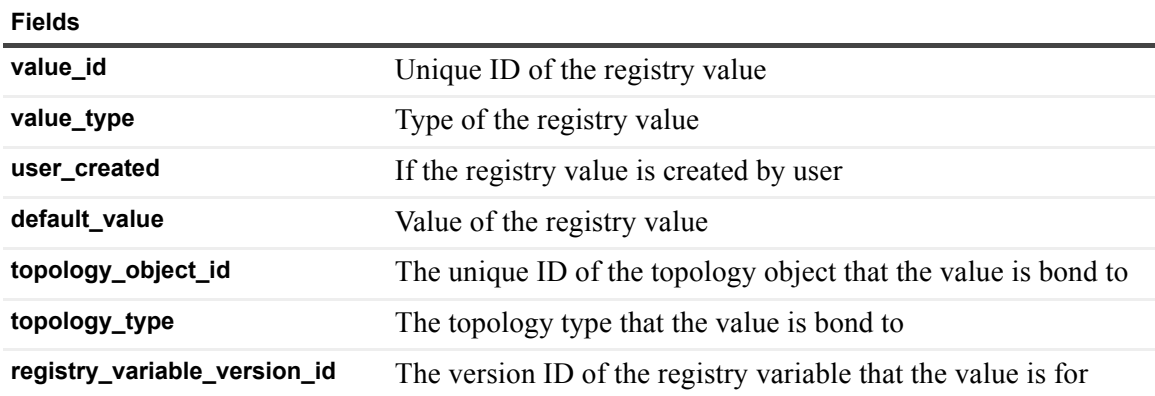

## <span id="page-67-2"></span>**registry\_registry\_variable Table**

Records registry variables.

#### **Table 75. registry\_registry\_variable Table**

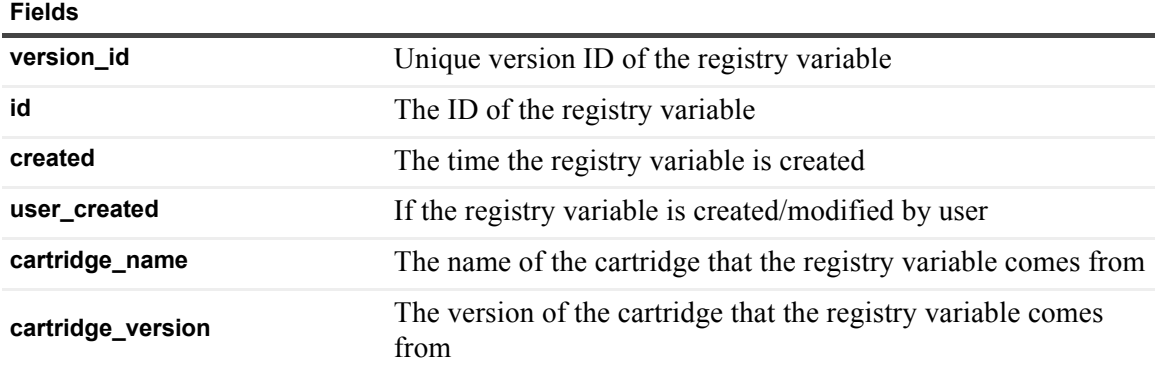

**Table 75. registry\_registry\_variable Table**

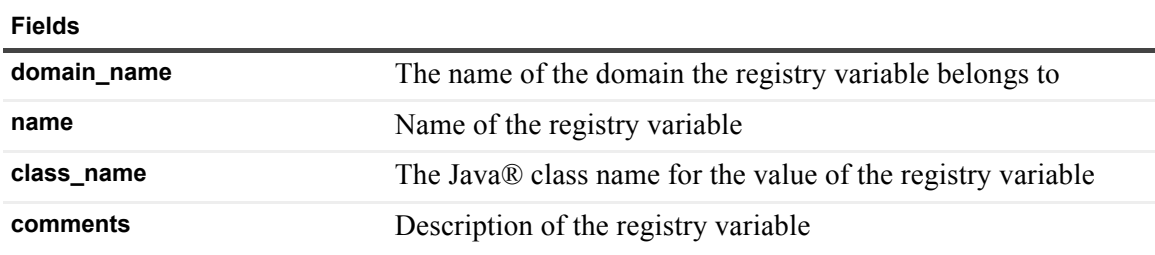

### <span id="page-68-0"></span>**report\_output Table**

Table to store the output of reports.

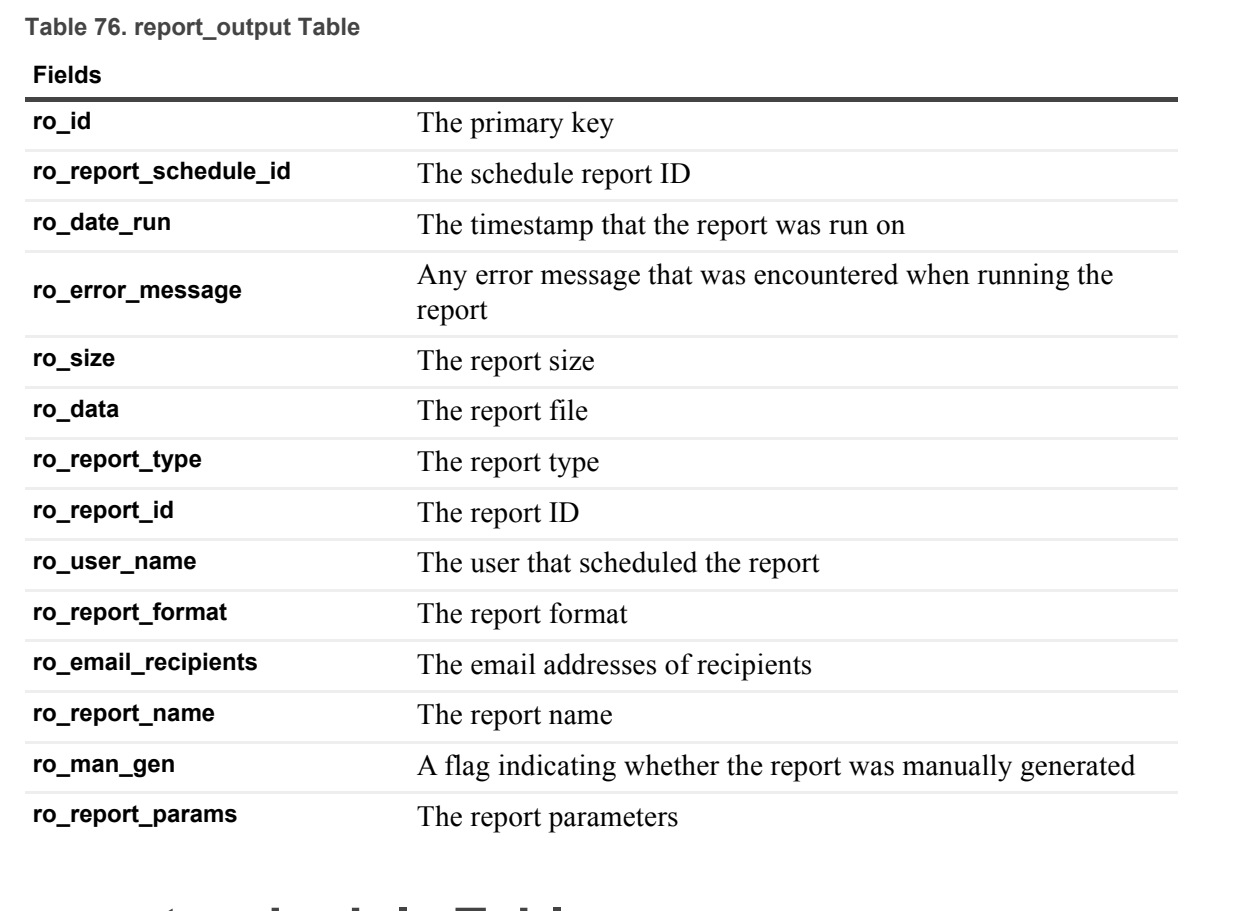

#### <span id="page-68-1"></span>**report\_schedule Table**

Table to store the details of a scheduled report.

**Table 77. report\_schedule Table**

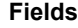

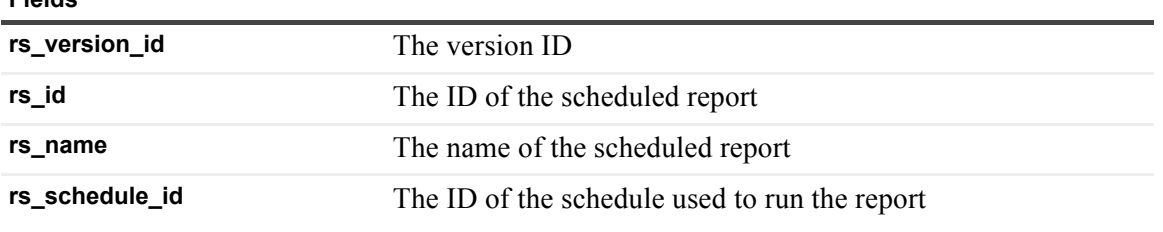

**Table 77. report\_schedule Table**

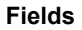

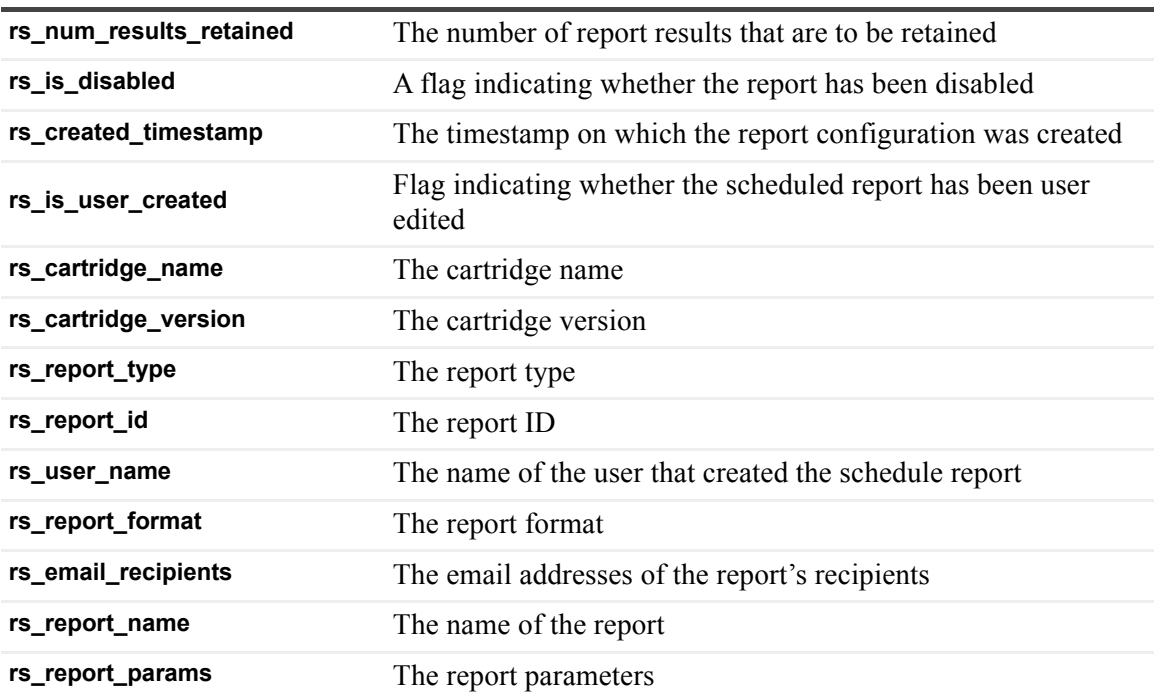

## <span id="page-69-0"></span>**rule\_action\_handler Table**

Records actions that are associated with rules' conditions.

**Table 78. rule\_action\_handler Table**

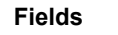

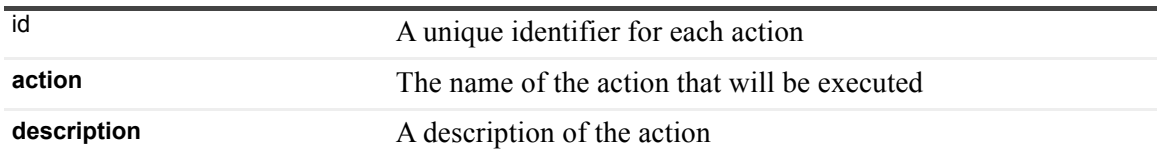

## <span id="page-69-1"></span>**rule\_action\_message Table**

Records the messages that are associated with rules' actions.

**Table 79. rule\_action\_message Table**

#### **Fields**

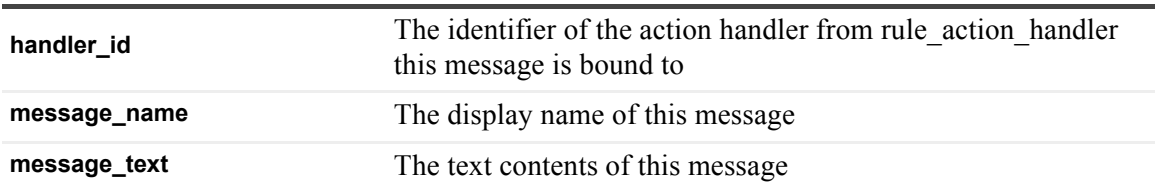

## <span id="page-70-0"></span>**rule\_action\_registry\_reference Table**

Records a reference to a registry variable that will be used by the action handler.

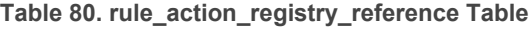

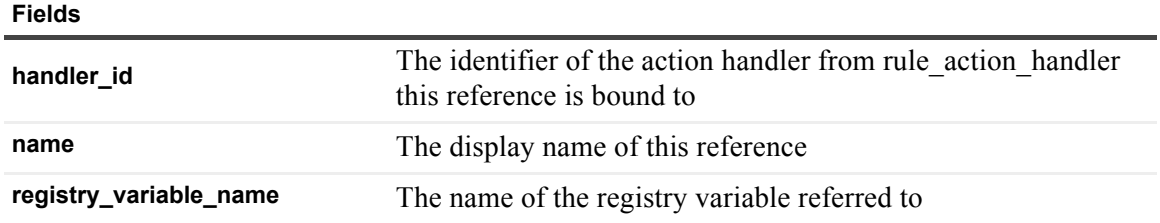

### <span id="page-70-3"></span>**rule\_action\_variable\_reference Table**

Records a variable that can be used by a particular rule action.

**Table 81. rule\_action\_variable\_reference Table**

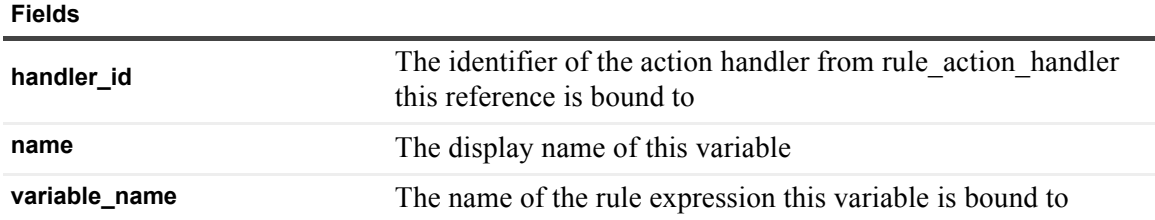

#### <span id="page-70-1"></span>**rule\_blackout\_schedules Table**

A table used to tie together rules with their blackout schedules.

**Table 82. rule\_blackout\_schedules Table**

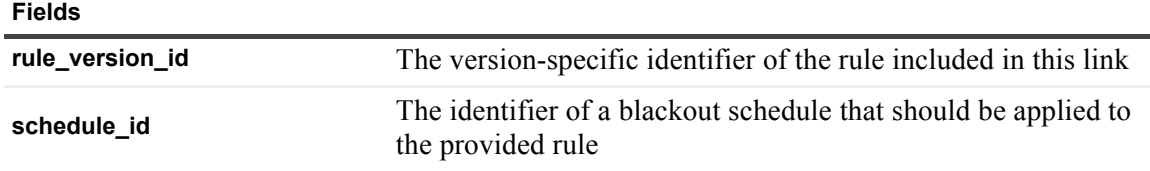

#### <span id="page-70-2"></span>**rule\_effective\_schedules Table**

A table used to tie together rules with their effective schedules.

**Table 83. rule\_effective\_schedules Table**

#### **Fields rule\_version\_id** The version-specific identifier of the rule included in this link **schedule** id The identifier of a schedule controlling when this rule should be active

#### <span id="page-71-0"></span>**rule\_expression Table**

A table containing expressions that can be referred to by other parts of the rule.

**Table 84. rule\_expression Table**

#### **Fields**

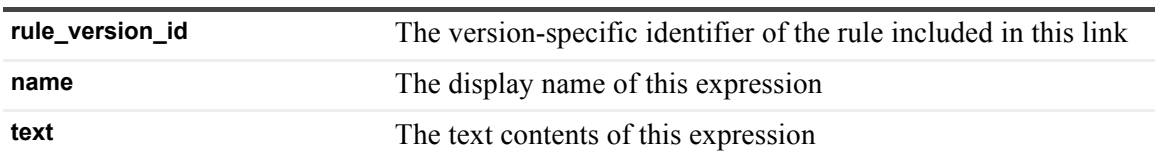

## <span id="page-71-1"></span>**rule\_firing\_strategy Table**

Contains data that describes how rules should fire.

**Table 85. rule\_firing\_strategy Table**

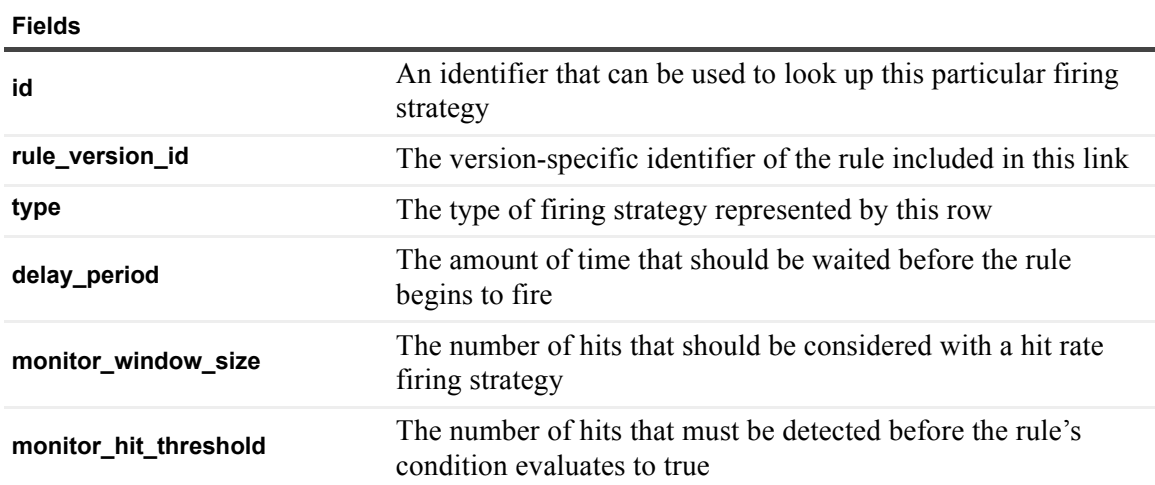

#### <span id="page-71-2"></span>**rule\_messages Table**

Contains data that will be used in alarms generated by the rule.

**Table 86. rule\_messages Table**

**Fields**

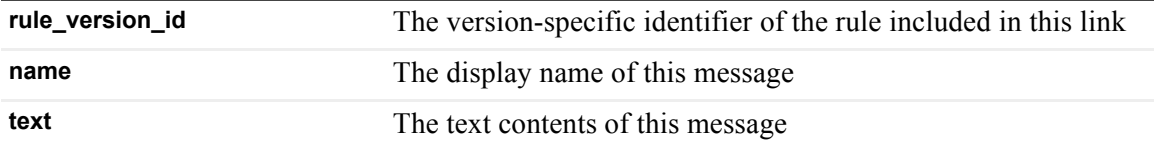

#### <span id="page-71-3"></span>**rule\_rule Table**

The main entry point for rules. Each row represents a particular instance of a rule. Changes to a rule result in a new entry being written so that historical values can be located.
**Table 87. rule\_rule Table**

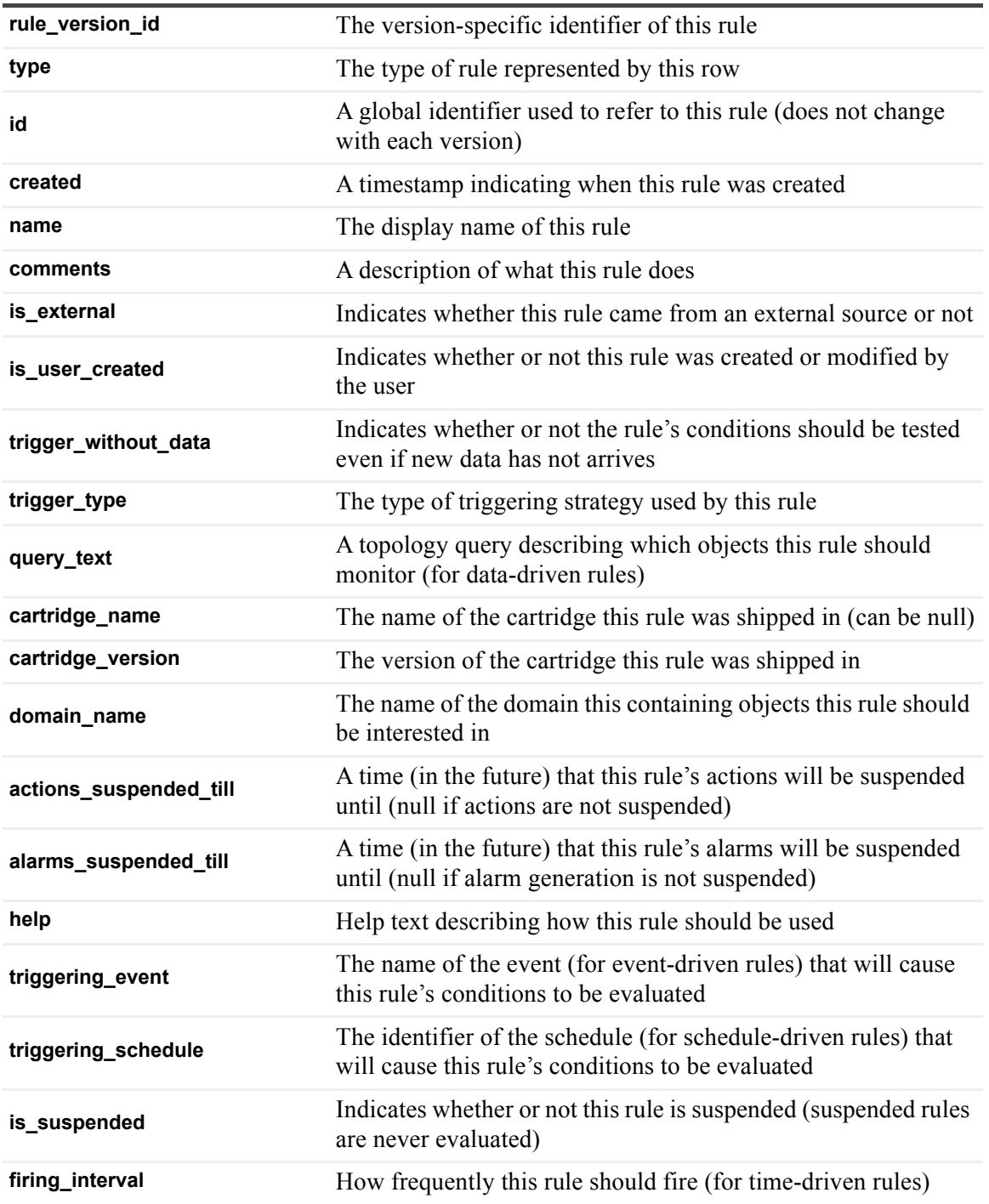

## **rule\_sev\_to\_clear\_actn\_hndlr Table**

A table used to link up a rule's severities with the actions that should be executed when the severity's condition no longer holds.

**Table 88. rule\_sev\_to\_clear\_actn\_hndlr Table**

#### **Fields**

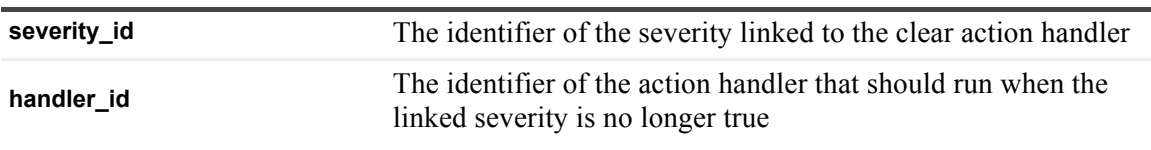

#### **rule\_sev\_to\_fire\_actn\_hndlr Table**

A table used to link up a rule's severities with the actions that should execute when the severity becomes true.

**Table 89. rule\_sev\_to\_fire\_actn\_hndlr Table**

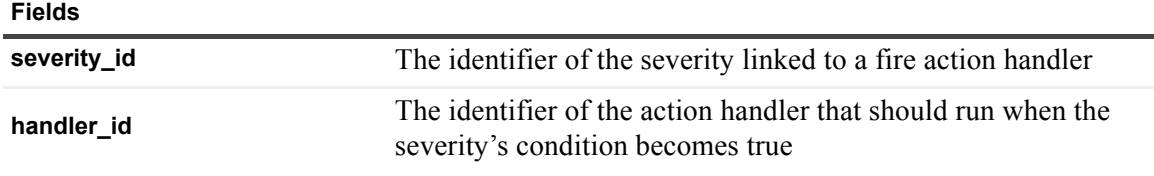

#### **rule\_severity Table**

A table containing the different severity levels possible in rules.

**Table 90. rule\_severity Table**

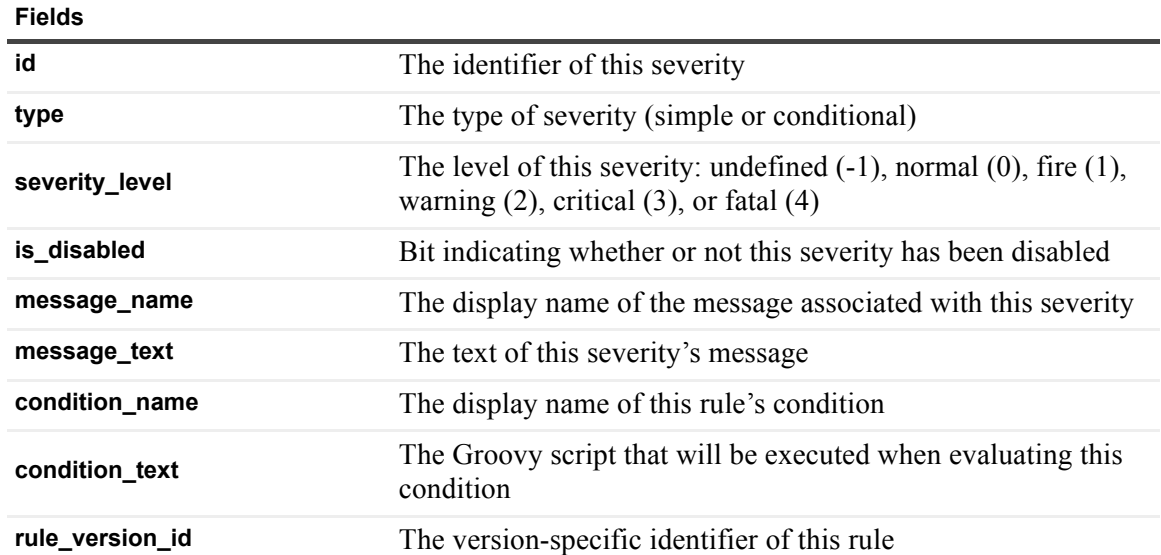

### **rule\_severity\_expression Table**

An expression linked to a severity that can be referred to by the rule's action handlers.

**Table 91. rule\_severity\_expression Table**

**Fields**

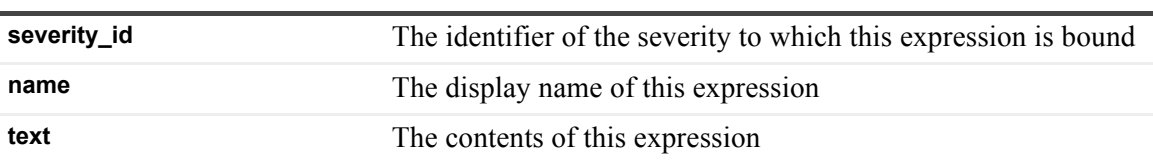

#### **rule\_severity\_messages Table**

An message linked to a severity that can be referred to by the rule's action handlers.

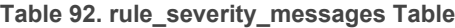

**Fields**

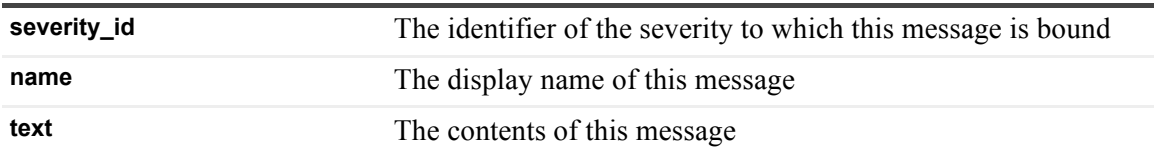

#### **schedule\_named\_schedule Table**

Records schedules.

**Table 93. schedule\_named\_schedule Table**

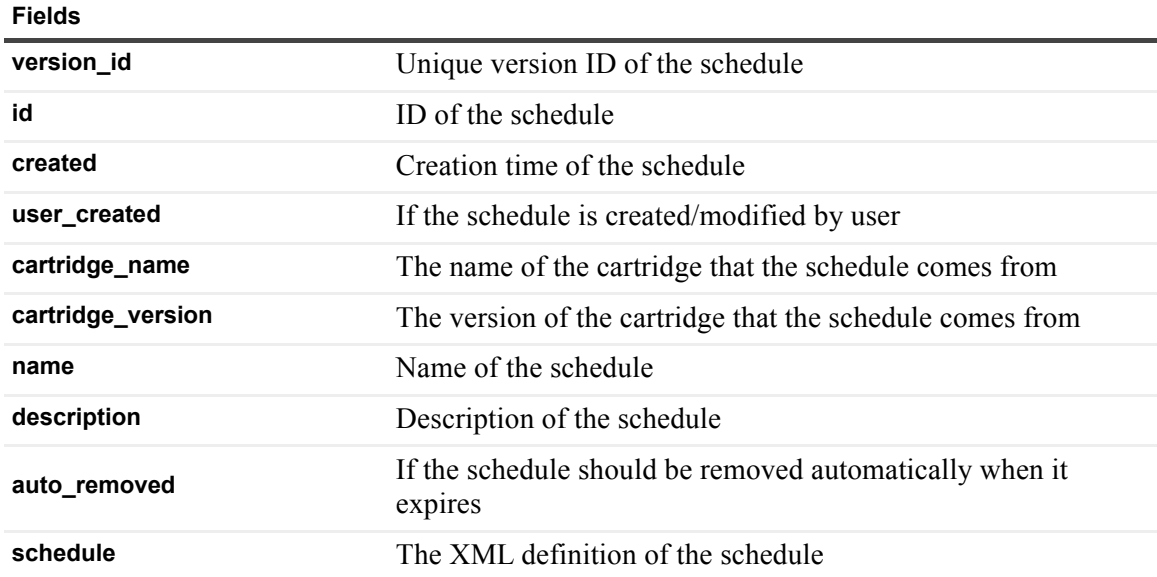

#### **script\_annt Table**

Holds annotations on deployed scripts.

**Table 94. script\_annt Table**

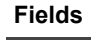

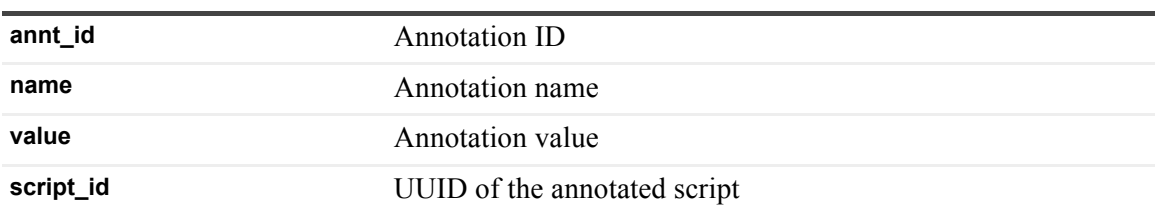

#### **script\_annt\_attr Table**

Holds attributes of script annotations.

**Table 95. script\_annt\_attr Table**

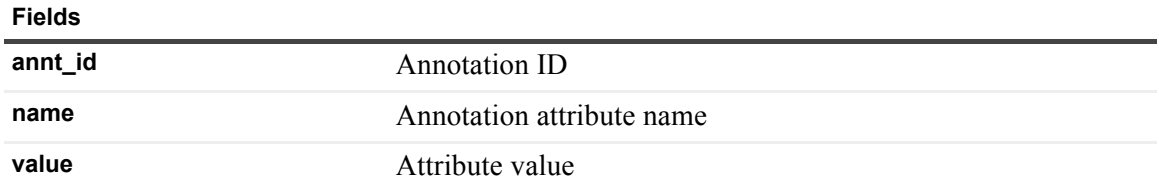

### **script\_argument Table**

Holds script argument declarations.

**Table 96. script\_argument Table**

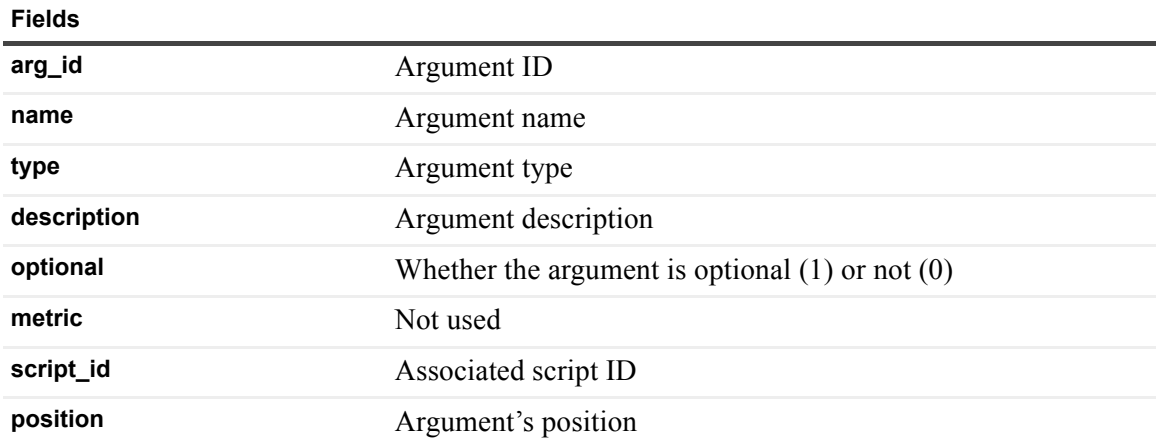

#### **script\_argument\_annt Table**

Holds script argument annotations.

**Table 97. script\_argument\_annt Table**

**Fields**

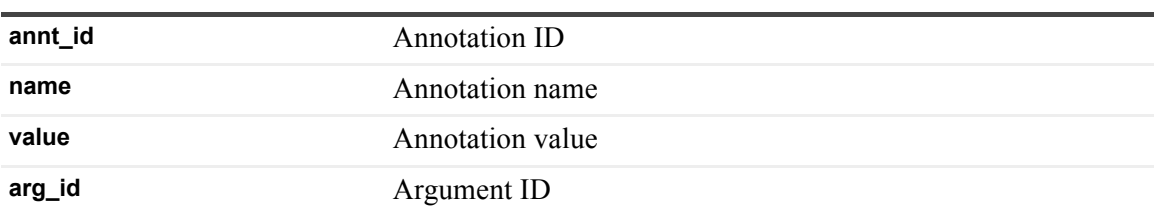

#### **script\_argument\_annt\_attr Table**

Holds attributes of script argument annotations.

**Table 98. script\_argument\_annt\_attr Table**

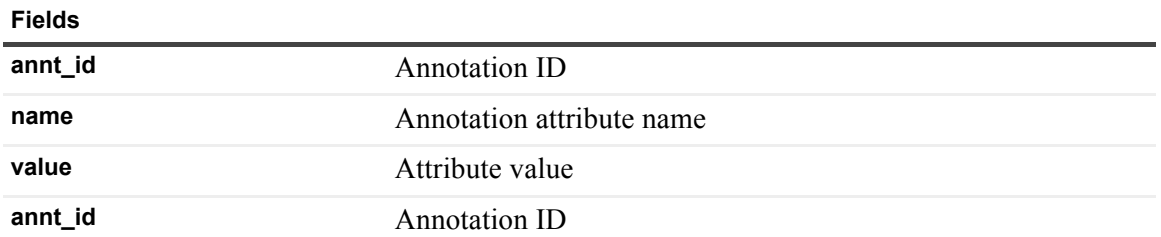

#### **script\_example Table**

Holds script usage examples.

**Table 99. script\_example Table**

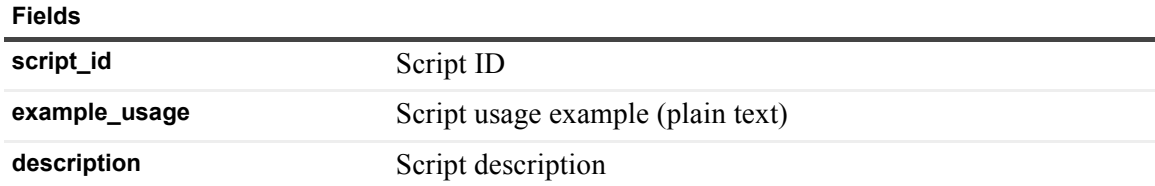

### **script\_return\_annt Table**

Holds script return value annotations.

**Table 100. script\_return\_annt Table**

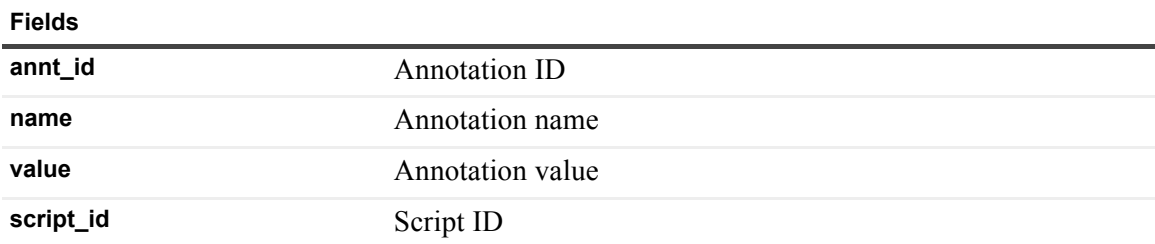

#### **script\_return\_annt\_attr Table**

Holds attributes of script return value annotations.

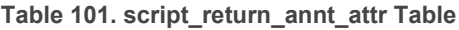

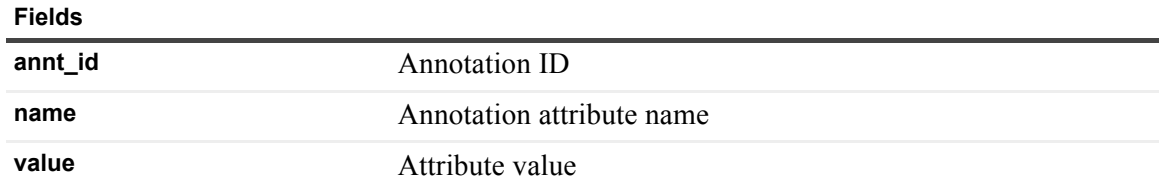

#### **sec\_group Table**

Holds information about security group.

**Table 102. sec\_group Table**

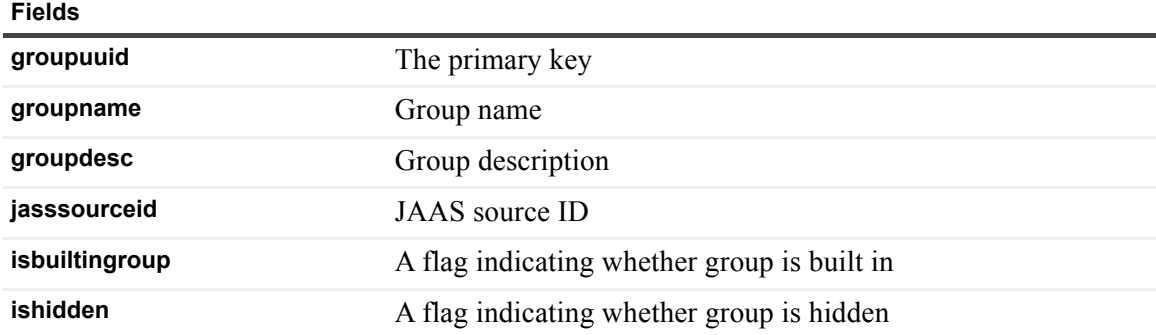

### **sec\_group\_nesting Table**

Holds information about security group nesting relation.

**Table 103. sec\_group\_nesting Table**

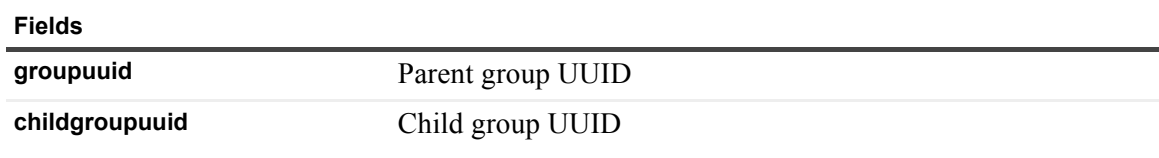

#### **sec\_group\_role\_match Table**

The table was used to create a relation map of external group name and internal Foglight role name, and is no longer in use.

#### **sec\_grouprole Table**

Security group and security role many-to-many association table.

**Table 104. sec\_grouprole Table**

**Fields**

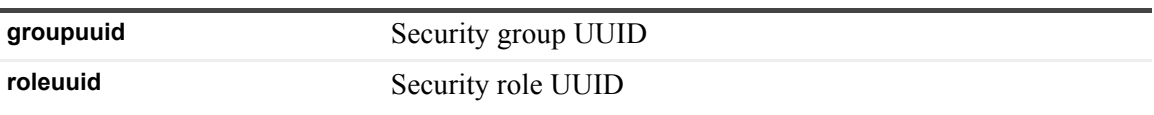

#### **sec\_jaas\_source Table**

Holds information about JAAS source.

**Table 105. sec\_jaas\_source Table**

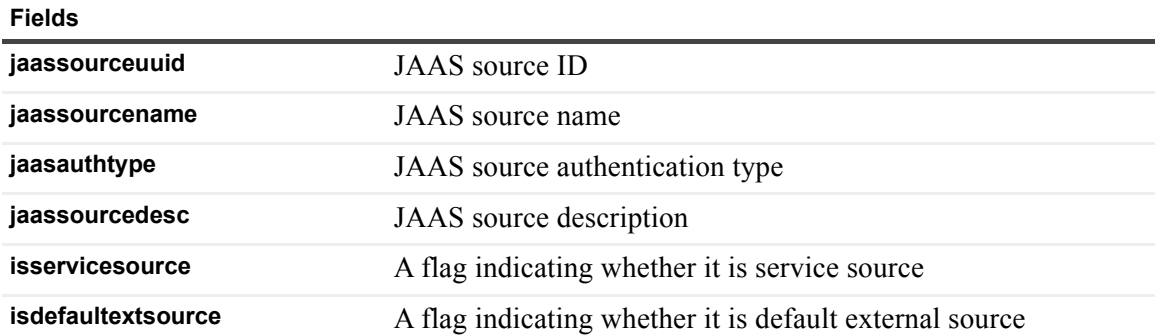

#### **sec\_object Table**

Holds information about security object.

**Table 106. sec\_object Table**

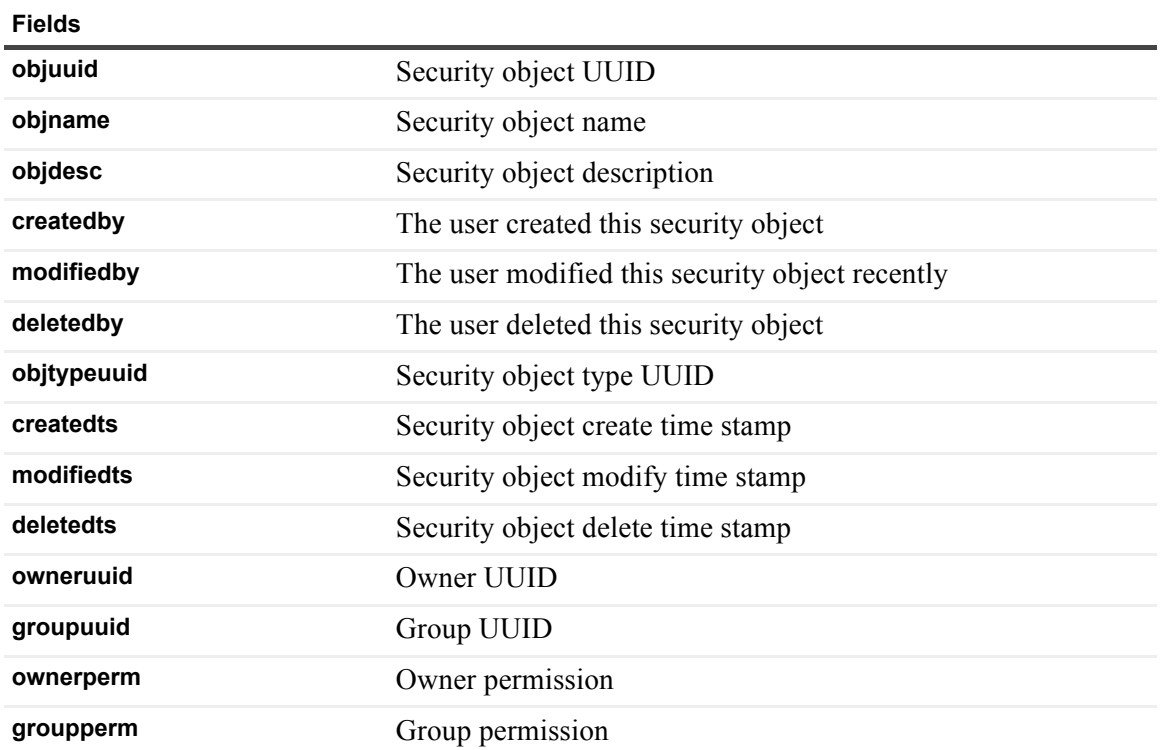

**Table 106. sec\_object Table**

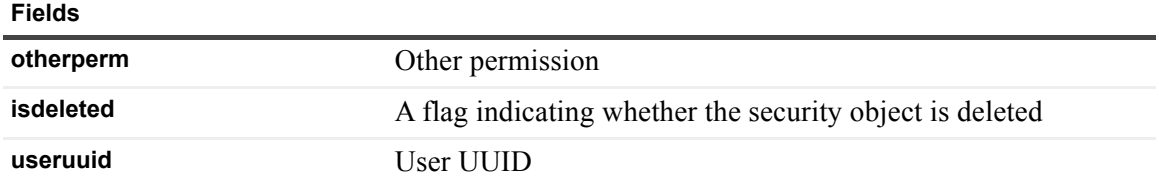

#### **sec\_object\_mask Table**

Holds information about security object mask.

**Table 107. sec\_object\_mask Table**

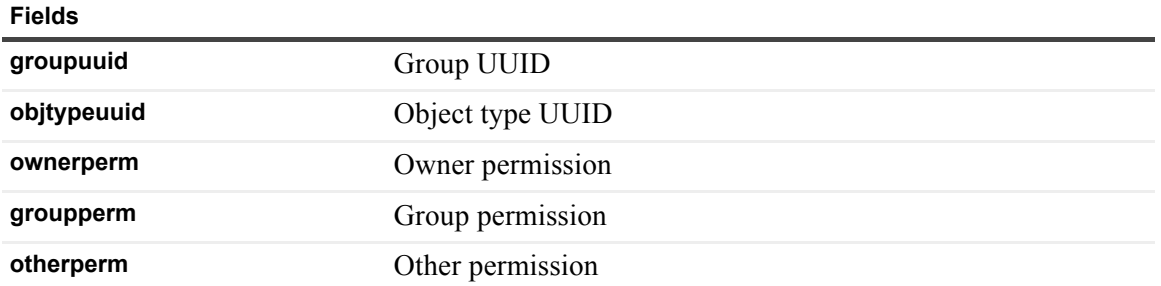

#### **sec\_object\_permission Table**

Holds information about security object permission.

**Table 108. sec\_object\_permission Table**

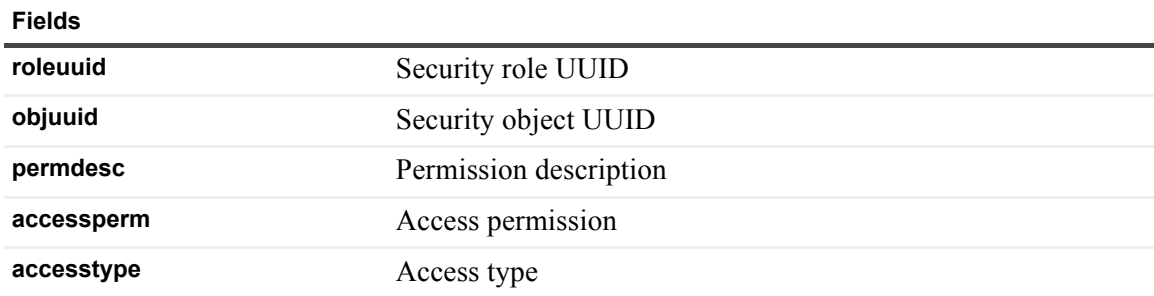

#### **sec\_object\_type Table**

Holds information about security object type.

**Table 109. sec\_object\_type Table**

**Fields objtypeuuid** Security object type UUID **objtypename** Security object type name **objtypedesc** Security object type description **objclassname** Security object class name

**Table 109. sec\_object\_type Table**

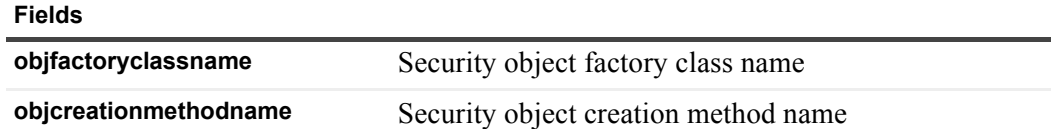

#### **sec\_permission Table**

Holds information about security permission.

**Table 110. sec\_permission Table**

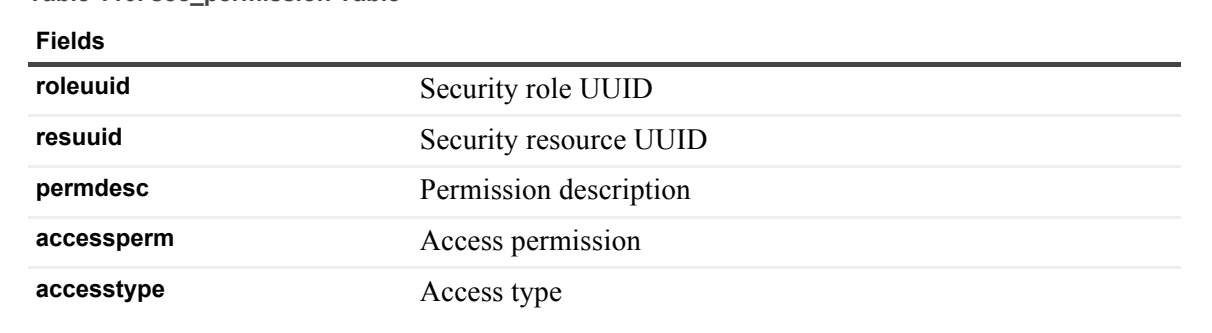

#### **sec\_permission\_def Table**

Holds information about spring security ACL permission.

**Table 111. sec\_permission\_def Table**

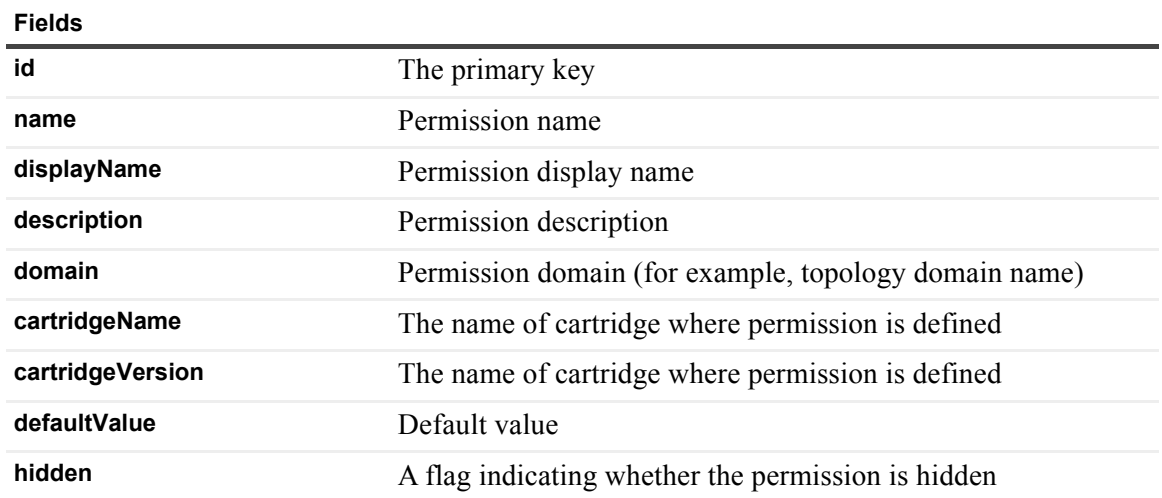

#### **sec\_policy Table**

Holds information about security policy.

#### **Table 112. sec\_policy Table**

**Fields**

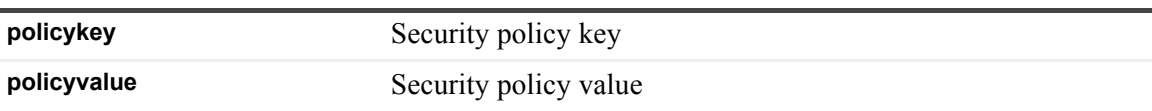

#### **sec\_resource Table**

Holds information about security resource.

**Table 113. sec\_resource Table**

**Fields**

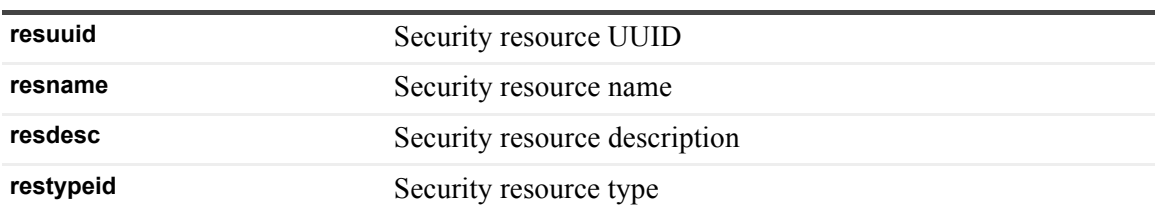

#### **sec\_role Table**

Holds information about security role.

**Table 114. sec\_role Table Fields**

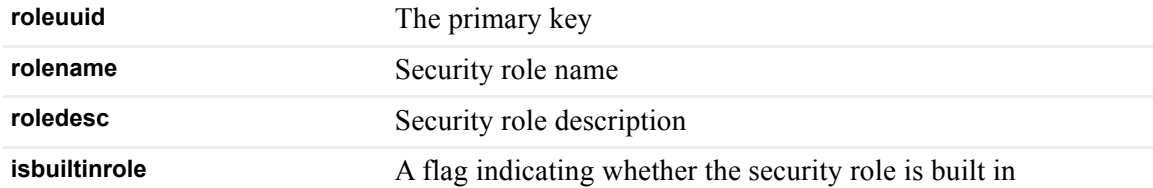

#### **sec\_user\_alias Table**

Holds information about security user alias information.

**Table 115. sec\_user\_alias Table**

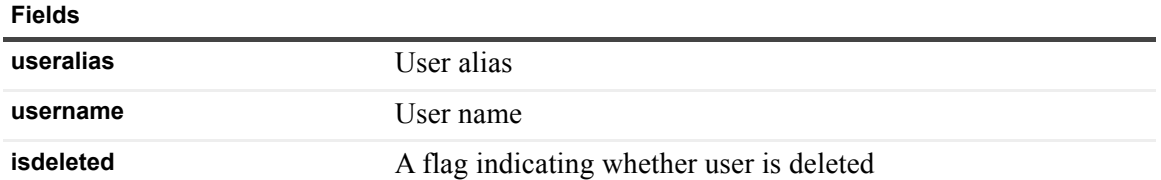

### **sec\_user\_obj\_permission Table**

Holds information about security user object permission information.

#### **Table 116. sec\_user\_obj\_permission Table**

#### **Fields**

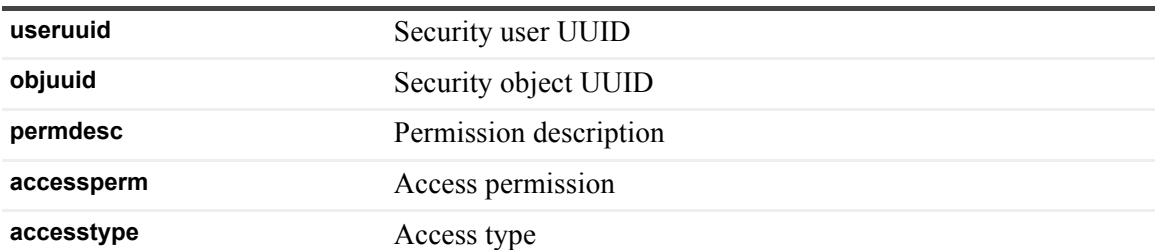

#### **sec\_user\_res\_permission Table**

Holds information about security user resource permission information.

**Table 117. sec\_user\_res\_permission Table**

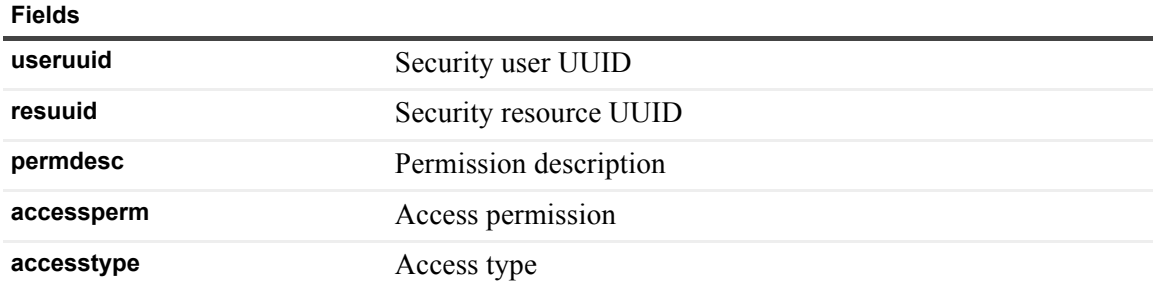

#### **sec\_usergroup Table**

Security user and security group many-to-many association table.

**Table 118. sec\_usergroup Table**

**Fields**

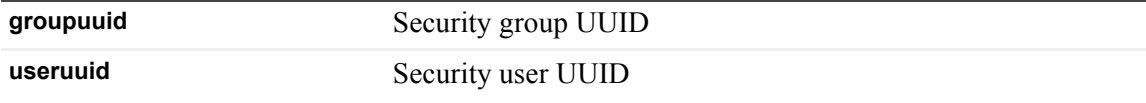

#### **sec\_userrole Table**

Security user and security role many-to-many association table.

**Table 119. sec\_userrole Table**

**Fields**

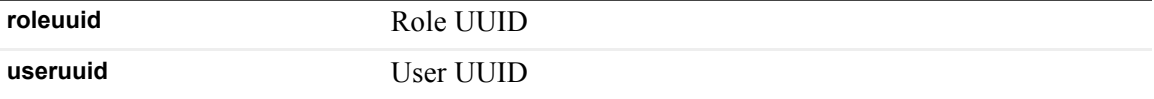

#### **sec\_x\_attribute Table**

The table is related to security attribute, and is no longer in use.

#### **sec\_x\_attribute\_value Table**

The table is related to security attribute value, and is no longer in use.

#### **tagging\_service\_mapping Table**

Holds various object tags.

**Table 120. tagging\_service\_mapping Table**

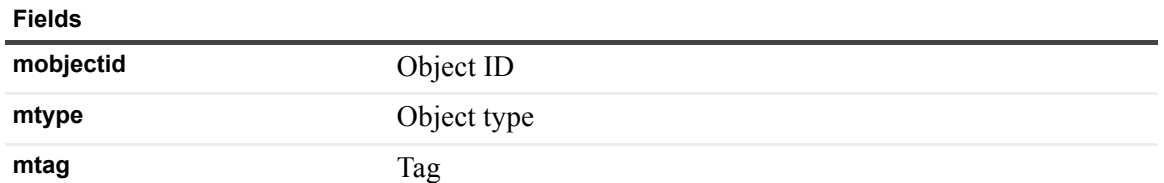

#### **threshold\_bound Table**

A table containing the boundary conditions used in thresholds.

**Table 121. threshold\_bound Table**

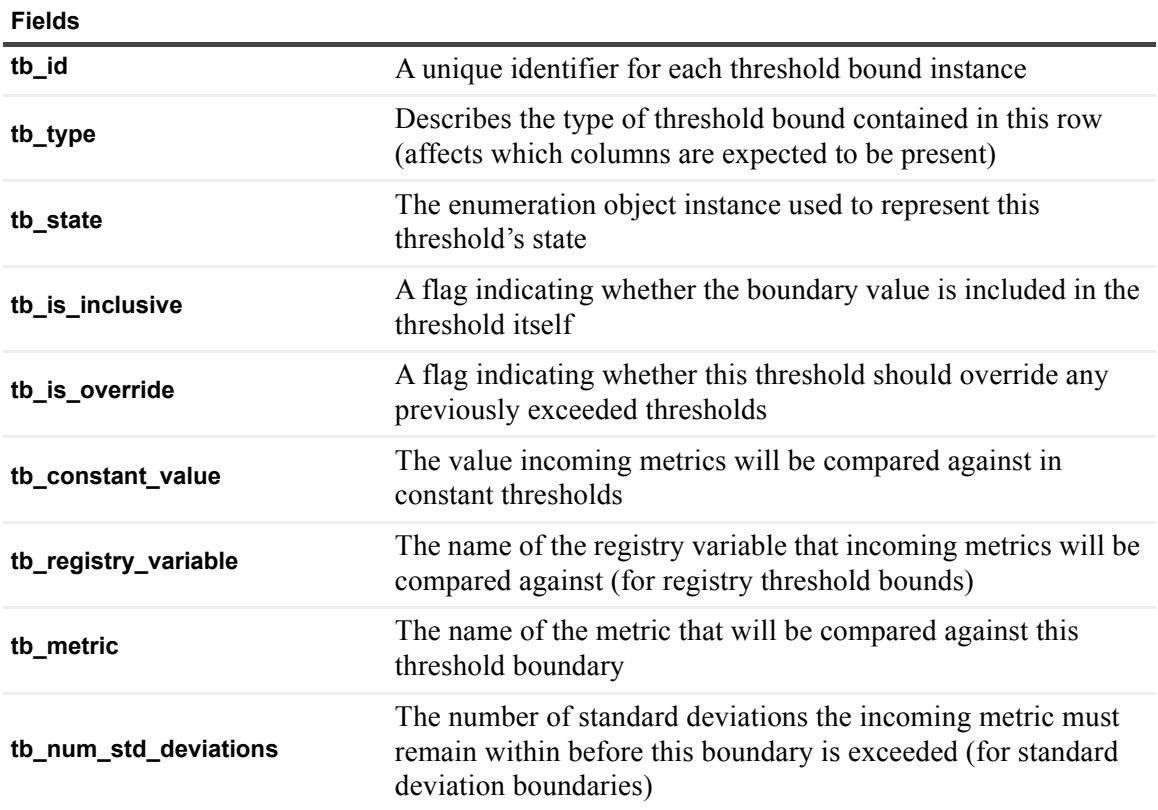

**Table 121. threshold\_bound Table**

| <b>Fields</b>         |                                                                                      |
|-----------------------|--------------------------------------------------------------------------------------|
| tb_baseline_config_id | The identifier of the baseline configuration incoming metrics<br>will be compared to |
| tb_bound_id           | The identifier of this bound                                                         |
| tb_threshold_id       | The identifier of the threshold this bound belongs to                                |
| tb_index              | An index used to sort threshold boundaries during comparisons                        |

#### **threshold\_config Table**

A table containing threshold configurations (each of which contains zero or more bounds).

**Table 122. threshold\_config Table**

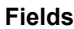

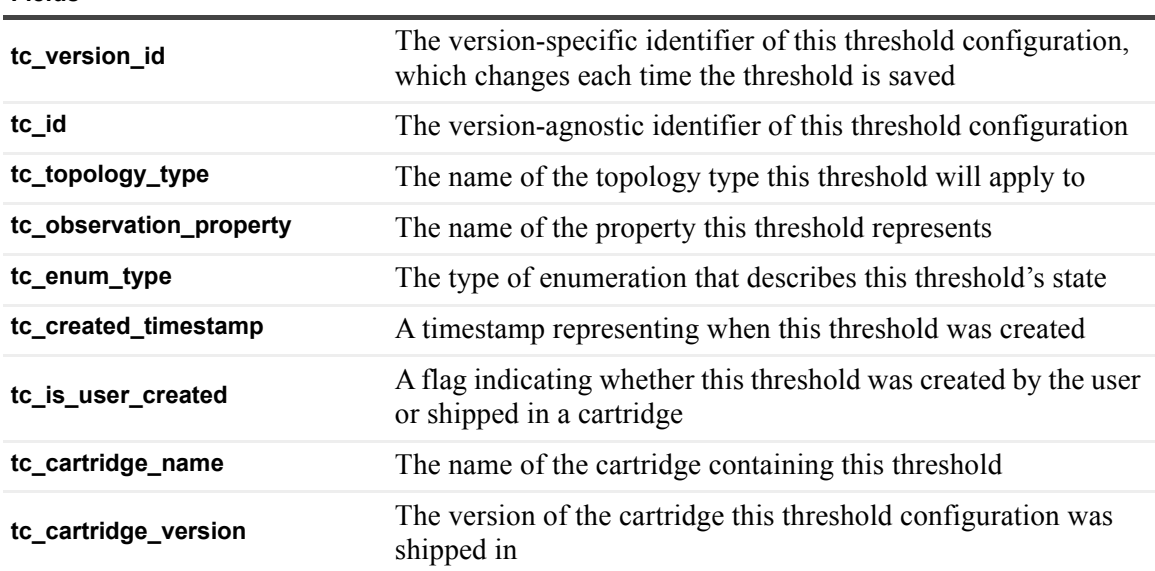

#### **topology\_activity\_calendar Table**

Records the activity calendar used to track the activity of topology objects.

**Table 123. topology\_activity\_calendar Table**

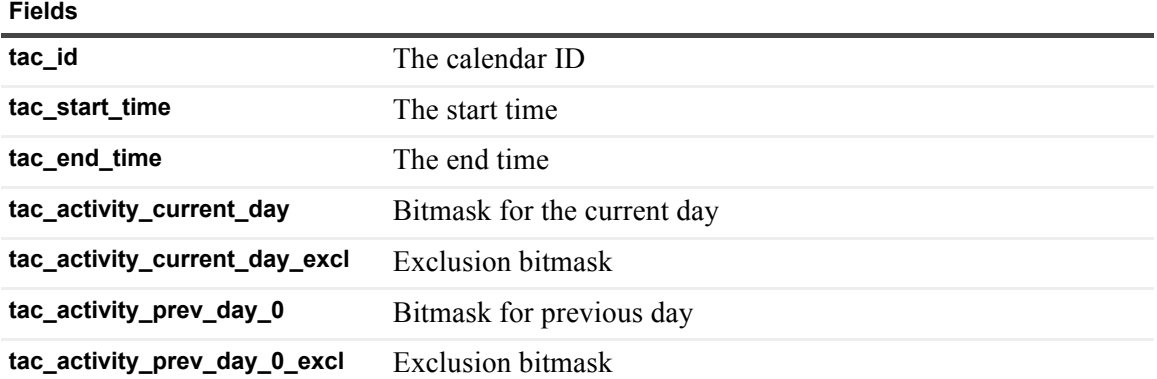

**Table 123. topology\_activity\_calendar Table**

#### **Fields**

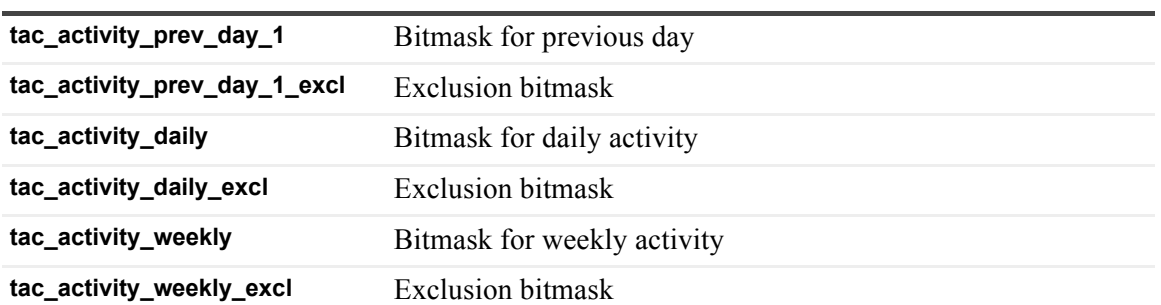

#### **topology\_activity\_upgrade Table**

Table to store activity details of an object being upgraded.

**Table 124. topology\_activity\_upgrade Table**

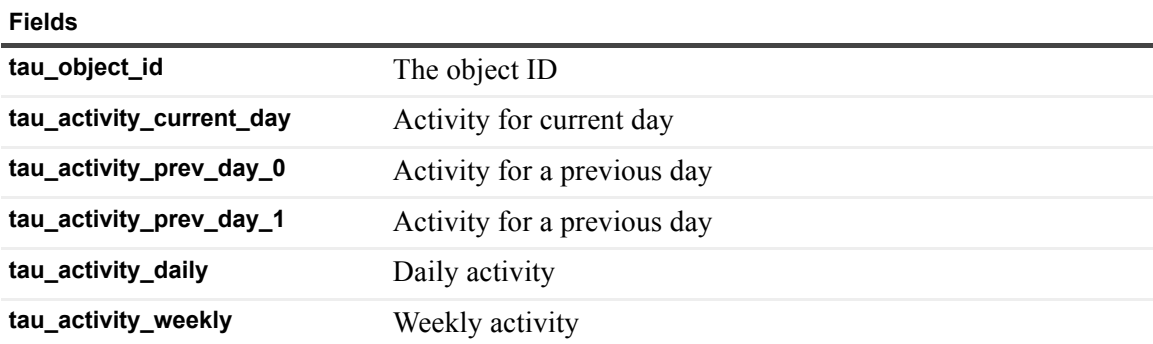

#### **topology\_object Table**

Stores the details of topology objects.

**Table 125. topology\_object Table**

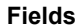

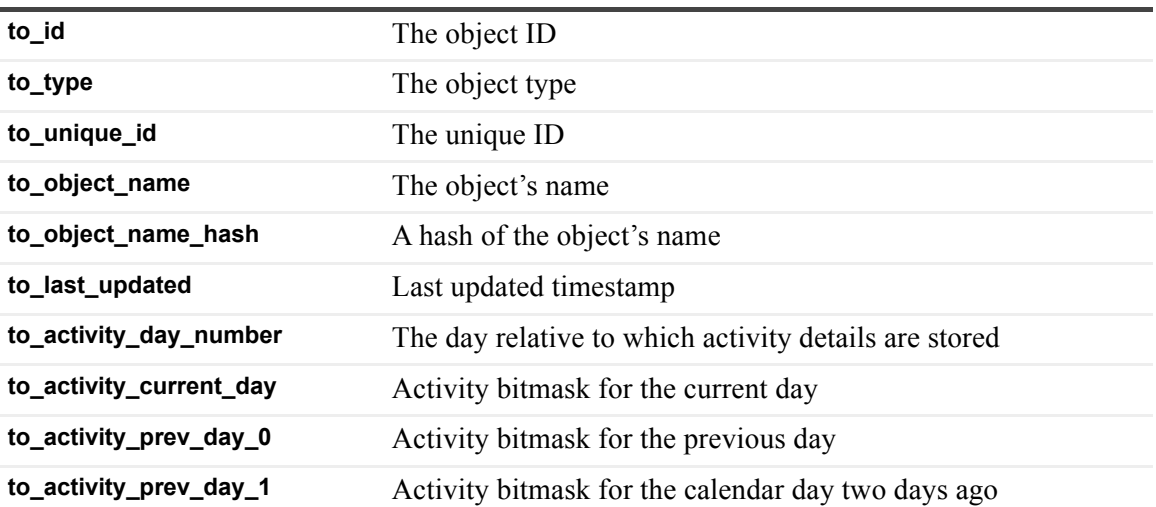

**Table 125. topology\_object Table**

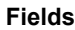

**to\_activity\_daily** Daily activity bitmask **to\_activity\_weekly** Weekly activity bitmask

## **topology\_object\_history Table**

Stores the history information for topology objects.

**Table 126. topology\_object\_history Table**

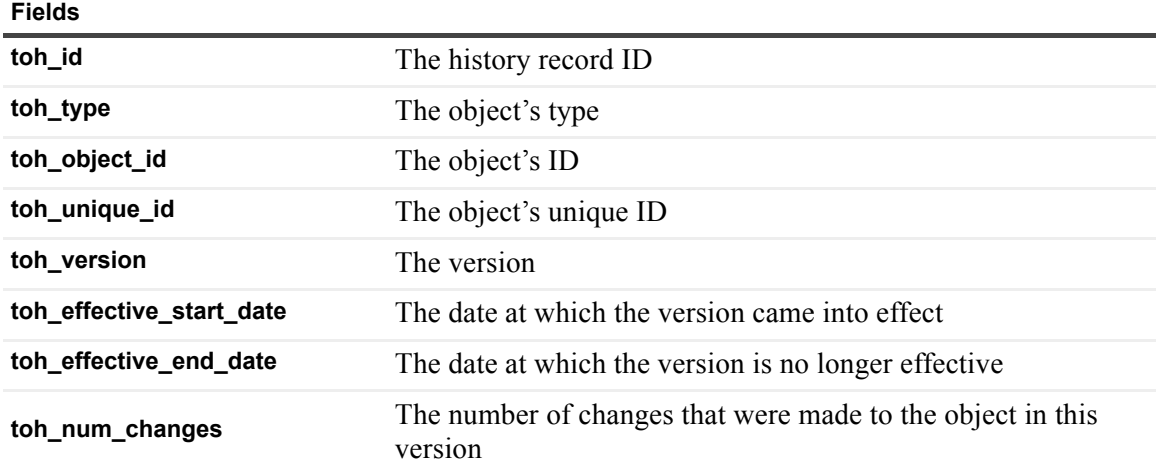

### **topology\_property Table**

Stores the details of a property defined on a topology type.

**Table 127. topology\_property Table**

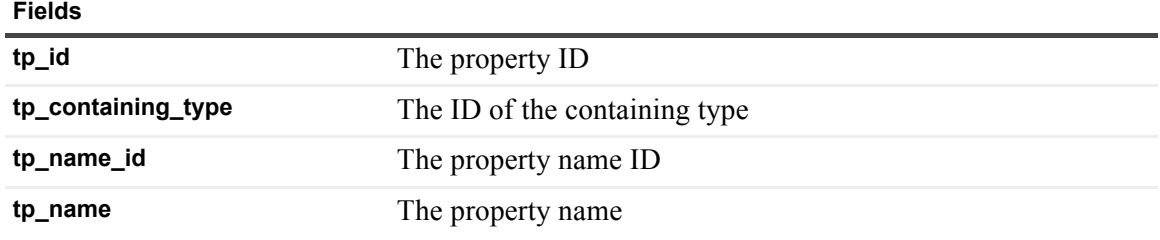

#### **topology\_property\_annotation Table**

Stores the details of annotations defined on topology properties.

**Table 128. topology\_property\_annotation Table**

#### **Fields**

**tpa\_id** The primary key

**tpa\_type** The type

**Table 128. topology\_property\_annotation Table**

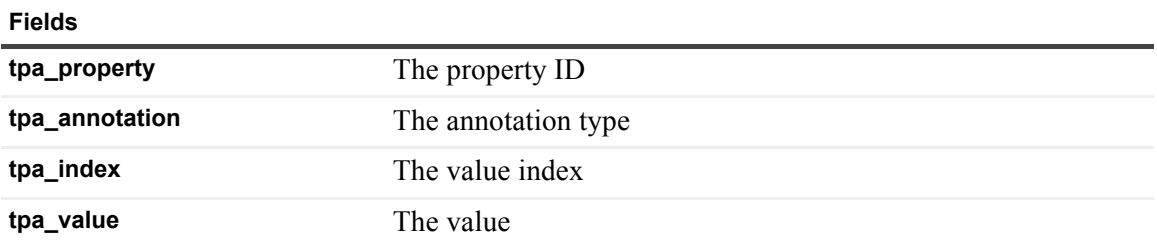

#### **topology\_property\_history Table**

Stores the details of changes made to a topology property.

**Table 129. topology\_property\_history Table**

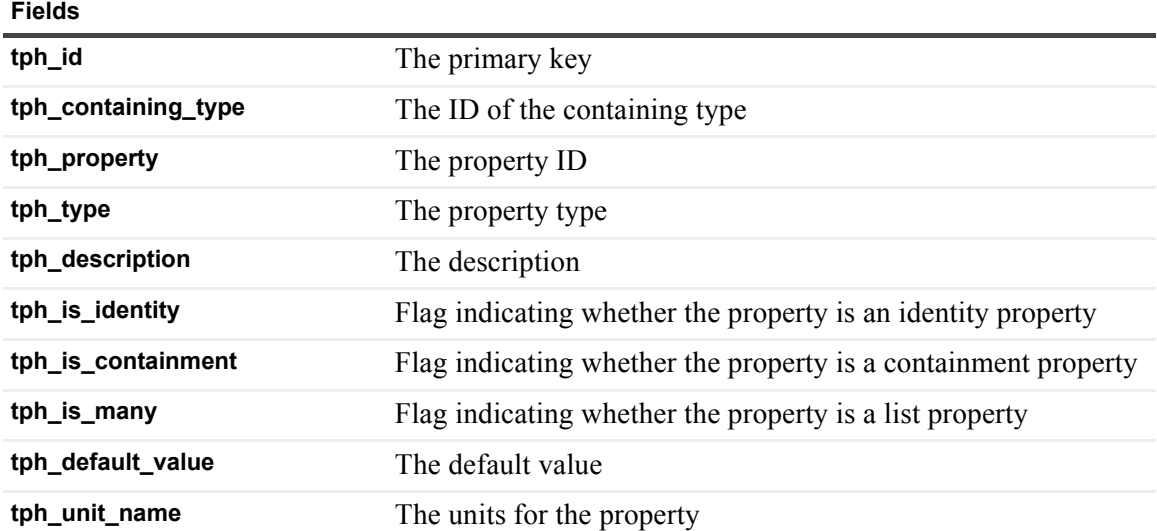

#### **topology\_property\_name Table**

Table that stores unique property names.

**Table 130. topology\_property\_name Table**

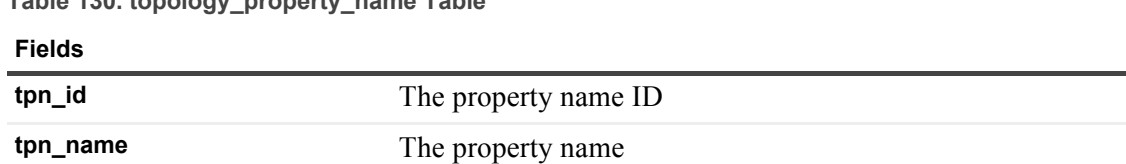

### **topology\_property\_value Table**

Table that stores the property values of topology objects.

**Table 131. topology\_property\_value Table**

**Fields**

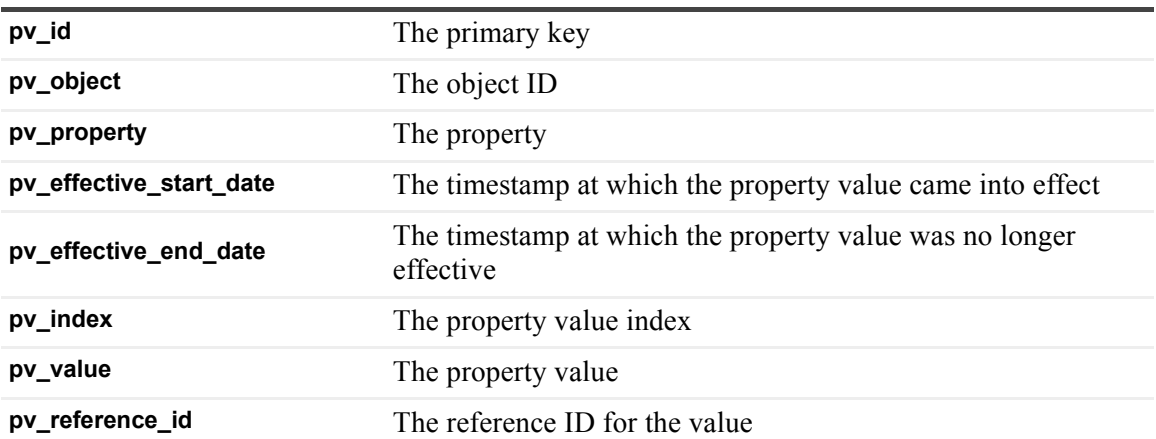

#### **topology\_service\_state Table**

Stores the runtime state information for the topology service.

**Table 132. topology\_service\_state Table**

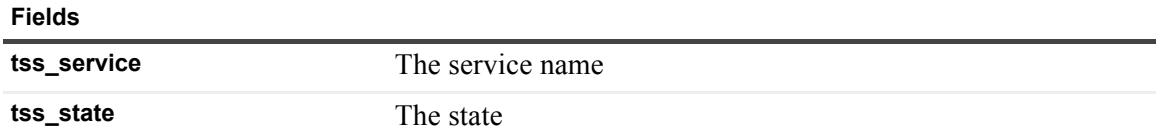

#### **topology\_type Table**

Stores the details of topology types.

**Table 133. topology\_type Table**

**Fields**

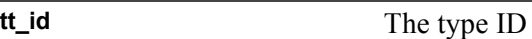

**tt\_name** The type name

#### **topology\_type\_annotation Table**

Stores the details of annotations attached to topology types.

**Table 134. topology\_type\_annotation Table**

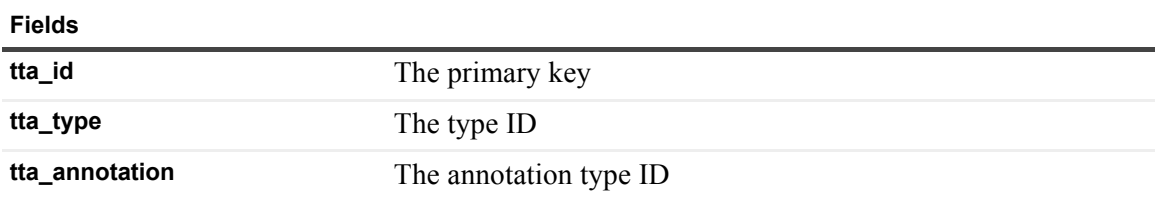

**Table 134. topology\_type\_annotation Table**

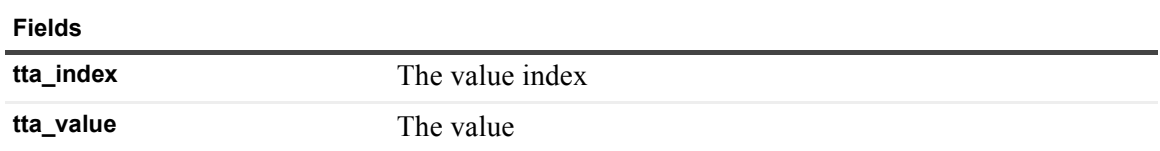

### **topology\_type\_history Table**

Stores the history of changes made to topology types.

**Table 135. topology\_type\_history Table**

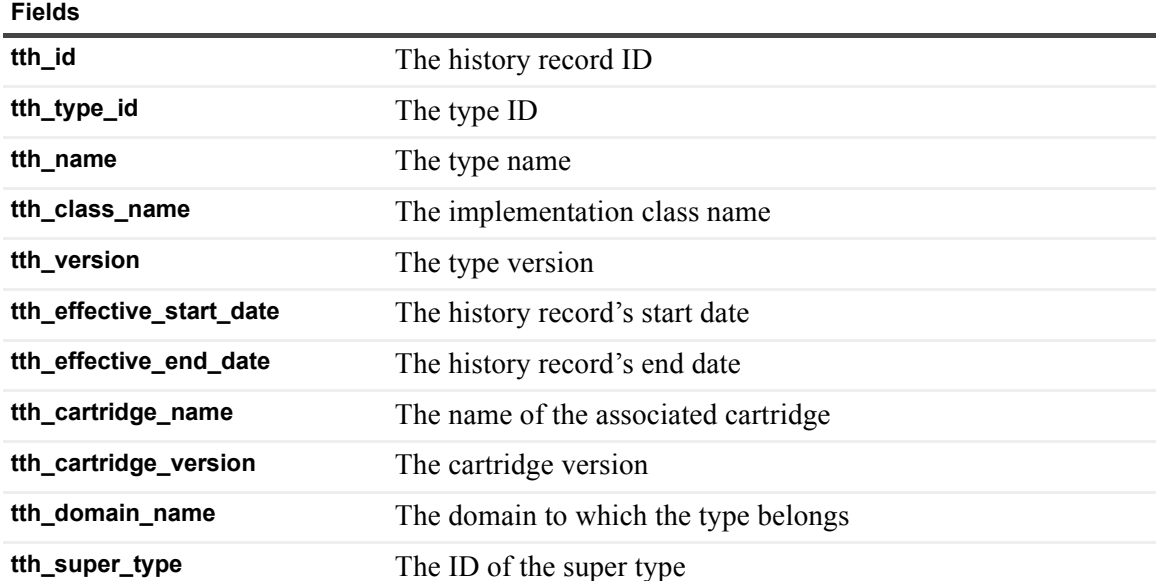

#### **upgrade\_pending\_operations Table**

Table used for upgrades to keep track of operations that need to be performed on the server.

**Table 136. upgrade\_pending\_operations Table**

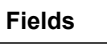

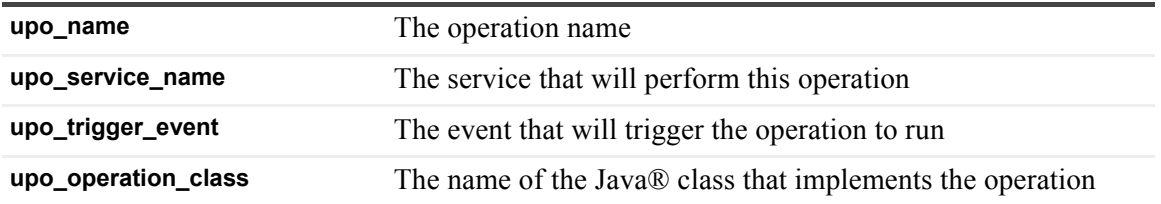

#### **wcf\_groups\_by\_cartridges Table**

Records the association between WCF modules and cartridges that contain them.

#### **Table 137. wcf\_groups\_by\_cartridges Table**

**Fields**

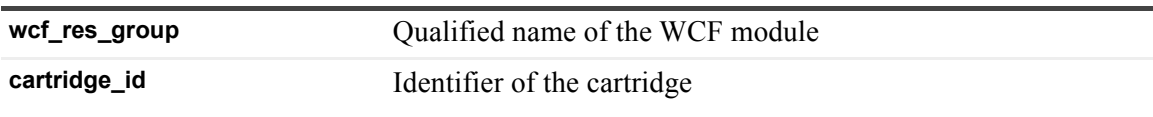

### **wcf\_resources Table**

Records WCF resources.

**Table 138. wcf\_resources Table**

**Fields**

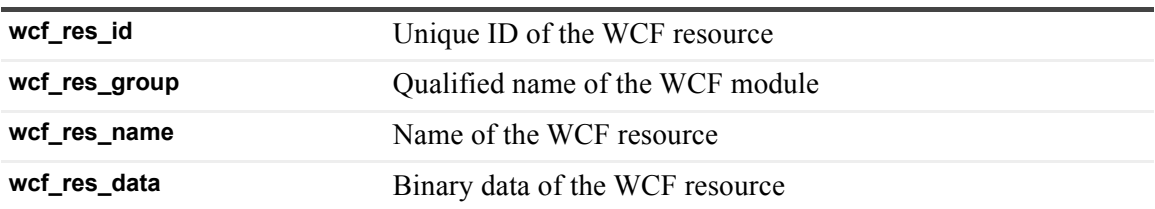

# **About Us**

## **We are more than just a name**

We are on a quest to make your information technology work harder for you. That is why we build communitydriven software solutions that help you spend less time on IT administration and more time on business innovation. We help you modernize your data center, get you to the cloud quicker and provide the expertise, security and accessibility you need to grow your data-driven business. Combined with Quest's invitation to the global community to be a part of its innovation, and our firm commitment to ensuring customer satisfaction, we continue to deliver solutions that have a real impact on our customers today and leave a legacy we are proud of. We are challenging the status quo by transforming into a new software company. And as your partner, we work tirelessly to make sure your information technology is designed for you and by you. This is our mission, and we are in this together. Welcome to a new Quest. You are invited to Join the Innovation™.

# **Our brand, our vision. Together.**

Our logo reflects our story: innovation, community and support. An important part of this story begins with the letter Q. It is a perfect circle, representing our commitment to technological precision and strength. The space in the Q itself symbolizes our need to add the missing piece — you — to the community, to the new Quest.

# **Contacting Quest**

For sales or other inquiries, visit [www.quest.com/contact.](www.quest.com/contact)

# **Technical support resources**

Technical support is available to Quest customers with a valid maintenance contract and customers who have trial versions. You can access the Quest Support Portal at [https://support.quest.com.](https://support.quest.com)

The Support Portal provides self-help tools you can use to solve problems quickly and independently, 24 hours a day, 365 days a year. The Support Portal enables you to:

- **•** Submit and manage a Service Request.
- **•** View Knowledge Base articles.
- **•** Sign up for product notifications.
- **•** Download software and technical documentation.
- **•** View how-to-videos.
- **•** Engage in community discussions.
- **•** Chat with support engineers online.
- **•** View services to assist you with your product.